$\mathbf{i}$ 

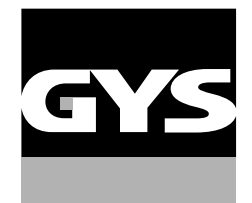

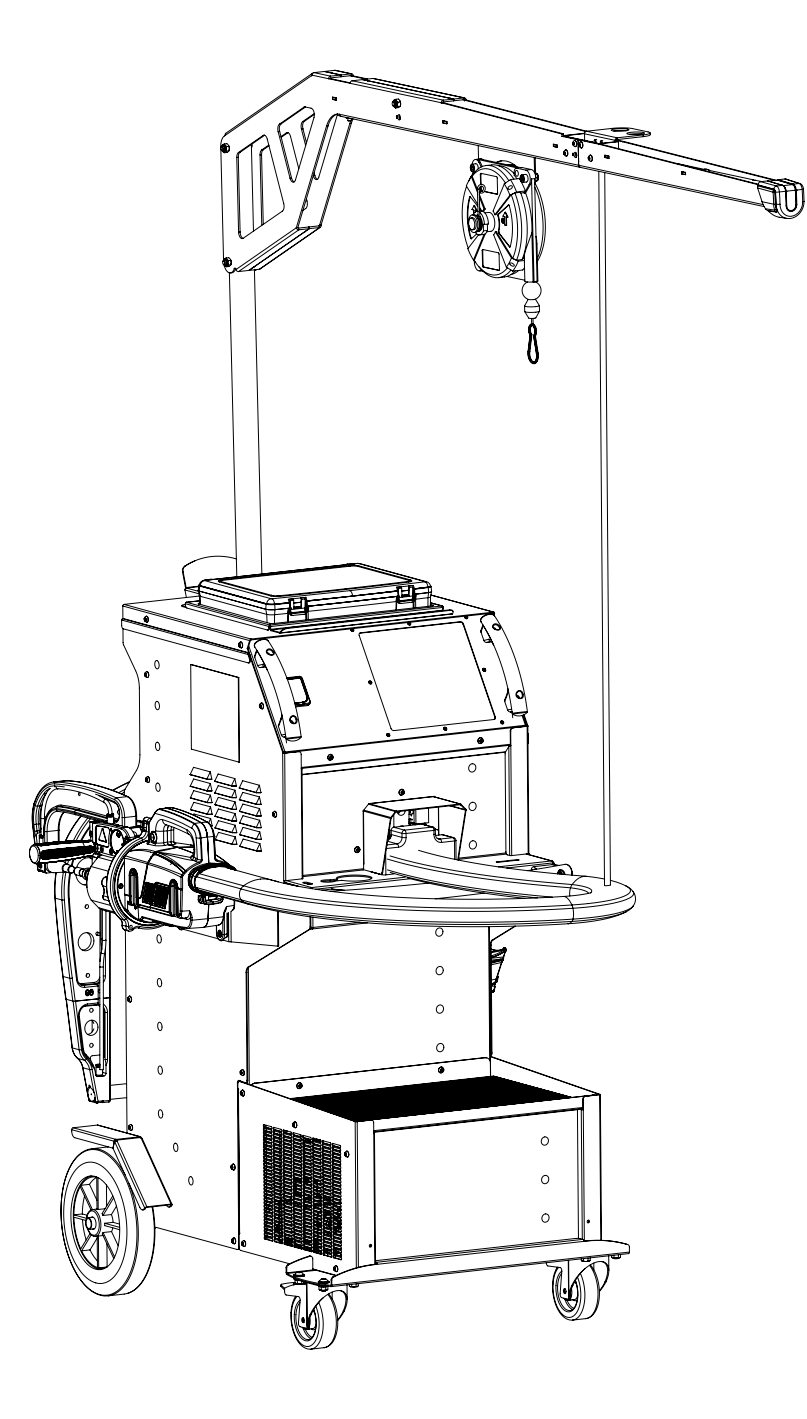

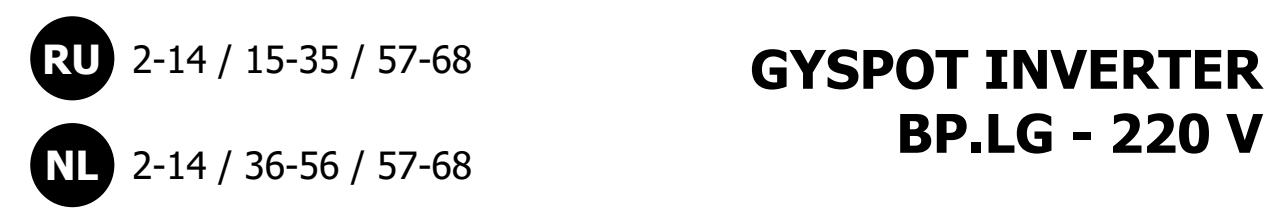

**BP.LG - 220 V**

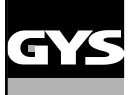

#### **MONTAGE SUPPORT PINCE EN G / ASSEMBLY OF G CLAMP SUPPORT / MONTAGE HALTERUNG «G» C-ZANGE / MONTAJE DEL SOPORTE DE PINZA EN G / СБОРКА ПОДСТАВКИ G-КЛЕЩЕЙ / MONTEREN VAN DE HOUDER G-KLEM**

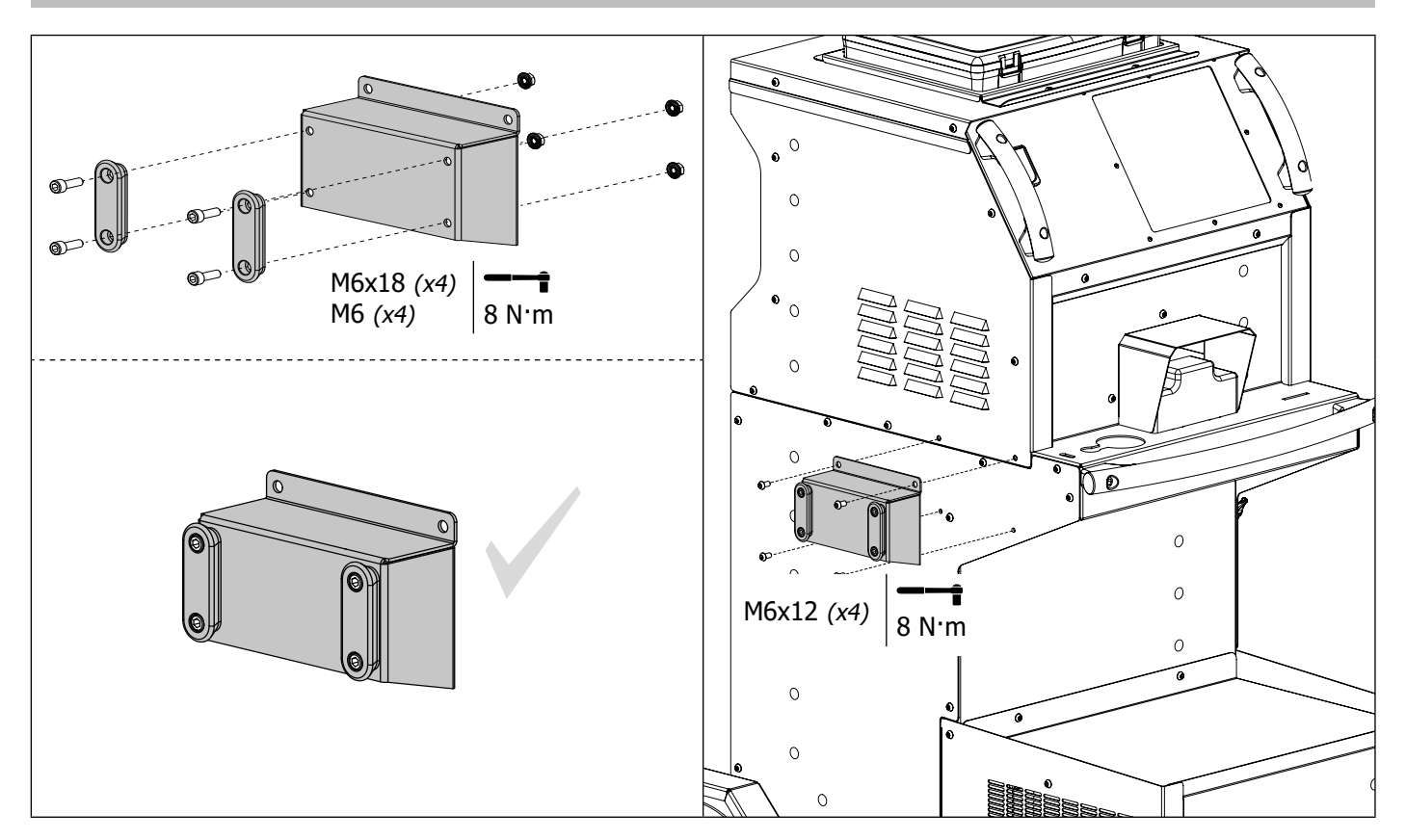

**MONTAGE SUPPORT PINCE X, CABLES ET PISTOLET / ASSEMBLY OF X CLAMP SUPPORT, CABLES AND GUN / MON-TAGE HALTERUNGEN X-ZANGE-, KABEL- UND PISTOLE / MONTAJE DEL SOPORTE PINZA EN X, CABLES Y PISTOLA / СБОРКА ПОДСТАВКИ Х-КЛЕЩЕЙ, КАБЕЛЕЙ И ПИСТОЛЕТА / MONTEREN VAN DE HOUDER X-KLEM, KABELS EN PISTOOL**

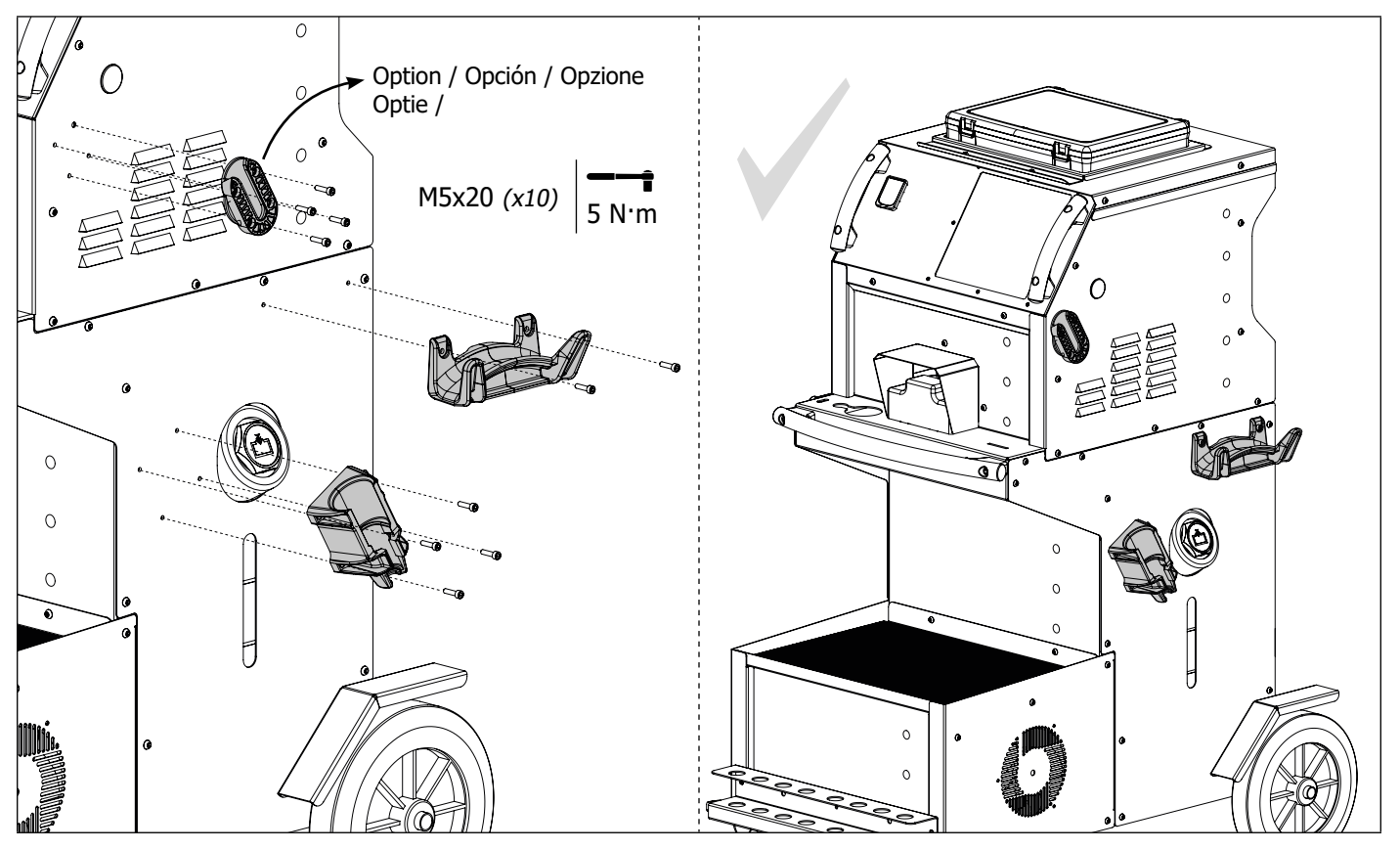

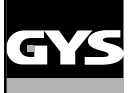

#### **MONTAGE SUPPORT BRAS ET POTENCE / ASSEMBLY OF ARM SUPPORT AND OVERHANGING ARM / MON-TAGE ARM- UND AUSLEGERHALTERUNG / MONTAJE DEL SOPORTE PARA BRAZO Y SOPORTE GRÚA / СБОРКА ПОДСТАВКИ ПЛЕЧ И КРОНШТЕЙНА / MONTEREN VAN DE HOUDER ARM EN HOUDER**

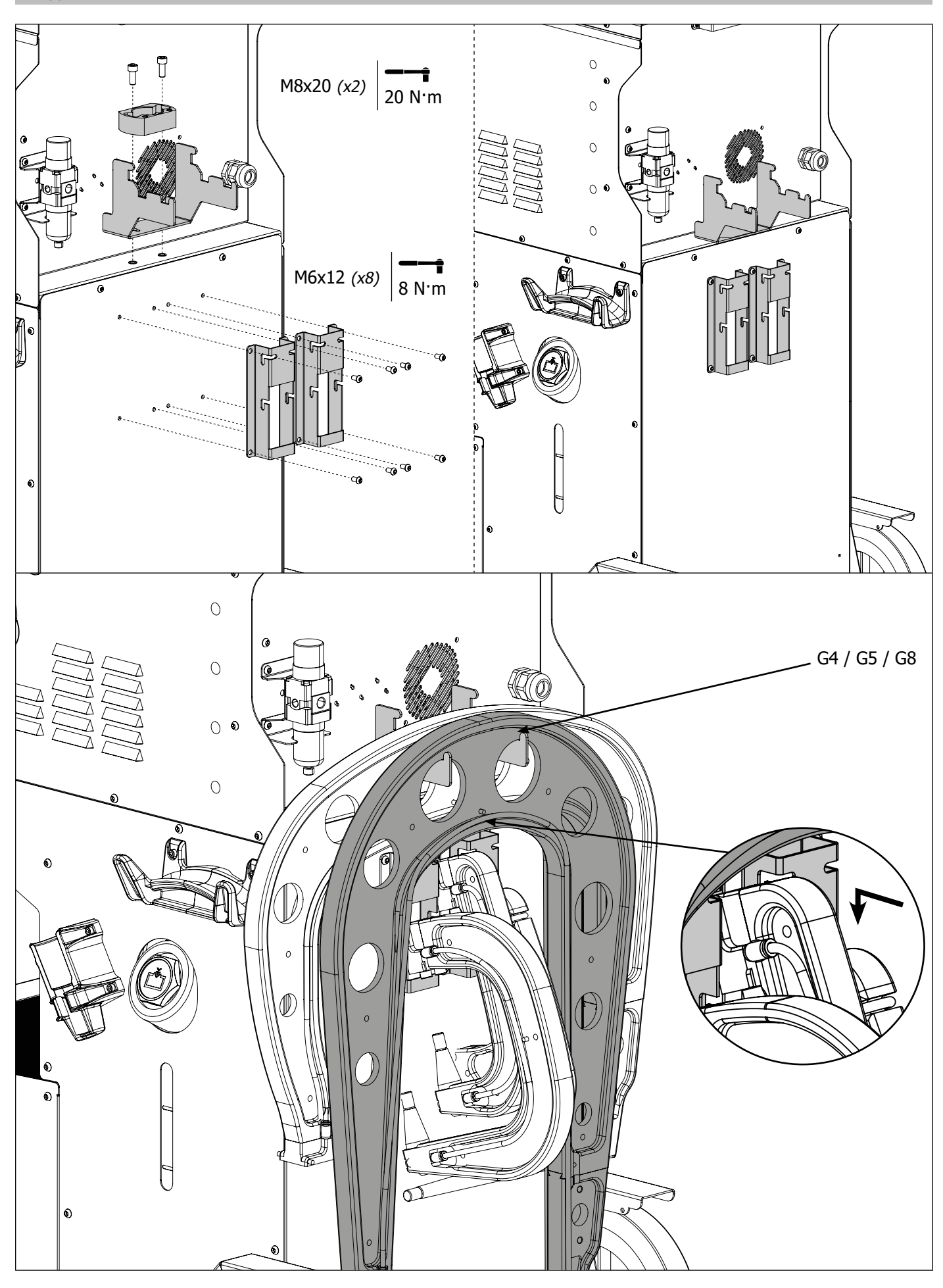

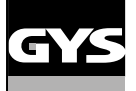

#### **MONTAGE SUPPORT BRAS G9 / ASSEMBLY OF G9 ARM / MONTAGE ARM- G9 / MONTAJE DEL SOPORTE PARA BRAZO G9 / СБОРКА ПОДСТАВКИ ПЛЕЧ G9 / MONTEREN VAN DE HOUDER ARM G9**

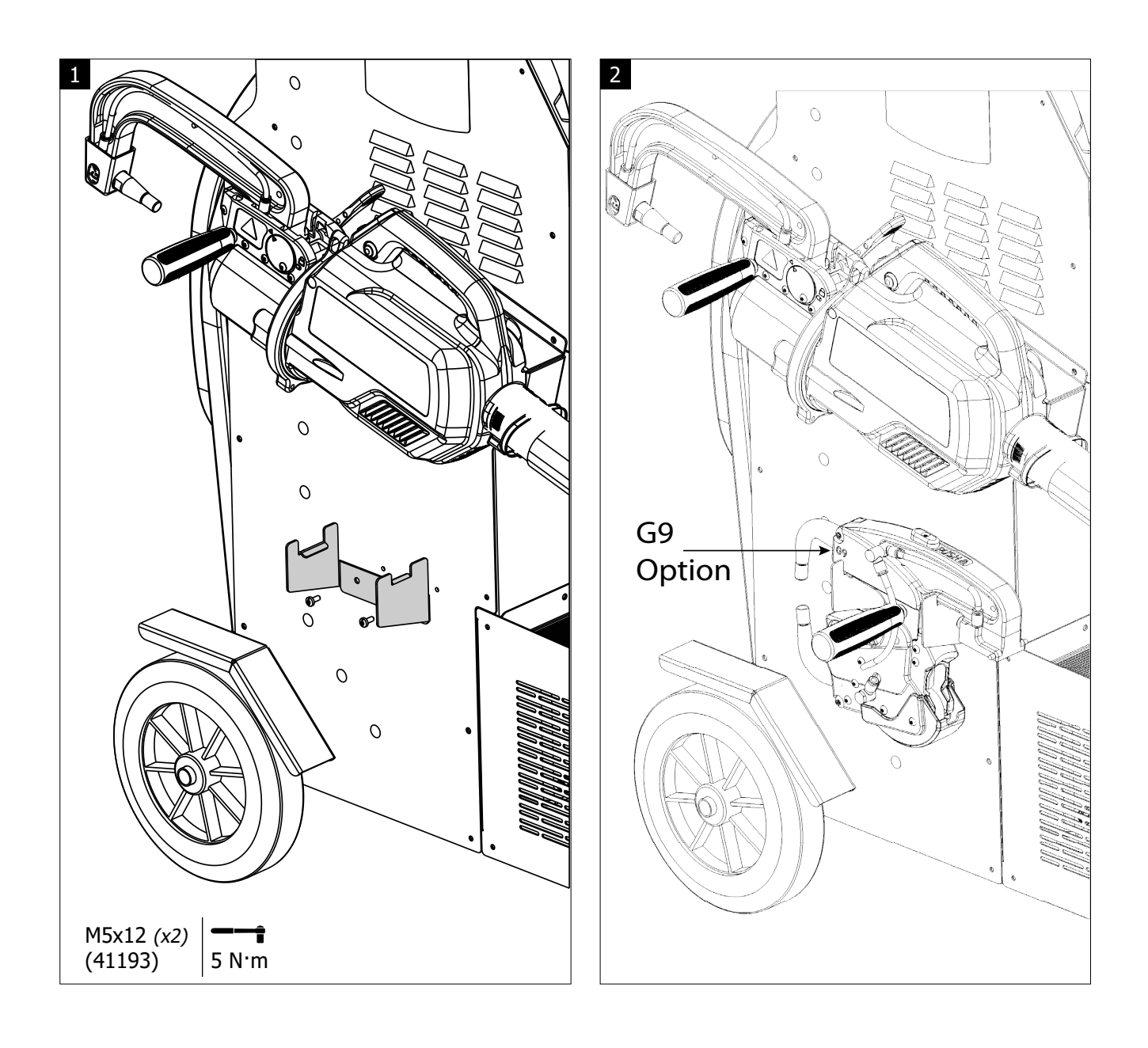

### **MONTAGE POTENCE / ASSEMBLY OF OVERHANGING ARM / MONTAGE AUSLEGER / MONTAJE DEL SOPORTE GRÚA / СБОРКА КРОНШТЕЙНА / MONTAGE STEUN**

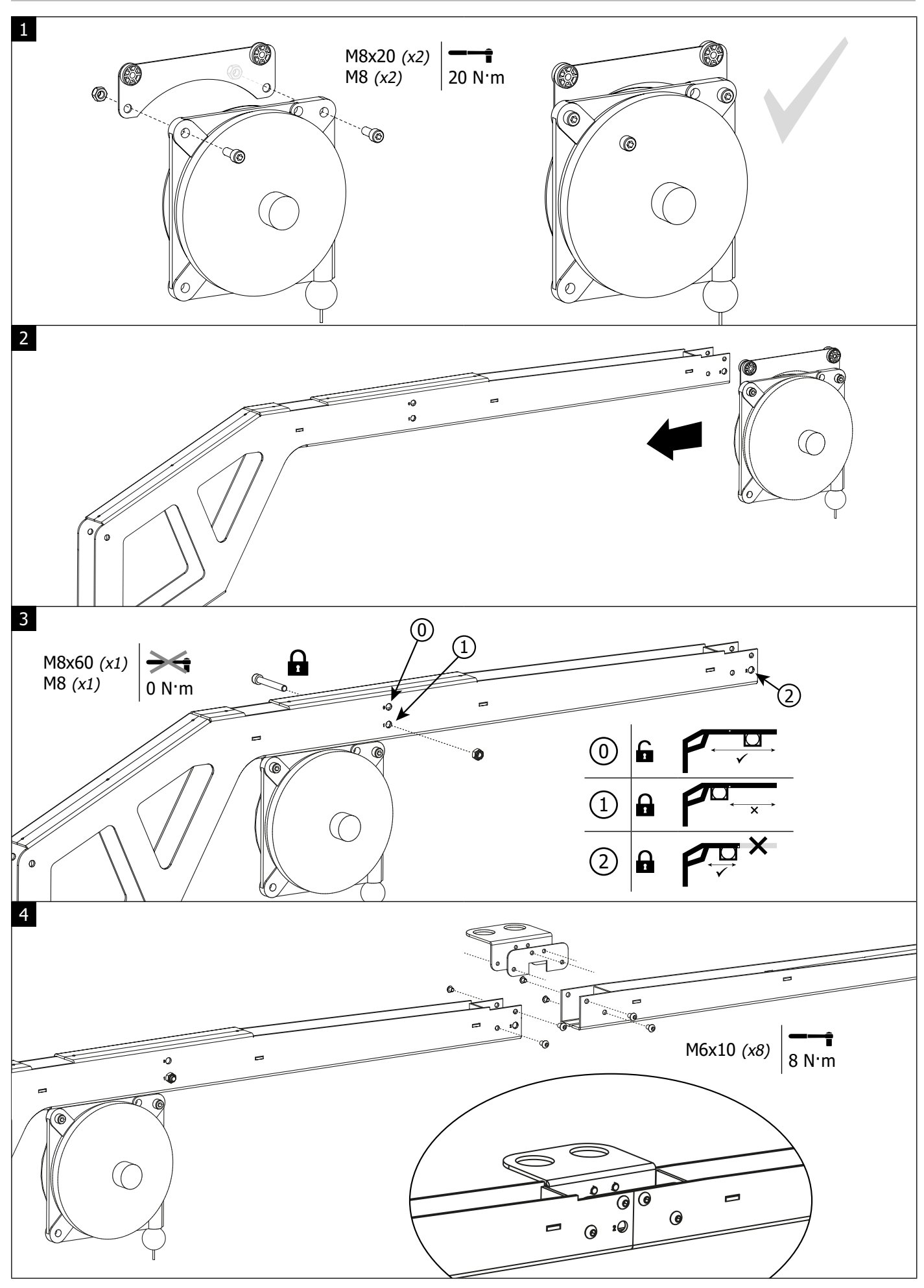

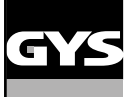

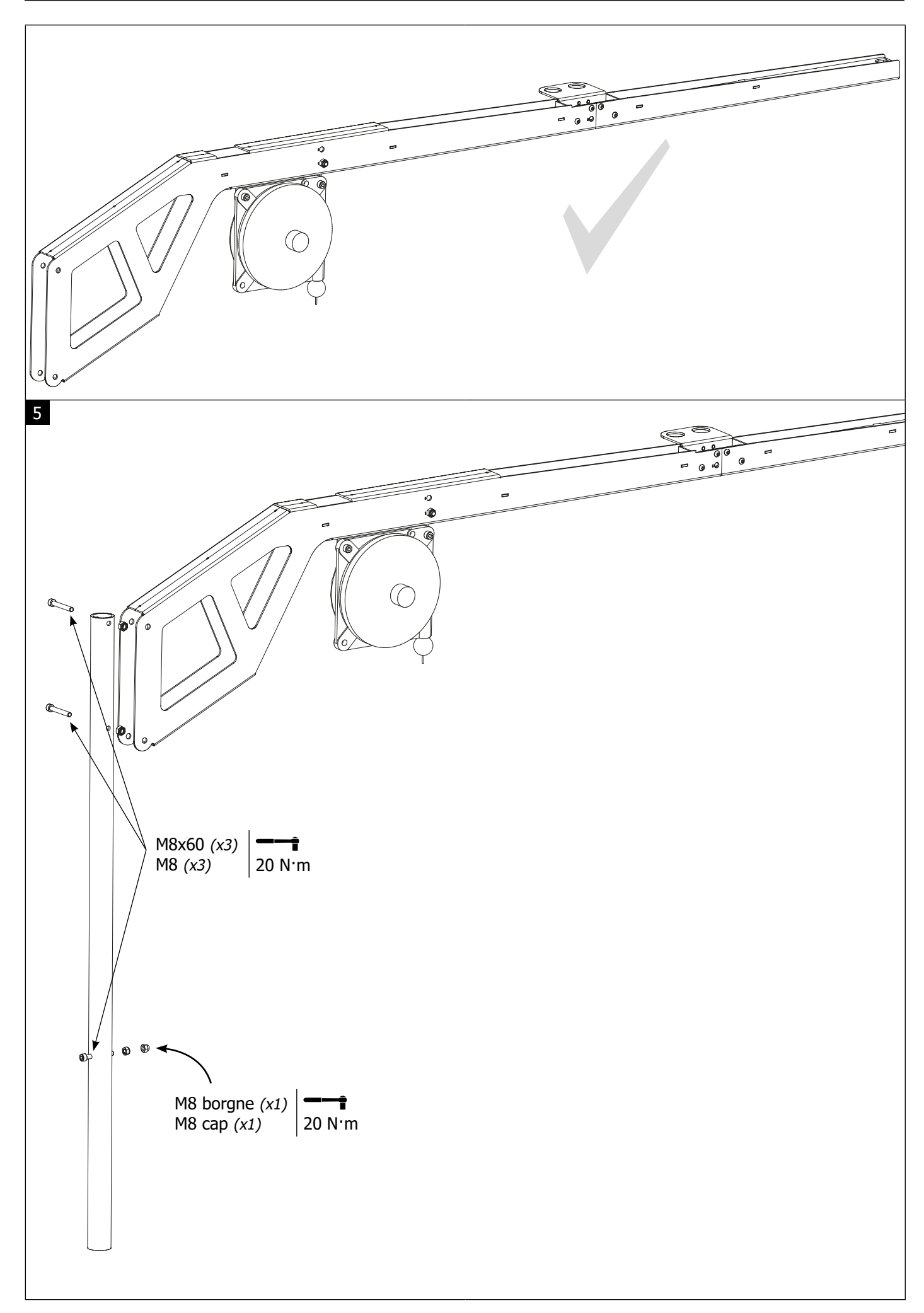

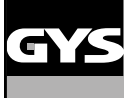

6

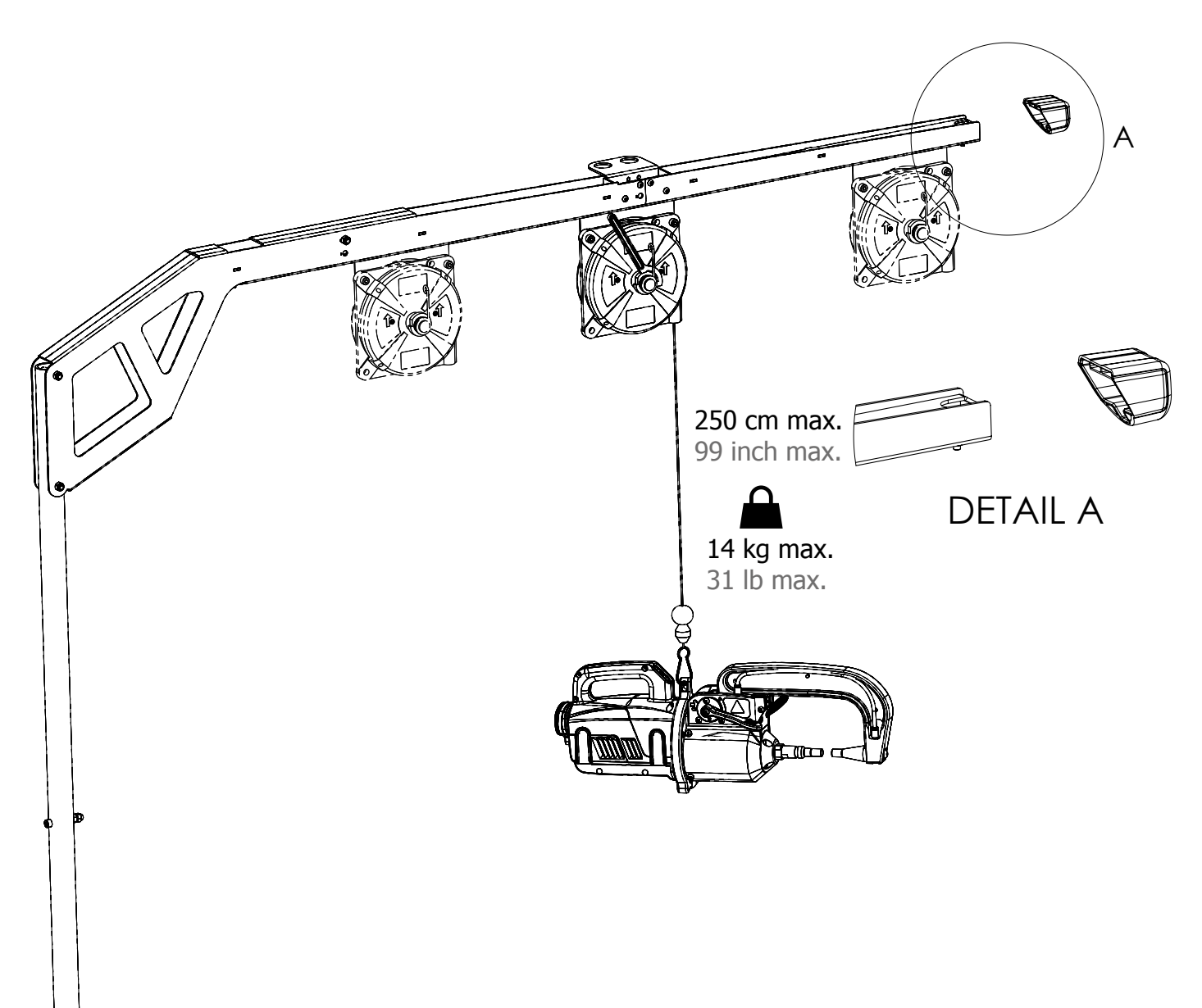

Pour régler la tension du câble de l'équilibreur, l'utilisateur doit impérativement mettre la pince en charge sur le câble.

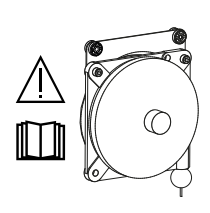

Einstellung des Federzugbalancers immer unter Last! Zuvor Zange einhängen!

Para ajustar la tensión del cable del equilibrador, el usuario debe imperativamente colocar la pinza en carga sobre el cable.

To adjust the tension of the cable in the pulley system, the user must place the clamp on the cable.

Для настройки натяжения кабеля балансира пользователь должен в обязательном порядке добавить клещи в нагрузку кабелю.

Voor het afstellen van de spanning van de kabel van de stabilisator moet de gebruiker de klem op de kabel opladen.

#### **MONTAGE POTENCE SUR GÉNÉRATEUR / ASSEMBLY OF THE OVERHANGING ARM ON THE MACHINE / MONTAGE AUSLEGER / MONTAJE SOPORTE GRÚA SOBRE EL GENERADOR / УСТАНОВКА КРОНШТЕЙНА НА ИСТОЧНИК / AANSLUITEN VAN DE STEUN OP DE GENERATOR**

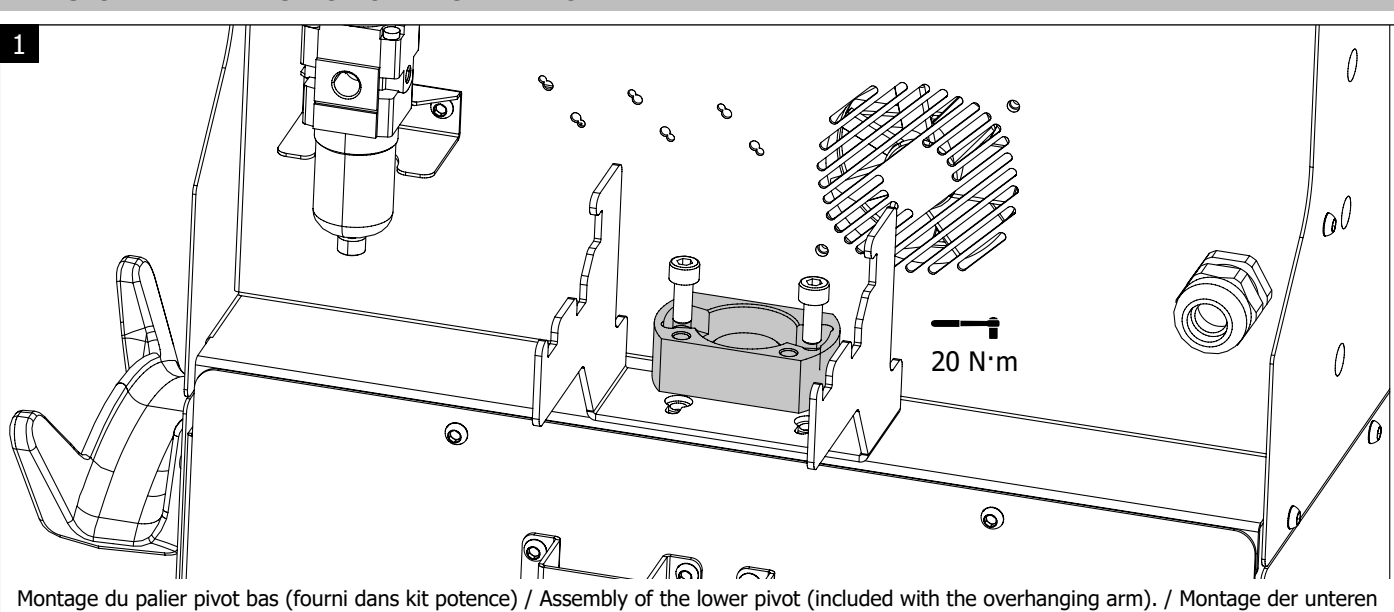

Auslegeraufnahme (Lieferumfang des Auslegers). / Montaje del cojinete de deslizamiento (incluido en el kit del soporte grúa). / Сборка нижней поворотной ступени (поставляется в комплекте с кронштейном) / Montage van de onderste scharnierlager (geleverd met de houder).

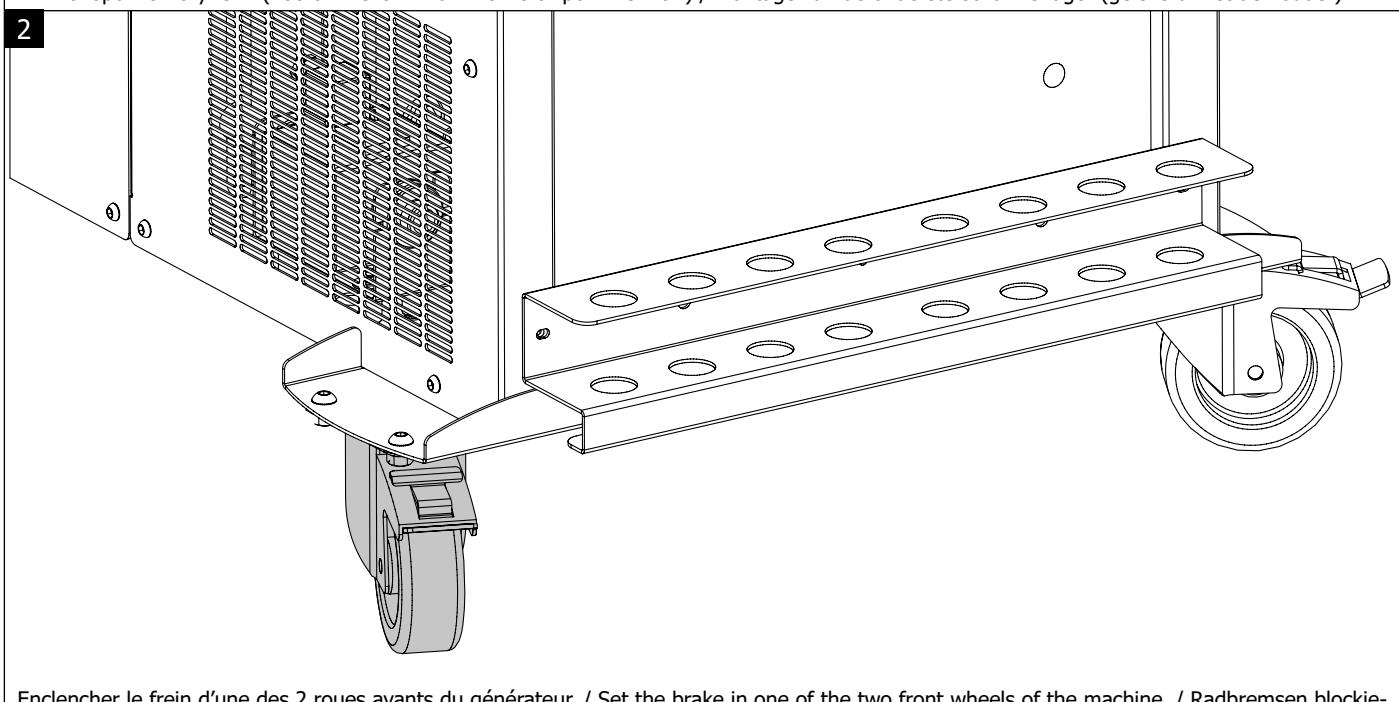

Enclencher le frein d'une des 2 roues avants du générateur. / Set the brake in one of the two front wheels of the machine. / Radbremsen blockieren. / Accione el freno de una de las 2 ruedas delanteras del generador. / Заблокируйте тормоз одного из двух передних колес источника. / Zet één van de twee voorste wieltjes van de generator op de rem.

источник. / Vergrendel de stabilisator alvorens de steun op de generator te plaatsen.

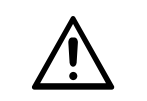

Ne pas sous évaluer le poids de la potence ! / Do not underestimate the weight of the overhanging arm ! / Das Gewicht des Ausleger nicht unterschätzen! / ¡No subestime el peso del soporte grúa! / Не недооценивайте вес кронштейна! / Onderschat het gewicht van de steun niet !

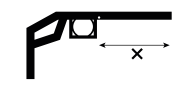

Verrouiller l'équilibreur avant de positionner la potence sur le générateur. / Lock the pulley system before adding the overhanging arm to the machine. / Vor Aufsetzen des Auslegers den Federblancer in der Schiene arretieren. / Bloquee el equilibrador antes de colocar el soporte grúa sobre el generador. / Заблокируйте балансир перед тем, как установить кронштейн на

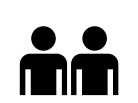

Pour faciliter le montage/démontage de la potence sur le générateur, 2 personnes sont requises. / In order to assemble or disassemble the overhanging arm smoothly and easily, 2 people are required. / Montage/Demontage des Auslegers mit 2 Personen vornehmen. / Para facilitar el montaje/desmontaje del soporte grúa sobre el generador, es necesario 2 personas. / Для оптимизации операции установки/снятия кронштейна на источник требуется участие 2 человек. / Twee personen zijn nodig om de steun op de generator te monteren of te demonteren.

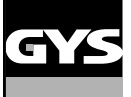

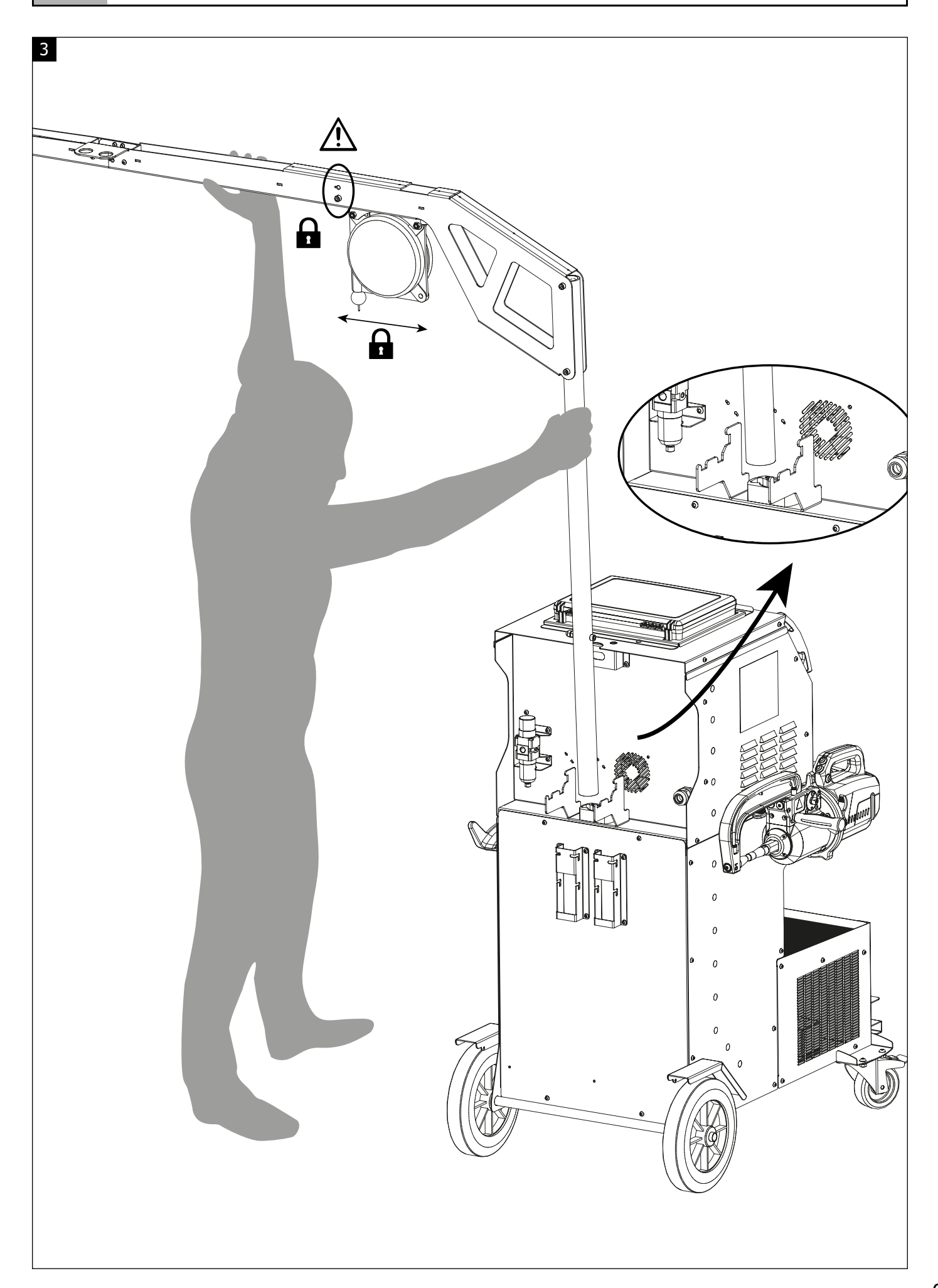

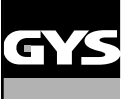

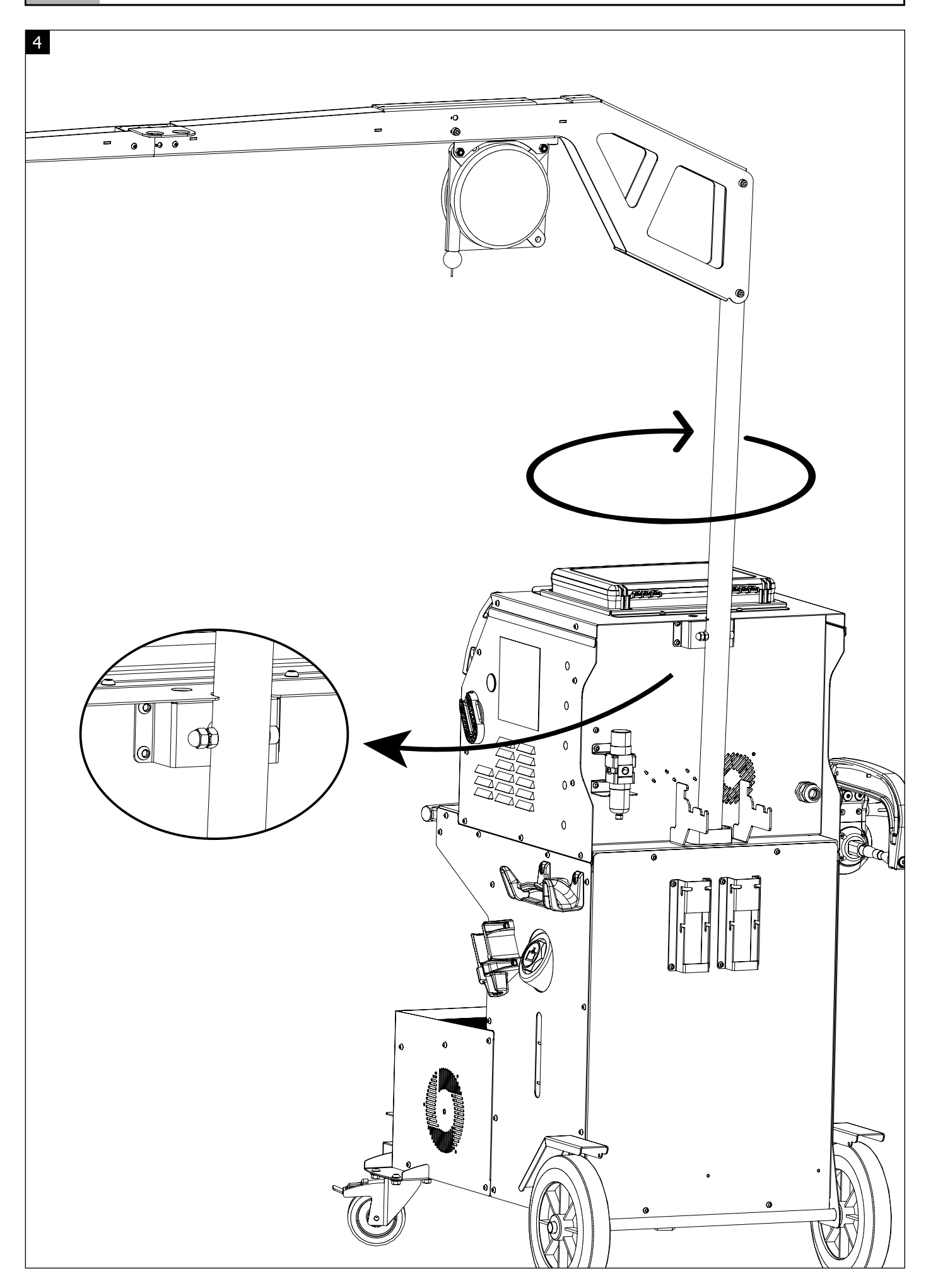

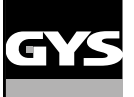

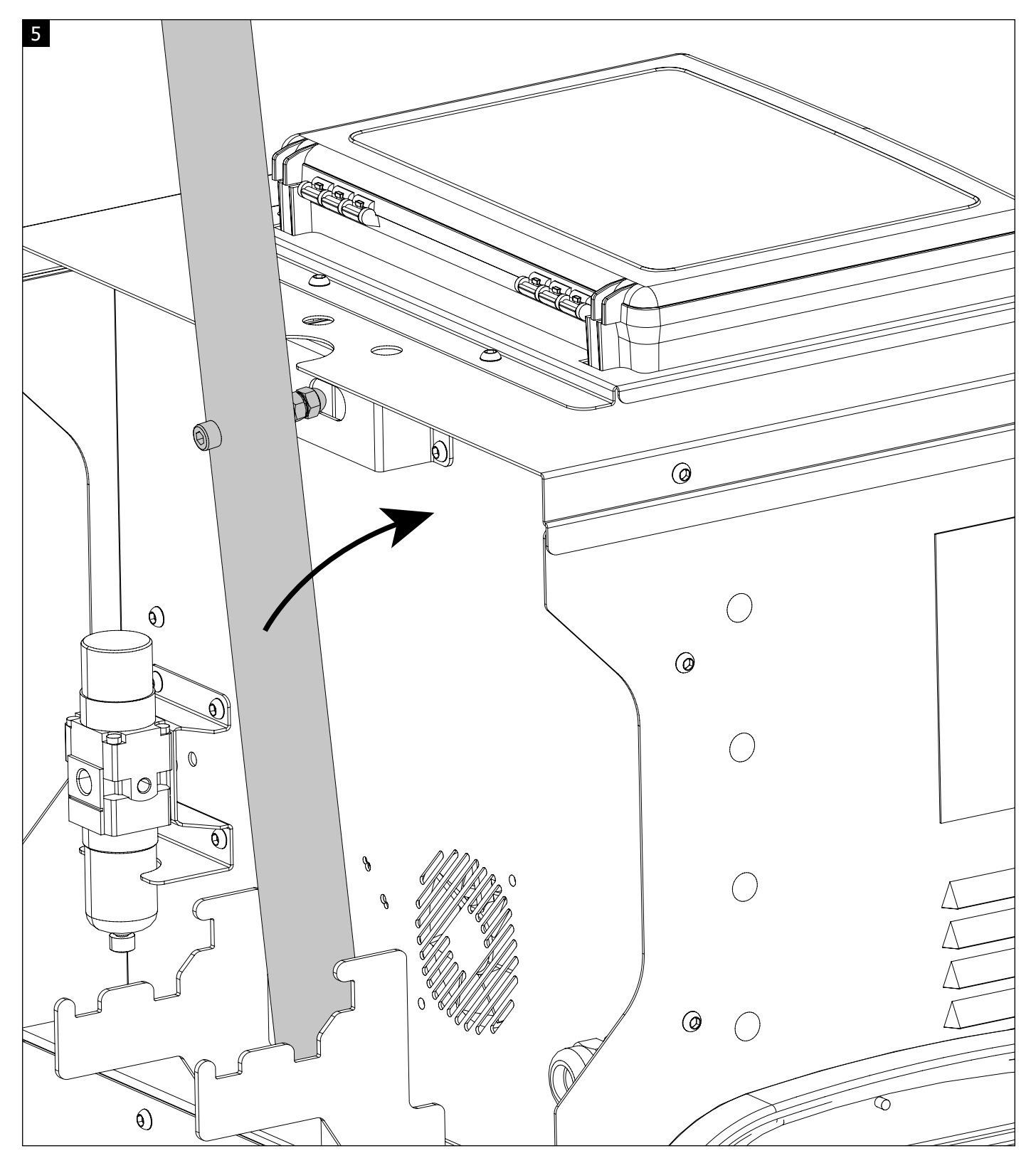

Faire pivoter la potence jusqu'à ce que la vis se loge dans l'empreinte. / Rotate the overhanging arm until the screw fits into the line. / Den Ausleger so drehen dass die Schraube in die obere Aufnahme einrastet. / Haga girar el soporte grúa hasta que el tornillo se sitúe en la impronta. / Поворачивайте кронштейн пока винт не войдет в углубление. / Laat de steun draaien tot de schroef in de uitsparing valt.

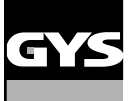

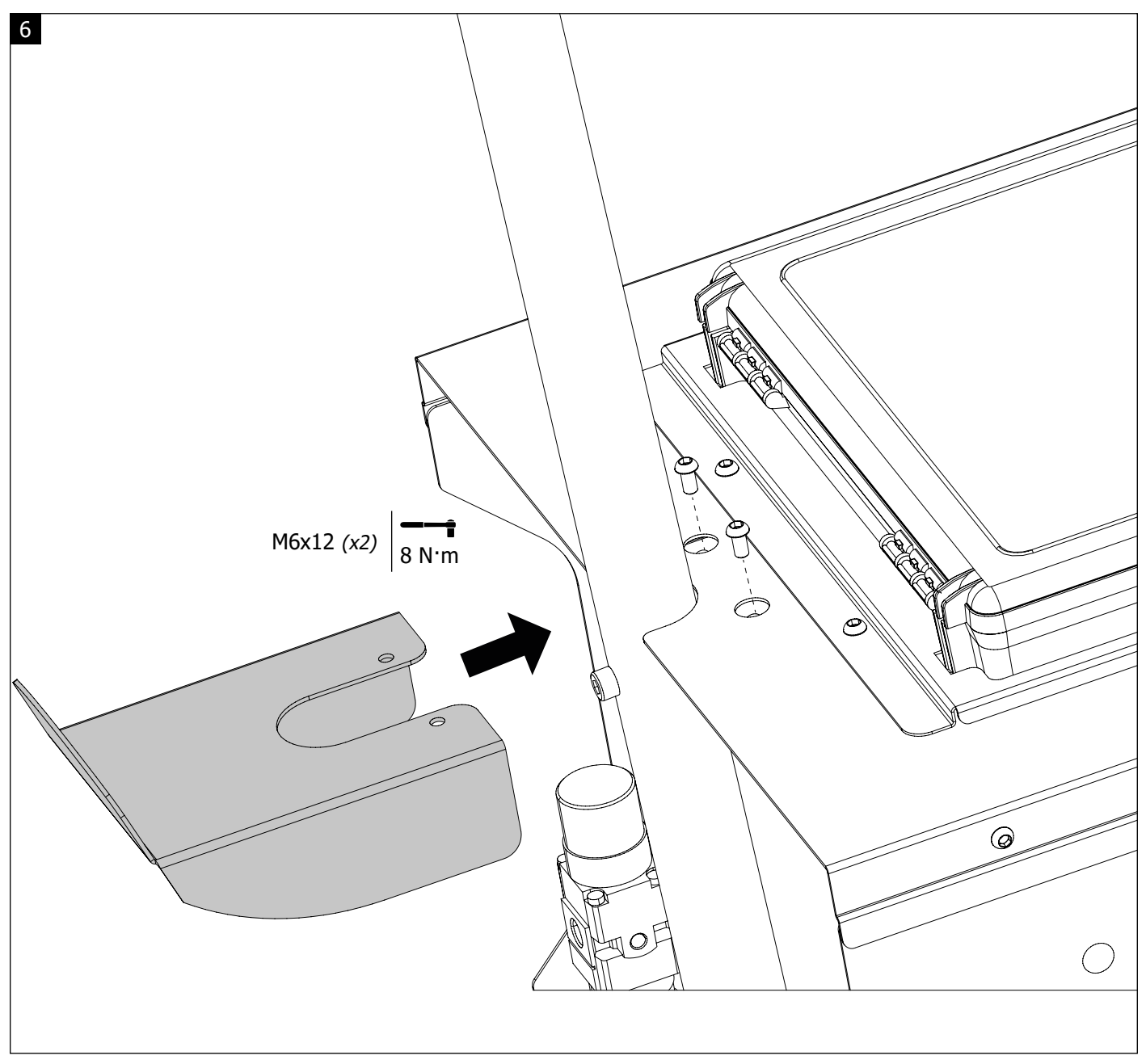

Verrouiller la potence en fixant le support. / Lock the overhanging arm in place by fixing the supporting fixtureport. / Ausleger durch Befestigen des oberen Halteblechs arretieren. / Bloquee el soporte grúa fijando la base de soporte. / Заблокируйте кронштейн, привинтив держатель. / Vergrendel de steun door de houder te bevestigen.

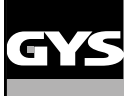

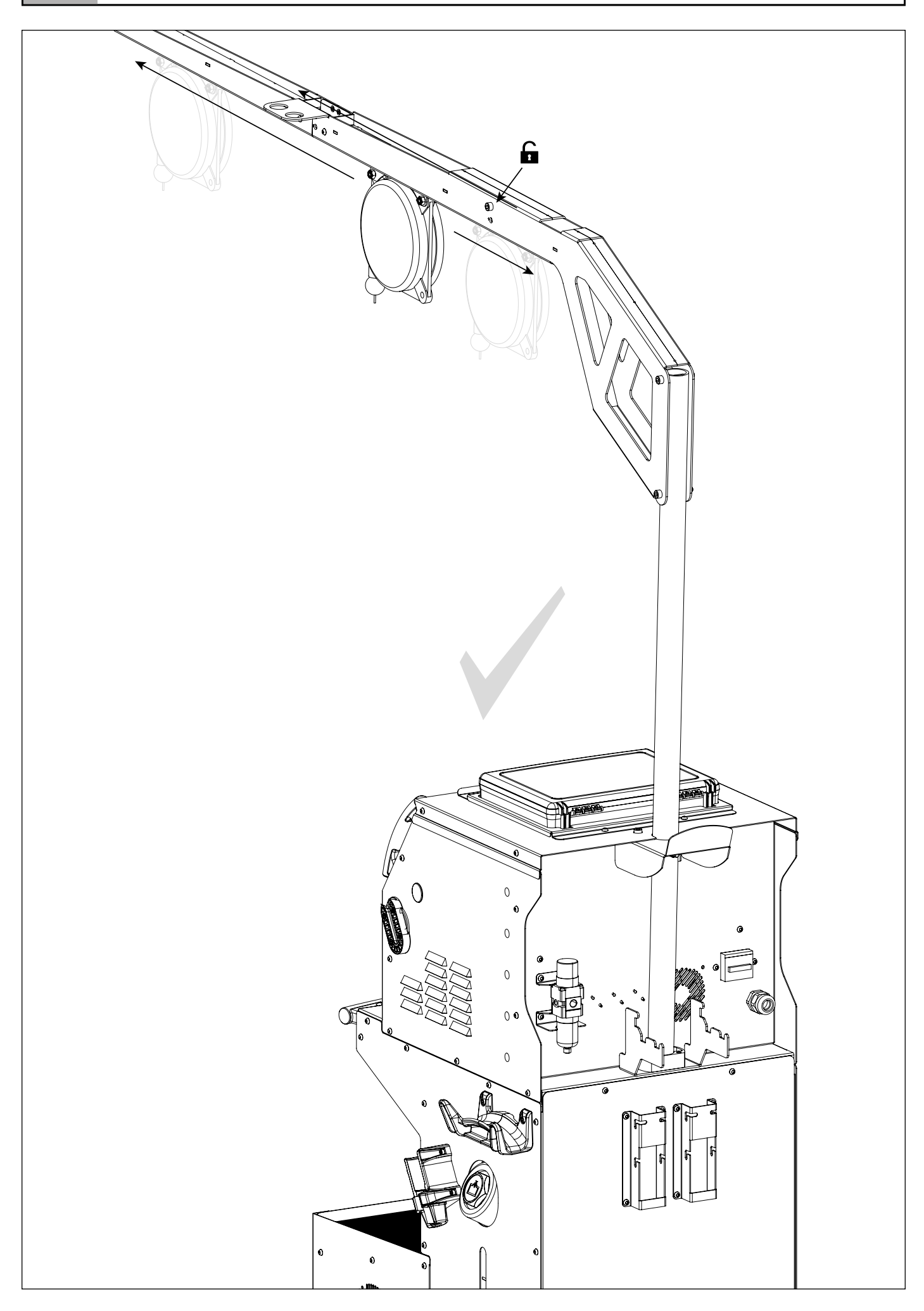

**FIG-1**

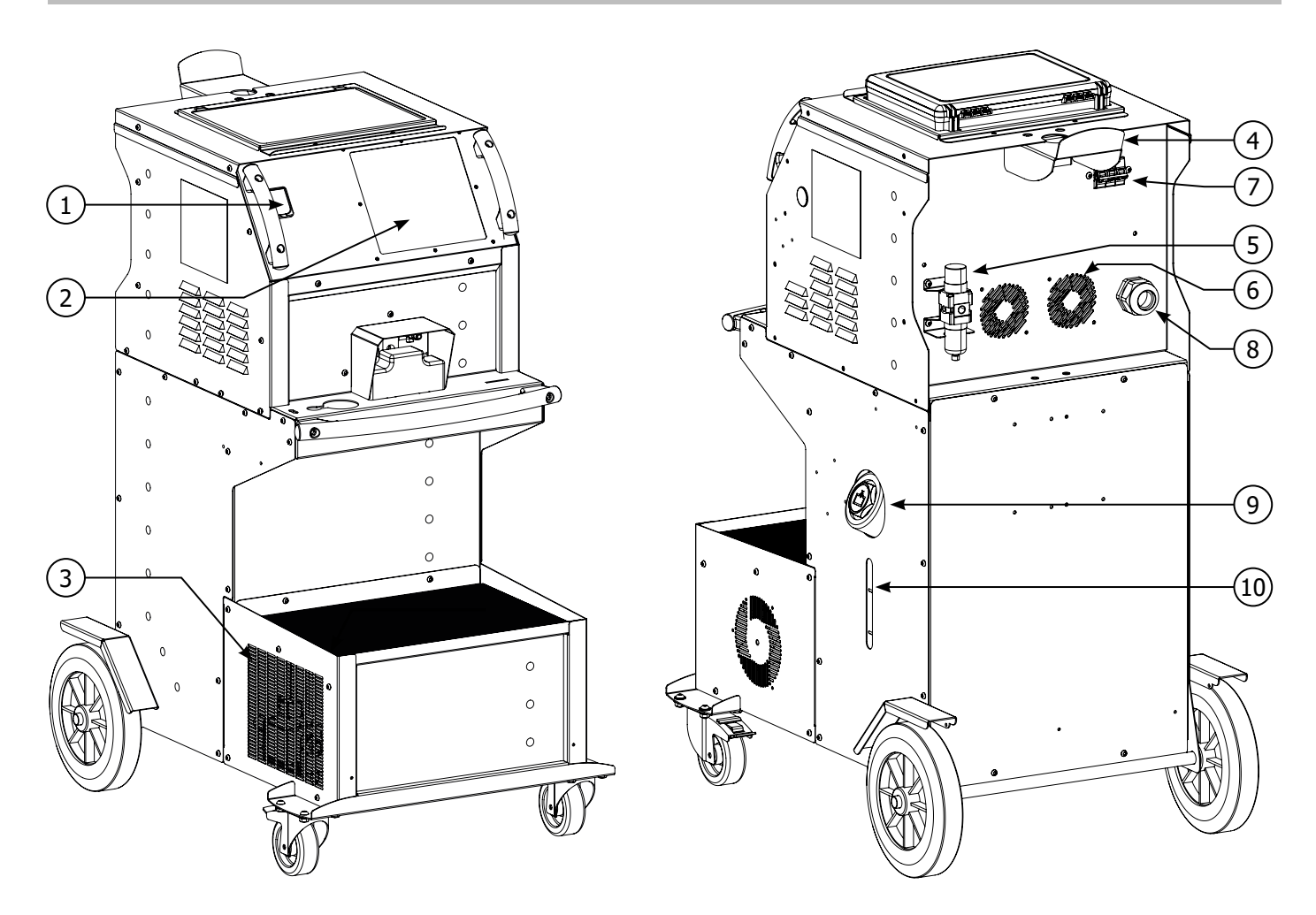

**FIG-2**

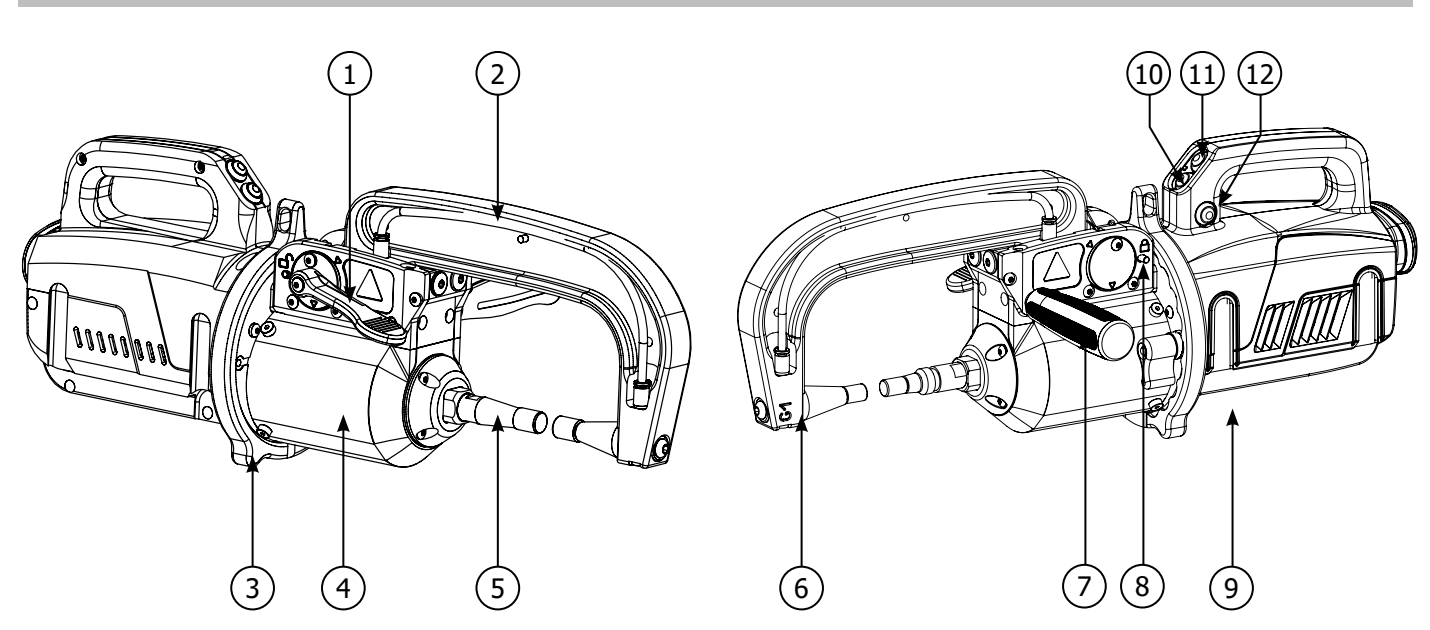

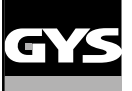

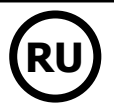

### **ПРЕДОСТЕРЕЖЕНИЯ - ПРАВИЛА БЕЗОПАСНОСТИ**

#### **ОБЩИЕ УКАЗАНИЯ**

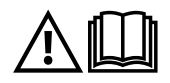

Эти указания должны быть прочтены и поняты до начала сварочных работ. Изменения и ремонт, не указанные в этой инструкции, не должны быть предприняты. Сохраните данную инструкцию, чтобы при надобности ее перечитать.

Производитель не несет ответственности за травмы и материальные повреждения связанные с несоответствующим данной инструкции использованием аппарата. В случае проблемы или сомнений, обратитесь к квалифицированному специалисту для правильного использования установки. Данные инструкции касаются оборудования в том состоянии, в котором его доставили. Пользователь должен провести анализ рисков в случае несоблюдения данных инструкций.

#### **ОКРУЖАЮЩАЯ СРЕДА**

Это оборудование должно быть использовано исключительно для сварочных работ, ограничиваясь указаниями заводской таблички и/или инструкции. Необходимо соблюдать директивы по мерам безопасности. В случае ненадлежащего или опасного использования производитель не несет ответственности.

Аппарат должен быть установлен в помещении без пыли, кислоты, возгораемых газов, или других коррозийных веществ. Такие же условия должны быть соблюдены для его хранения. Убедитесь в присутствии вентиляции при использовании аппарата.

Температурные пределы: Использование: от -10 до +40°C (от +14 до +104°F). Хранение: от -20 до +55°C (от -4 до 131°F). Влажность воздуха: 50% или ниже при 40°C (104°F). 90% или ниже при 20°C (68°F). Высота над уровнем моря: До 1000 м высоты над уровнем моря (3280 футов).

#### **ИНДИВИДУАЛЬНАЯ ЗАЩИТА И ЗАЩИТА ОКРУЖАЮЩИХ**

Контактная сварка может быть опасной и вызвать тяжелые и даже смертельные ранения. Варить контактной сваркой могут только квалифицированные специалисты, специально обученные для работы с данным аппаратом (например: слесарь по кузовному ремонту). Сварочные работы подвергают пользователя воздействию опасного источника тепла, искр, электромагнитных полей (особое внимание лицам, имеющим электрокардиостимулятор), сильному шуму, выделениям газа, а также могут стать причиной поражения электрическим током. Что бы правильно защитить себя и защитить окружающих, соблюдайте следующие правила безопасности:

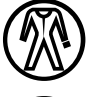

Чтобы защитить себя от ожогов и облучения при работе с аппаратом, надевайте сухую рабочую защитную одежду (в хорошем состоянии) из огнеупорной ткани, без отворотов, которая покрывает полностью все тело.

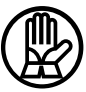

Работайте в защитных рукавицах, обеспечивающие электро- и термоизоляцию.

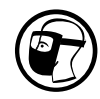

Используйте средства защиты для сварки и/или шлем для сварки соответствующего уровня защиты (в зависимости от использования). Защитите глаза при операциях очистки. Ношение контактных линз воспрещается. В некоторых случаях необходимо окружить зону огнеупорными шторами, чтобы защитить зону сварки от брызг и накаленного шлака. Предупредите лиц, находящихся в зоне сварки, что они должны носить защитную рабочую одежду.

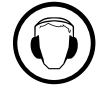

Носите наушники против шума, если сварочный процесс достигает звукового уровня выше дозволенного (это же относится ко всем лицам, находящимся в зоне сварки).

Держите руки, волосы, одежду подальше от подвижных частей (вентилятор, электроды…). Никогда не снимайте защитный корпус с системы охлаждения, когда источник под напряжением. Производитель не несет ответственности в случае несчастного случая.

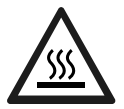

Только что сваренные детали горячи и могут вызвать ожоги при контакте с ними. Во время техобслуживания клещей или пистолета убедитесь, что они достаточно охладились и подождите как минимум 10 минут перед началом работ. При использовании клещей с жидкостным охлаждением система охлаждения должна быть включена, чтобы не обжечься жидкостью. Очень важно обезопасить рабочую зону перед тем, как ее покинуть, чтобы защитить людей и имущество.

#### **СВАРОЧНЫЕ ДЫМ И ГАЗ**

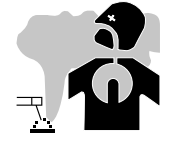

Выделяемые при сварке дым, газ и пыль опасны для здоровья. Вентиляция должна быть достаточной, и может потребоваться дополнительная подача воздуха. При недостаточной вентиляции можно воспользоваться маской сварщикареспиратором.

Проверьте, чтобы всасывание воздуха было эффективным в соответствии с нормами безопасности.

Будьте внимательны: сварка в небольших помещениях требует наблюдения на безопасном расстоянии. Кроме того, сварка некоторых металлов, содержащих свинец, кадмий, цинк, ртуть или даже бериллий, может быть чрезвычайно вредной. Следует очистить от жира детали перед сваркой.

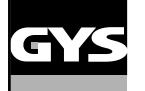

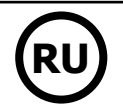

Газовые баллоны должны храниться в открытых или хорошо проветриваемых помещениях. Они должны быть в вертикальном положении и закреплены на стойке или тележке. Ни в коем случае не варить вблизи жира или краски.

• Данное сварочное оборудование производит дым и газ, содержащие химические вещества, признанные Штатом Калифорния, как вызывающие врождённые пороки развития и в некоторых случаях рак (Правила в области охраны труда и техники безопасности Калифорнии, глава 25249.5 и следующие).

• Данное оборудование содержит химические элементы, среди которых свинец, признанные Штатом Калифорния, как имеющие канцерогенный характер и вызывающие врождённые пороки развития или другие проблемы деторождения. Мыть руки после каждого использования.

#### **РИСК ПОЖАРА И ВЗРЫВА**

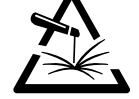

Полностью защитите зону сварки. Возгораемые материалы должны быть удалены как минимум на 11 метров. Противопожарное оборудование должно находиться вблизи проведения сварочных работ.

Осторожно с брызгами горячего материала или искр, даже через щели. Они могут повлечь за собой пожар или взрыв. Удалите людей, возгораемые предметы и все емкости под давлением на безопасное расстояние.

Ни в коем случае не варите в контейнерах или закрытых трубах. В случае, если они открыты, то перед сваркой их нужно освободить от всех взрывчатых или возгораемых веществ (масло, топливо, остаточные газы …).

Во время операции шлифования не направляйте инструмент в сторону источника сварочного тока или возгораемых материалов.

#### **ЭЛЕКТРИЧЕСКАЯ БЕЗОПАСНОСТЬ**

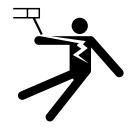

Используемая электрическая сеть должна обязательно быть заземленной. Электрический разряд может вызвать прямые или косвенные ранения, и даже смерть.

Никогда не дотрагивайтесь до частей под напряжением как внутри, так и снаружи источника (кабели, электроды, плечи, пистолет...), т.к. они подключены к сварочной цепи.

Перед тем, как открыть источник, его нужно отключить от сети и подождать 2 минуты для того, чтобы все конденсаторы разрядились. Если кабели, электроды или плечи повреждены, попросите квалифицированных и уполномоченных специалистов их заменить. Размеры сечения кабелей должны соответствовать применению. Всегда носите сухую одежду в хорошем состоянии для изоляции от сварочной цепи. Носите изолирующую обувь независимо от той среды, где вы работаете.

#### **Внимание! Горячая поверхность. Опасность ожогов.**

- Горячие детали и горячее оборудование могут вызвать ожоги.
- Не дотрагивайтесь голыми руками до нагретых деталей.
- Дождитесь, что детали и оборудование остынут прежде чем до них дотрагиваться.
- В случае ожога, обильно промойте водой и проконсультируйтесь у врача без промедления.

#### **КЛАССИФИКАЦИЯ ЭЛЕКТРОМАГНИТНОЙ СОВМЕСТИМОСТИ**

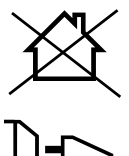

Это оборудование класса A не подходит для использования в жилых кварталах, где электрический ток подается общественной системой питания низкого напряжения. В таких кварталах могут возникнуть трудности обеспечения электромагнитную совместимость из-за кондуктивных и индуктивных помех на радиочастоте.

Этот аппарат не соответствует директиве CEI 61000-3-12 и предназначен для работы от частных электросетей, подведенных к общественным электросетям только среднего и высокого напряжения. Специалист, установивший аппарат, или пользователь, должны убедиться, обратившись при надобности к организации, отвечающей за эксплуатацию системы питания, в том, что он может к ней подключиться.

#### **МАГНИТНЫЕ ПОЛЯ**

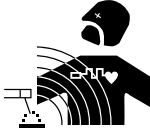

Электрический ток, проходящий через любой проводник вызывает локализованные электромагнитные поля (EMF). Сварочный ток вызывает электромагнитное поле вокруг сварочной цепи и сварочного оборудования.

Электромагнитные поля EMF могут создать помехи для некоторых медицинских имплантатов, например электрокардиостимуляторов. Меры безопасности должны быть приняты для людей, носящих медицинские имплантаты. Например: ограничение доступа для прохожих, или оценка индивидуального риска для сварщика.

Чтобы свести к минимуму воздействие электромагнитных полей сварочных цепей, сварщики должны следовать следующим указаниям:

- сварочные кабели должны находиться вместе; если возможно соедините их хомутом;
- ваше туловище и голова должны находиться как можно дальше от сварочной цепи;
- не обматывайте сварочные кабели вокруг вашего тела;
- ваше тело не должно быть расположено между сварочными кабелями. Оба сварочных кабеля должны быть расположены по одну сторону от вашего тела;
- закрепите кабель заземления на свариваемой детали как можно ближе с зоне сварки;
- не работаете рядом, не сидите и не облокачивайтесь на источник сварочного тока;
- не варите, когда вы переносите источник сварочного тока или устройство подачи проволоки.

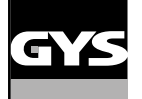

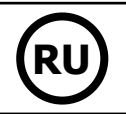

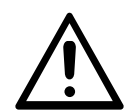

Лица, использующие электрокардиостимуляторы, должны проконсультироваться у врача перед работой с данным оборудованием.

Воздействие электромагнитного поля в процессе сварки может иметь и другие, еще не известные науке, последствия для здоровья.

#### **РЕКОМЕНДАЦИИ ДЛЯ ОЦЕНКИ СРЕДЫ И УСТАНОВКИ СВАРОЧНОГО ОБОРУДОВАНИЯ**

#### **Общие положения**

Пользователь отвечает за установку и использование аппарата контактной сварки, следуя указаниям производителя. При обнаружении электромагнитных излучений пользователь аппарата контактной сварки должен разрешить проблему с помощью технической поддержки производителя. В некоторых случаях это корректирующее действие может быть достаточно простым, например заземление сварочной цепи. В других случаях возможно потребуется создание электромагнитного экрана вокруг источника сварочного тока и всей свариваемой детали путем монтирования входных фильтров. В любом случае электромагнитные излучения должны быть уменьшены так, чтобы они больше не создавали помех.

#### **Оценка зоны сварки**

Перед установкой оборудования контактной сварки пользователь должен оценить возможные электромагнитные проблемы, которые могу возникнуть в окружающей среде. Следующие моменты должны быть приняты во внимание:

а) наличие над, под или рядом с оборудованием контактной сварки, других кабелей питания, управления, сигнализации и телефона;

- b) приемники и передатчики радио и телевидения;
- c) компьютеры и другие устройства управления;
- d) оборудование для безопасности, например, защита промышленного оборудования;
- e) здоровье находящихся по-близости людей, например, использующих кардиостимуляторы и устройства от глухоты;
- f) инструмент, используемый для калибровки или измерения;
- g) помехоустойчивость другого оборудования, находящегося поблизости.

Пользователь должен убедиться в том, что все аппараты в помещении совместимы друг с другом. Это может потребовать соблюдения дополнительных мер защиты:

h) определенное время дня, когда сварка или другие работы можно будет выполнить.

Размеры рассматриваемой зоны сварки зависят от структуры здания и других работ, которые в нем проводятся. Рассматриваемая зона может простираться за пределы размещения установки.

#### **Оценка сварочной установки**

Помимо оценки зоны, оценка аппаратов контактной сварки может помочь определить и решить случаи электромагнитных помех. Оценка излучений должна учитывать измерения в условиях эксплуатации, как это указано в Статье 10 CISPR 11:2009. Измерения в условиях эксплуатации могут также позволить подтвердить эффективность мер по смягчению воздействия.

#### **РЕКОМЕНДАЦИИ ПО МЕТОДИКЕ СНИЖЕНИЯ ЭЛЕКТРОМАГНИТНОГО ИЗЛУЧЕНИЯ**

**a. Общественная система питания:** аппарат контактной сварки нужно подключить к общественной сети питания, следуя рекомендациям производителя. В случае возникновения помех возможно будет необходимо принять дополнительные предупредительные меры, такие как фильтрация общественной системы питания. Возможно защитить шнур питания аппарата с помощью экранизирующей оплётки, либо похожим приспособлением (в случае если аппарат контактной сварки постоянно находится на определенном рабочем месте). Необходимо обеспечить электрическую непрерывность экранизирующей оплётки по всей длине. Необходимо подсоединить экранизирующую оплётку к источнику сварочного тока для обеспечения хорошего электрического контакта между шнуром и корпусом источника сварочного тока.

**b. Техобслуживание аппарата контактной сварки:** аппарат контактной сварки нужно необходимо периодически обслуживать согласно рекомендациям производителя. Необходимо, чтобы все доступы, люки и откидывающиеся части корпуса были закрыты и правильно закреплены, когда аппарат контактной сварки готов к работе или находится в рабочем состоянии. Необходимо, чтобы аппарат контактной сварки не был переделан каким бы то ни было образом, за исключением настроек, указанных в руководстве производителя.

**c. Сварочные кабели :** кабели должны быть как можно короче и помещены друг рядом с другом вблизи от пола или на полу.

**d. Эквипотенциальные соединения:** необходимо обеспечить соединение всех металлических предметов окружающей зоны. Тем не менее, металлические предметы, соединенные со свариваемой деталью, увеличивают риск для пользователя удара электрическим током, если он одновременно коснется этих металлических предметов и электрода. Оператор должен быть изолирован он таких металлических предметов.

**e. Заземление свариваемой детали:** В случае, если свариваемая деталь не заземлена по соображениям электрической безопасности или в силу своих размеров и своего расположения, как, например, в случае корпуса судна или металлоконструкции промышленного объекта, то соединение детали с землей, может в некоторых случаях, но не систематически, сократить выбросы. Необходимо избегать заземление деталей, которые могли бы увеличить для пользователей риски ранений или же повредить другие электроустановки. При надобности, следует напрямую подсоединить деталь к земле, но в некоторых странах, которые не разрешают прямое подсоединение, его нужно сделать с помощью подходящего конденсатора, выбранного в зависимости от национального законодательства.

**f. Защита и экранизирующая оплётка:** выборочная защита и экранизирующая оплётка других кабелей и оборудования, находящихся в близлежащем рабочем участке, поможет ограничить проблемы, связанные с помехами. Защита всей сварочной зоны может рассматриваться в некоторых особых случаях.

#### **ТРАНСПОРТИРОВКА И ТРАНЗИТ ИСТОЧНИКА СВАРОЧНОГО ТОКА**

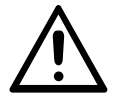

Сверху источника сварочного тока есть ручки для транспортировки, позволяющая переносить аппарат. Будьте внимательны: не недооценивайте вес аппарата. Ручки не могут быть использованы для строповки.

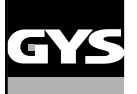

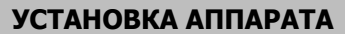

- Поставьте источник сварочного тока на пол, максимальный наклон которого 10°.
- Источник сварочного тока должен быть укрыт от проливного дождя и не стоять на солнце.
- Оборудование имеет защиту IP20, что означает:
- защиту от попадания в опасные зоны твердых тел диаметром >12,5мм и
- отсутствие защиты от брызг воды.

Шнур питания, удлинитель и сварочный кабель должны полностью размотаны во избежание перегрева.

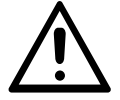

Производитель не несет ответственности относительно ущерба, нанесенного лицам или предметам, из-за неправильного и опасного использования этого оборудования.

#### **ОБСЛУЖИВАНИЕ / РЕКОМЕНДАЦИИ**

• Варить контактной сваркой могут только квалифицированные специалисты, специально обученные для работы с данным аппаратом с тем, чтобы использовать все его возможности и производить сварочные работы согласно правилам и нормам (например: слесарь по кузовному ремонту).

• Перед тем, как приступить к ремонту автомобиля, проверьте, что автопроизводитель одобряет используемый метод сварки.

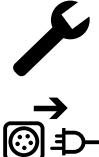

Техобслуживание и ремонт источника могут выполняться только производителем данного оборудования. Любая операция над источником, совершенная посторонним лицом, автоматически отменяет гарантию. Производитель снимает с себя всякую ответственность за несчастные случаи, происшедшие вследствие этого действия.

Отключите питание, выдернув вилку из розетки, и подождите 2 минуты перед тем, как приступить к техобслуживанию. Внутри аппарата высокие и опасные напряжение и ток.

• Перед любой операцией отключите подачу сжатого воздуха и разгерметизируйте цепь аппарата.

• Регулярно прочищайте воздушный фильтр осушителя воздуха, расположенного сзади аппарата.

• Аппарат оснащен системой балансира для более свободного обращения с клещами. Не рекомендуется оставлять клещи висящими на балансире, чтобы не перегружать его и не нарушать его устойчивость. Не отпускайте клещи, подвешенные на балансире, не удерживая их, чтобы не перегружать балансир и не нарушать его устойчивость.

• Натяжение пружины балансира можно откорректировать с помощью шестигранного гаечного ключа, поставляемого вместе с аппаратом.

• Соблюдение уровня охлаждающей жидкости важно для правильного функционирования аппарата. Жидкость всегда должна быть между уровнем «минимум» и «максимум», указанных на аппарате. Регулярно проверяйте этот уровень и доливайте жидкости при необходимости. • Рекомендуется заменять охлаждающую жидкость раз в 2 года.

• Любые сварочные аксессуары повреждаются при использовании. Следите за тем, чтобы эти аксессуары были чистыми, чтобы источник всегда работал на максимум своих возможностей.

• Перед использованием пневматических клещей проверьте состояние электродов/наконечников (плоских, закругленных или скошенных). Если они в плохом состоянии, то зачистите их мелкозернистой наждачной бумагой или замените их (см. артикульные номера на аппарате).

• Для обеспечения эффективной сварной точки необходимо заменять наконечники через примерно каждые 200 точек. Для этого:

- Снимите наконечники с помощью специального ключа (арт. 050846)

- Установите новые наконечники, предварительно их смазав (арт. 050440)
- Наконечники типа A (арт : 049987)
- Наконечники типа F (арт : 049970)
- Скошенные наконечники (арт : 049994).

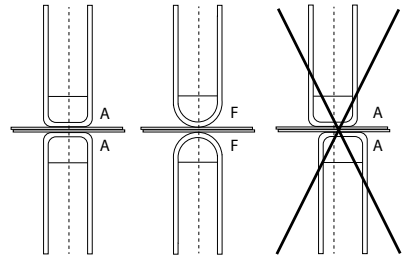

Внимание: наконечники должны быть идеально выравнены. Если это не так, то проверьте выравнивание электродов (см. главу «Сборка и замена плеч» на стр. 28)

• Перед использованием пистолета всегда проверяйте состояние различных аксессуаров (звездочка, электрод для односторонней сварки, угольный электрод и т.д.), при надобности очищайте их или заменяйте, если они в плохом состоянии.

• Регулярно открывайте аппарат и продувайте его, чтобы очистить от пыли. Необходимо также проверять все электрические соединения с помощью изолированного инструмента. Проверка должна осуществляться квалифицированным специалистом.

• Регулярно проверяйте состояние шнура питания и рукава сварочной цепи. Если на этих деталях видны повреждения, то они должны быть заменены производителем, его сервисной службой или квалифицированным специалистом во избежание опасности.

• Оставляйте отверстия источника сварочного тока свободными для прохождения воздуха.

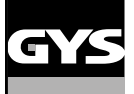

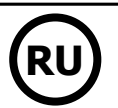

### **УСТАНОВКА И ПРИНЦИП ДЕЙСТВИЯ**

Только опытный и уполномоченный производителем специалист может осуществлять установку. Во время установки убедитесь, что источник отключен от сети. Последовательные или параллельные соединения источника запрещены.

#### **ОПИСАНИЕ ОБОРУДОВАНИЯ (FIG-1)**

Этот аппарат был разработан для осуществления следующих операций кузовного ремонта:

- точечная сварка металлических листов с помощью пневматического зажима,
- сварка пистолетом,
- приваривание гвоздей, заклепок, шайб, шпилек, молдингов,
- удаление бугорков и вмятин (вмятины из-за града с помощью опции зажим для мелких вмятин).
- 1- Ридер для SD карты 6- Вентилятор
- 2- Интерфейс человек/машина (IHM) и противатель прерыватель
- 3- Система охлаждения 8- Сетевой шнур
- 4- Держатель блокировки кронштейна 9- Пробка заправочного отверстия
- 
- 
- 
- 
- 
- 5- Манометр 10- Уровнемер охлаждающей жидкости

### **ОПИСАНИЕ G-КЛЕЩЕЙ (FIG-2)**

- 1- Рычаг блокировки/разблокировки плеча 7- Боковая ручка
- 2- Шланг охлаждающей жидкости **8- Верангия и сурсуг и верангия в этом в верангия в верангия в верангия в веранг**
- 
- 4- Пневматический корпус 10- 10- Кнопка раствора 10- Кнопка раствора
- 5- Электрод широкого раствора 11- Кнопка контактной сварки
- 
- 
- 
- 3- Гироскоп 9- Рычаг блокировки/разблокировки гироскопа
	-
	-
- 6- Подвижное плечо 12- Кнопка дистанционной настройки параметров

**Широкий раствор:** широкий раствор клещей активируется нажатием на кнопку (FIG 2 - 10). Электрод убирается внутрь клещей, что открывает проём размером 80 мм для доступа в зону сварки, вместо 20 мм в нерабочем состоянии.

#### **АКСЕССУАРЫ И ОПЦИИ SAN SANDER**  $4$ ge Охлаждающая жидкость 40 наконечников Защитный чехол | Карта SD с Балансир n  $\Theta$ ∕∾ ∩ 10 Л программами 10>14 кg  $x 10 \mid x 18 \mid x 18 \mid x 6$ 052246 048935 050068 050853 050914 059696 наконечников Датчик усилия Кейс для тестирования Точилка для Антикоррозийная сварных точек паста Europax 048966 052314 050433 052758

#### **ПИТАНИЕ**

• Данное оборудование может подключается только к трехфазной электрической установке 200>240В (50-60 Гц) с четырьмя проводами, с заземленным нулевым проводом и с предохранителем с задержкой 60 A с отсечкой D (или с плавким предохранителем типа aM). Потребляемый постоянный ток (I1p или ILp) указан в разделе «электрические характеристики» данной инструкции и соответствует максимальным условиям использования. Проверьте что питание и его защиты (плавкий предохранитель и/или прерыватель) совместимы с током, необходимым для работы аппарата. В некоторых странах возможно понадобится поменять вилку для использования при максимальных условиях.

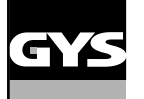

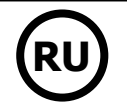

• Проверьте, чтобы сечение кабеля, который подводится к выводу для присоединения внешних проводников, 4 x 16 мм². Если линия электропередачи, которая отходит от щита, длиннее 10 метров, то используйте проводник сечением 25 мм².

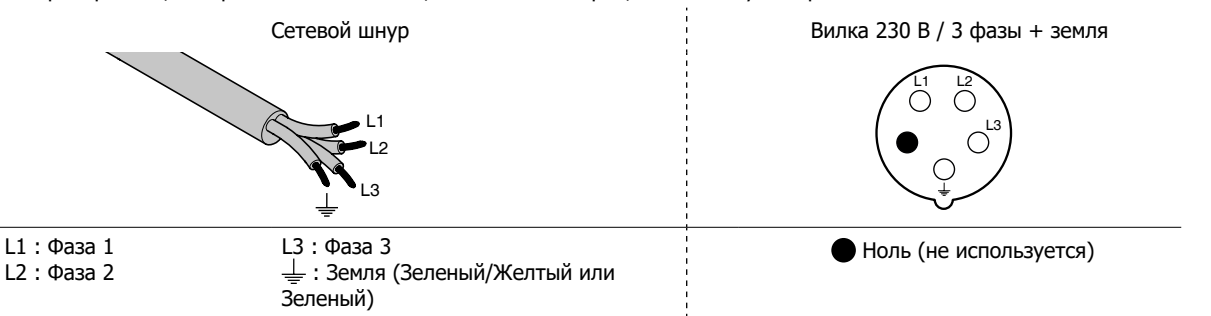

• В источнике срабатывает защита, если напряжение питания ниже или выше 15% заданных напряжений (на дисплее появляется код ошибки).

• Для оптимальной работы оборудование проверьте, что система подачи сжатого воздуха может выдавать как минимум 8 bars (116 Psi). Затем подсоедините подачу воздуха сзади аппарата. Аппарат нельзя использовать с системой подачи сжатого воздуха с давлением меньше 4 bars (58 Psi) или выше 10 бар (145 Psi).

#### **ПОДКЛЮЧЕНИЕ К ЭЛЕКТРОГЕНЕРАТОРУ**

Этот аппарат не защищен против перенапряжения, регулярно случающимися с электрогенераторами, и его не рекомендовано к ним подключать.

#### **ИСПОЛЬЗОВАНИЕ УДЛИНИТЕЛЯ**

Удлинители должны иметь длину и сечение в соответствии с напряжением оборудования. Используйте удлинитель, отвечающий нормам вашей страны.

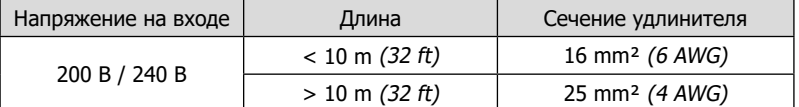

#### **ЗАПРАВКА БАКА ОХЛАЖДАЮЩЕЙ ЖИДКОСТЬЮ**

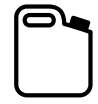

Необходимо использовать охлаждающую жидкость рекомендуемую GYS (арт. 052246).

Использование других охлаждающих жидкостей, например тосола, из-за процесса электролиза могут привести к накоплению осадков в цепи системы охлаждения и, таким образом, ухудшить процесс охлаждения или даже забить ее. Любое повреждение аппарата, связанное с использование отличной от рекомендуемой жидкости, не будет рассматриваться как гарантийный случай.

Охлаждающая жидкость, используемая неразбавленной, обеспечивает морозостойкость до -20°C. Ее можно разбавить, но только деминерализованной водой. **Ни в коем случае не используйте воду из-под крана!** В любом случае, нужно залить в бак как минимум 1 десятилитровый бидон для обеспечения минимальной защиты цепи охлаждения.

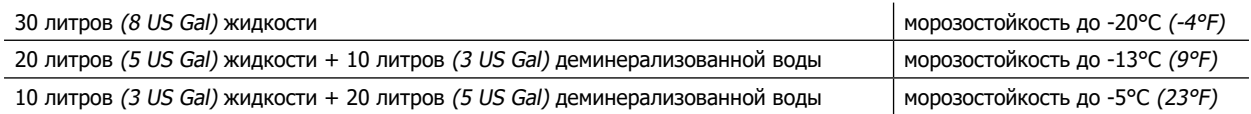

Любое повреждение аппарата, связанное с замерзанием, не будет рассматриваться как гарантийный случай.

Чтобы заправить бак охлаждающей жидкостью, действуйте следующим образом:

- Положите пневматические клещи на держатель.

- Залейте 30 литров жидкости, чтобы достичь полувысоты указателя уровня.

#### **Данные по безопасности касательно жидкости :**

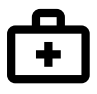

- в случае контакта с глазами, тут же снимите линзы, если вы их носите, и обильно промойте глаза проточной водой в течение нескольких минут. При осложнении обратитесь к врачу.
- в случае контакта с кожей, тут же снимите загрязненную одежду и энергично вымойте кожу с мылом. В случае раздражения (покраснения и т.п.) обратитесь к врачу.
	- в случае случайного проглатывания обильно прополощите рот проточной водой. Пейте много воды. Обратитесь к врачу.

Техобслуживание: см. раздел «МЕРЫ ПРЕДОСТОРОЖНОСТИ И ОБСЛУЖИВАНИЕ».

#### **ЗАПУСК АППАРАТА**

• Запуск производится поворотом прерывателя на положение ON (Fig 1 - 7) и, наоборот, остановка производится поворотом на OFF. **Внимание! Никогда не отключайте питание, когда источник тока под нагрузкой.** Электронная плата начинает цикл тестирования и инициализации параметров, который длится примерно 10 секунд. В конце этого цикла аппарат готов к работе.

• Как только аппарат включен, охлаждающая жидкость циркулирует по кабелям. Проверьте, чтобы не было утечек.

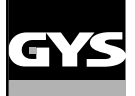

#### **ИНТЕРФЕЙС ЧЕЛОВЕК/МАШИНА**

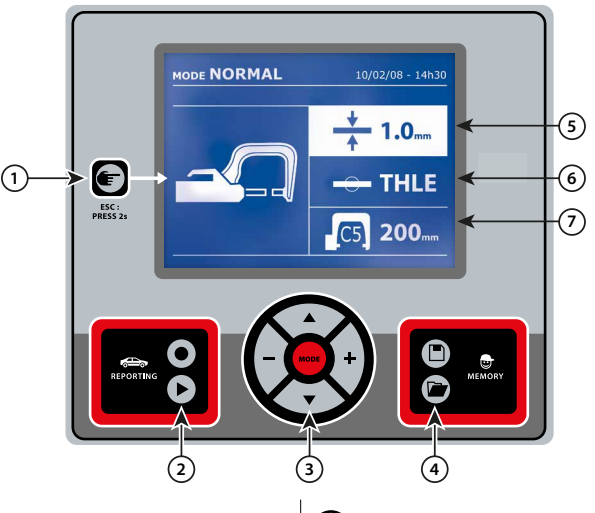

• Простым нажатием на кнопку выберите режим клещей, пистолета или «настройка клещей».

- 2-секундное нажатие на кнопку позволяет вернуться в
- «стандартный» режим из других режимов.

• 2-секундное нажатие на кнопку сбрасывает счетчик точек, когда он выведен на дисплей.

• 2-секундное нажатие на кнопку дает доступ к меню «Настройки».

• Два коротких нажатия на кнопку стирают из памяти рабочий журнал, который выведен на экран в режиме визуализации журналов.

• Короткое нажатие на кнопку в режиме сохранения программ стирает выбранную программу.

Эта функция подробно описана в соответствующем разделе.

Кнопка позволяет активировать или не активировать составление отчета.

Кнопка позволяет просмотреть серию выполненных точек.

Кнопка позволяет перемещаться во всех сварочных режимах. Продолжительное нажатие на кнопку MODE активирует режим конфигурирования, позволяющий выбрать язык, дату и активировать звуковой сигнал, предупреждающий о «недостаточном токе» или «недостаточном давлении». Кнопки перемещения ( $\blacktriangle$  или  $\nabla$ ) позволяют выбрать величину, которую нужно изменить, и кнопки + и - позволяют инкрементацию и декрементацию выбранной величины.

### 1 **Кнопка** 4 **Сохранение параметров**

• Кнопка  $\Box$  позволяет сохранить настройку аппарата (параметры, настроенные в ручном режиме: ток, продолжительность и сила сжатия).

• Кнопка **позволяет вернуться к ранее сохраненной под тем** же названием настройке. Аппарат автоматически становится в ручной режим с сохраненными сварочными параметрами (ток, продолжительность и сила сжатия) и инструментом (клещи или пистолет).

### 2 **Запись отчета** 5 **Настройка толщины металлического листа.**

Эта настройка величины толщины свариваемых листов. Выбор толщины производится с помощью кнопок + и -. Возможные толщины: 0.6, 0.8, 1.0, 1.2, 1.5, 1.8, 2.0, 2.5 и 3.0 мм.

### 3 **Использование режимов** 6 **Выбор типа металлического листа.**

Этот параметр позволяет выбрать тип свариваемых листов среди 4 групп: Сталь с покрытием, Высоколегированная сталь HTS/VHTS, Сверхпрочная сталь UHTS и борсодержащая сталь/USIBOR. Этот параметр можно изменить с помощью кнопок + и -.

#### 7 **Выбор используемого плеча**

### **РЕГУЛИРОВКА G-КЛЕЩЕЙ**

**Э** Закрепите и заблокируйте G-плечо с помощью зажимного рычага (FIG 2 - 1).

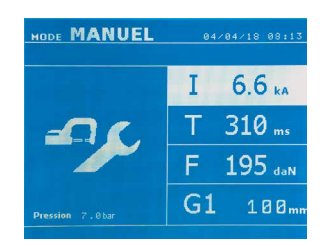

Кнопка **П**озволяет выбрать функцию регулировки клещей. Функция «регулировка клещей» позволяет замкнуть клещи и сжать электроды с запрограммированной силой сжатия, но без тока. Клещи остаются замкнутыми до тех пор, пока оператор нажимает на триггер. Данная функция позволяет выверить центровку наконечников.

2-секундное нажатие на кнопку позволяет вернуться в АВТОМАТИЧЕСКИЙ режим.

При работе с аппаратом GYSPOT BP.LG необходимо систематически заходить в этот режим для остановки насоса при смене плеч. Тогда электрод уберется внутрь клещей. Красный индикатор на кнопке (FIG 2 - 12) загорается, показывая, что насос остановился.

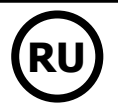

#### **РАЗЛИЧНЫЕ РЕЖИМЫ СВАРКИ**

#### **Для всех режимов:**

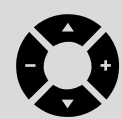

Кнопки перемещения ( $\blacktriangle$  или  $\blacktriangledown$ ) позволяют выбрать параметры, которые нужно изменить. Каждая настройка выполняется нажатием на боковые кнопки + и -.

Кнопка (FIG 2 -12) клещей позволяет дистанционную настройку сварочных параметров (толщина, тип стали) :

- Длинное нажатие: изменение параметра (переход от одного параметра к другому)

- Короткое нажатие: изменение величины параметра

Эта кнопка не позволяет сменить плечо на экране. Сменить плечо (например, G1 -> G2), можно только через панель управления аппарата.

#### Недостаточное давление цепи:

Если входное давление недостаточно для обеспечения необходимой силы сжатия, то аппарат перед выполнением точки покажет следующее сообщение об ошибке «Недостаточное давление цепи». Второе нажатие на триггер позволяет принудительно выполнить точку, которая будет сварена с имеющимся давлением.

#### Слабый ток:

Если ток во время сварки меньше, чет заданный (<6 %), то после выполнения точки экран покажет сообщение «слабый ток», означающее, что точку нужно проверить.

В любом случае после выполнения точки на экране появится сообщение с информацией об измеренных токе и силе сжатия. Это сообщение остается на экране до тех пор, пока пользователь не нажмет на кнопку панели управления или не выполнит новую точку, нажав на кнопку начала сварки (FIG 2 - 11).

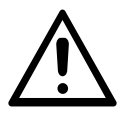

Условия сварки должны быть проверены перед выполнением каждого рабочего задания. Должны быть выполнены «проверочные» сварочные точки на металлических пластинах с характеристиками металла рабочего объекта. Выполните 2 точки на том же расстоянии друг от друга, как и требуется на объекте. Проведите испытание на отрыв второй сварной точки. Точка выполнена правильно, если отрыв вызывает извлечение ядра, разорвав при этом металл вокруг. Минимальный диаметр ядра должен соответствовать спецификации автопроизводителя.

#### **АВТОМАТИЧЕСКИЙ РЕЖИМ**

Этот режим включается по умолчанию при запуске аппарата. Он позволяет варить металлические листы, не указывая ни одного параметра на интерфейсе. Аппарат сам определяет необходимые сварочные параметры.

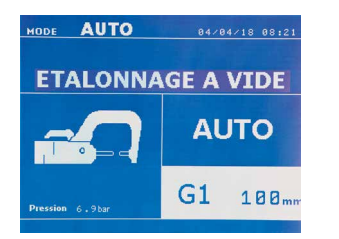

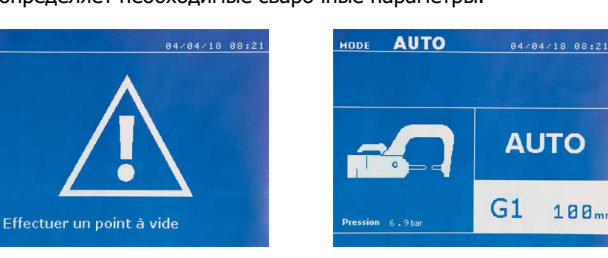

Для использования этого режима, выполните сначала точку вхолостую (без металла между электродами), как указано на экране. Нажмите на кнопку (FIG 2 -11). На экране появится сообщение «Выполните точку вхолостую». Снова нажмите на кнопку для выполнения калибровки. Как только калибровка выполнена, на экране появляются все параметры на нуле. Аппарат готов к сварке. Сомкните клещи в зоне сварки и проварите точку в автоматическом режиме без ввода каких-либо параметров. После выполнения каждых 30 точек будет запрошена новая калибровка вхолостую.

Это режим можно использовать со всеми плечами, кроме плеча G7.

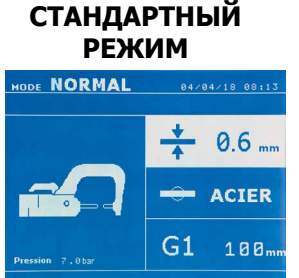

**РЕЖИМ** Аппарат определяет параметры сварки, основываясь на толщине и типе стали.

В данном режиме требуется настроить следующие параметры: - Толщина листов соединения в пределе от 0.60 мм до 3.00 мм. При соединении 2 металлических листов введите толщину самого тонкого листа. При соединении 3 металлических листов введите сумму толщин, поделенную на 2. - Тип стали (Сталь с покрытием, Высоколегированная сталь HTS/VHTS, Сверхпрочная сталь UHTS, Борсодержащая сталь (BORON)). При соединении металлических листов разного типа введите самую прочную сталь соединения. - Используемое плечо.

#### 2-секундное нажатие на кнопку позволяет вернуться в АВТОМАТИЧЕСКИЙ режим.

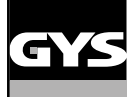

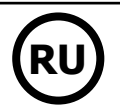

#### **РУЧНОЙ РЕЖИМ**

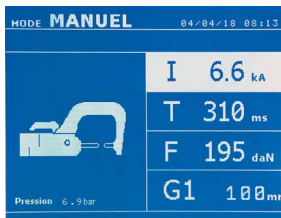

Этот режим позволяет ручную настройку параметров сварной точки, следуя инструкции по ремонту автомобиля.

В данном режиме требуется настроить следующие параметры:

- Ток
- Продолжительность сварки
- Сила сжатия
- Используемое плечо.

#### 2-секундное нажатие на кнопку **«** позволяет вернуться в АВТОМАТИЧЕСКИЙ режим.

# **МУЛЬТИЛИСТОВОЙ**

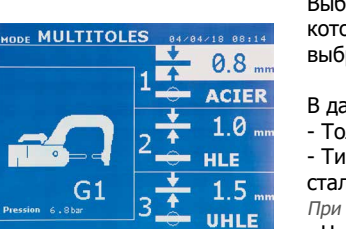

**РЕЖИМ** Данный режим позволяет совершить точную настройку толщины и типа каждого из 2 или 3 металлических листов.

Выбран первый элемент (толщина листа 1). Верхние и нижние кнопки позволяют выбрать параметр, .<br>ррый нужно изменить, а правая и левая кнопки позволяют инкрементацию и декрементацию ранной величины. Выделение текста позволяет выбрать параметр, который нужно изменить.

- анном режиме требуется настроить следующие параметры:
- олщина каждого из листов в пределе от 0.60 мм до 3.00 мм.
- -<br>In стали каждого листа: Сталь с покрытием, Высоколегированная сталь HTS/VHTS, Сверхпрочная ть UHTS, Борсодержащая сталь (BORON).
- и соединении металлических листов разного типа введите самую прочную сталь соединения.
- Чтобы выбрать лист 3, нажмите на кнопки перемещения ( $\blacktriangle$  или  $\blacktriangledown$ ) для выделения подсветкой листа 3. Затем с помощью кнопок + и - выберите тип и толщину листа.
- Используемое плечо.

2-секундное нажатие на кнопку **[Fe]** позволяет вернуться в АВТОМАТИЧЕСКИЙ режим.

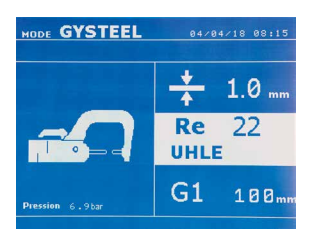

**РЕЖИМ GYSTEEL** Режим GYSTEEL факультативный. Его можно сконфигурировать в меню «Настройки». Этот режим такой же, как и стандартный, только пользователь должен вручную ввести пределы упругости листов(Re). Величину «Re» можно узнать с помощью твердомера, например прибора GYSTEEL Vision.

> Режим АВТОПРОИЗВОДИТЕЛЕЙ факультативный. Его можно сконфигурировать в меню «Настройки». Этот режим позволяет поименный вызов предварительно введенных характеристик сварочных точек

- Re : 1-10 соответствует мягким сталям. Re : 11-18 соответствует высоколегированным сталям HTS/VHTS.
- Re : 19-35 соответствует сверхпрочным сталям UHTS.
- Re : 36-99 соответствует борсодержащим сталям.

\_\_\_\_\_\_\_\_\_\_\_\_\_\_\_\_\_\_\_\_\_\_\_\_\_\_\_\_

#### В данном режиме требуется настроить следующие параметры:

- Толщина листов соединения в пределе от 0.60 мм до 3.00 мм.

При соединении 2 металлических листов введите толщину самого тонкого листа.

При соединении 3 металлических листов введите сумму толщин, поделенную на 2.

- Используемое плечо.

2-секундное нажатие на кнопку **F** позволяет вернуться в АВТОМАТИЧЕСКИЙ режим.

#### **РЕЖИМ АВТОПРОИЗВОДИТЕЛЕЙ**

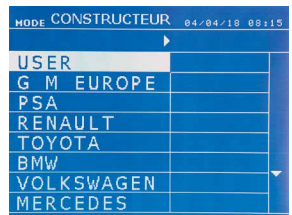

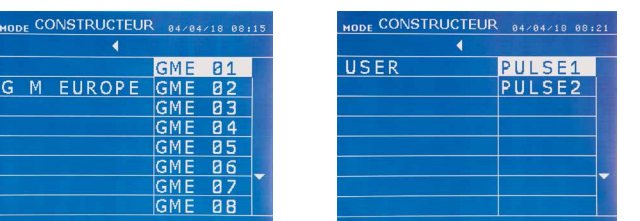

согласно ремонтным техническим требованиям автопроизводителей.

Заданные сварные точки могут быть вызваны, выбрав USER в списке автопроизводителей. Сварные точки могут быть заданы с помощью программы GYSPOT и модулю задания параметров сварных точек.

2-секундное нажатие на кнопку **Позволяет вернуться в АВТОМАТИЧЕСКИЙ режим.** 

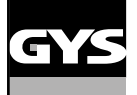

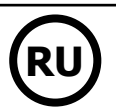

#### **РЕЖИМ ENERGY**

**SODE ENERGY BAZDAZIS BS12** T F  $-$  and 7  $Q_{\text{max}}$  $G<sub>1</sub>$ 100,

Режим ENERGY факультативный. Его можно сконфигурировать в меню «Настройки». Этот режим позволяет контролировать энергию, передаваемую во время проваривания точки. Этот режим не предназначен для ремонта, а для проведения испытаний автопроизводителями или лабораториями тестирования.

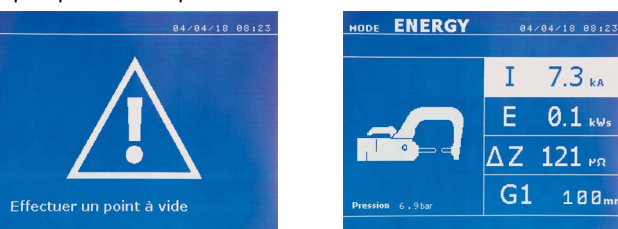

Для использования этого режима, выполните сначала точку вхолостую. Нажмите на кнопку (FIG 2 -11). На экране появится сообщение «Выполните точку вхолостую». Снова нажмите на кнопку для выполнения калибровки. Как только калибровка выполнена, на экране появляются последние использованные параметры тока и энергии в этом режиме. Пользователь теперь может изменить сварочный ток, энергию и полное сопротивление. Аппарат будет варить сколько нужно для достижения необходимой энергии. Если продолжительность сварки велика, то на экране высветится сообщение об ошибке «Максимальное время достигнуто».

2-секундное нажатие на кнопку позволяет вернуться в АВТОМАТИЧЕСКИЙ режим.

#### **МЕНЮ НАСТРОЕК**

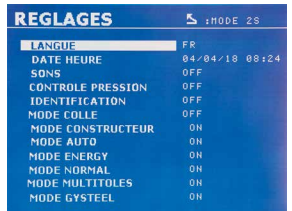

Для доступа в данное меню нажмите на кнопку море в течение 2 секунд.

Язык меню можно выбрать на строке 1. Дату и время можно ввести в строке 2.

В этом меню можно включить и выключить режимы GYSTEEL, АВТОПРОИЗВОДИТЕЛЯ, АВТОМАТИЧЕСКИЙ, ENERGY, СТАНДАРТНЫЙ и МУЛЬТИЛИСТОВОЙ.

#### **Режим КЛЕЙ :**

На экране НАСТРОЕК (см. ниже) пользователь может ввести данные о присутствии клея между металлическими листами. Если этот режим активирован, то перед выполнением сварной точки будет проварена предварительная точка. Продолжительность этой предварительной точки задана в миллисекундах от 0 до 400 мсек, ступенями по 50 мсек. Когда выбран режим клея, на экране в меню СТАНДАРТНОЙ, РУЧНОЙ, МУЛЬТИЛИСТОВОЙ сварки или GYSTEEL появляется сообщение «GLUE».

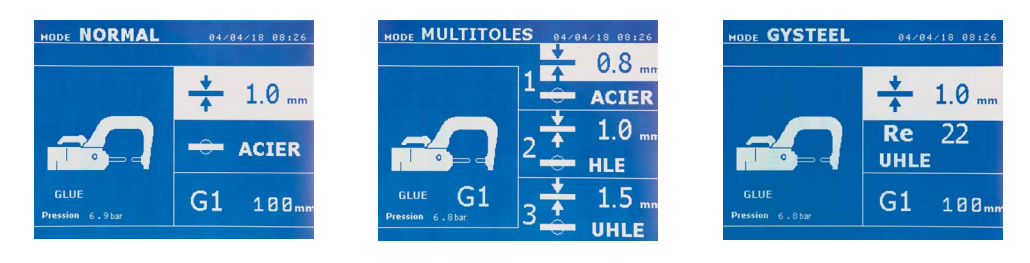

#### **ИСПОЛЬЗОВАНИЕ ПИСТОЛЕТА**

- Подсоедините подошву массы к накидной клемме источника.

- Хорошо закрепите подошву массы как можно ближе к зоне сварки.

При односторонней сварке пистолетом всегда помещайте подошву массы на лист, который не контактирует со сварочным электродом, так, чтобы ток проходил через оба листа, которые надо соединить.

- Начните сварку с точки самой удаленной от массы, постепенно приближаясь к ней.

- Выберите инструмент PISTOLET с помощью кнопки  $\bullet$  или нажатием на триггер пистолета.
- Стандартный режим приваривания звездочек запускается по умолчанию.
- Пистолет может быть использован в стандартном или ручном режиме.

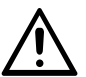

Никогда не оставляйте обратный молоток на пистолете, когда он подвешен к кронштейну. Существует опасность повреждения кабелей.

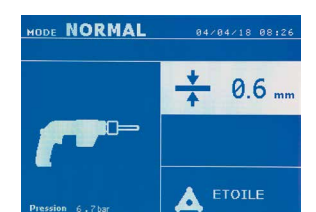

В стандартном режиме пистолет сможет варить только листы до 1,5 мм. С пистолетом оператор имеет доступ к разным функциям и инструментам (односторонняя сварка, звездочка, ударное действие, усадка нагревом, приварка шпилек, заклепок, гаек, колесиков). Выбор инструмента производится с помощью кнопок + и -.

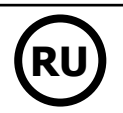

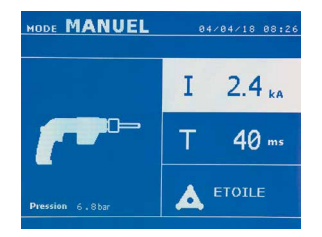

В ручном режиме максимально допустимый ток 9000 А в течении максимум 600 мсек. По этой причине, настройки на экране будут ограничены этими максимальными величинами. Настройте источник, указав толщину листа с помощью кнопок + и -. В ручном режиме возможно изменить параметры тока и продолжительности сварки.

2-секундное нажатие на кнопку **Позволяет вернуться в СТАНДАРТНЫЙ режим.** 

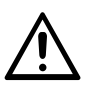

Клещи и пистолет подсоединены к одному и тому же источнику тока. Это означает, что во время использования одного из этих инструментов, остальные под напряжением. Поэтому инструменты, которые вы не используете, должны быть помещены на держатели. Несоблюдение данных указаний может привести к серьезным повреждениям инструментов источника и создать риск искрения или разбрызгивания расплавленного металла.

### **УПРАВЛЕНИЕ ОШИБКАМИ**

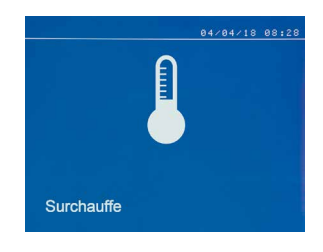

#### **Низкий уровень заряда аккумулятора**

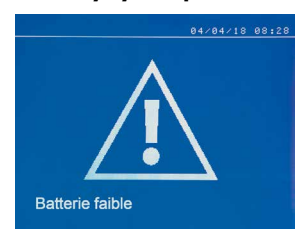

1/ Предупреждения о перегреве, о недостаточном давлении, токе и т.п. Эти предупреждения высвечиваются на экране и выключаются после нажатие на любую кнопку. 2/ Ошибки, связанные с неправильной установкой (подача воздуха, электропитание).

Различные события могут повлечь за собой ошибки. Их можно разделить на 4 категории:

3/ Серьёзные ошибки, которые препятствуют использованию аппарата. В этом случае свяжитесь

с сервисным отделом продавца 4/ Тепловая защита обеспечивается термистором на диодном мосту, что останавливает работу

аппарата и появляется сообщение «перегрев».

При включении на экране появляется сообщение «Слабый заряд аккумулятора», предупреждающее пользователя о том, что напряжение батарейки на плате управления слабое. Эта батарейка обеспечивает сохранение даты и времени при включении аппарата.

**Инструмент недействительный**

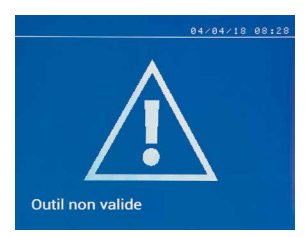

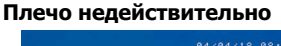

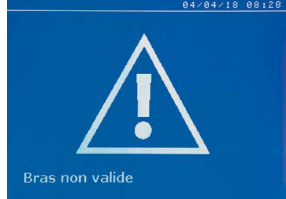

При включении на экране появляется сообщение «Инструмент недействительный», предупреждающее пользователя о том, что одна из кнопок или триггер остались нажатыми, либо же обнаружено короткое замыкание. Чтобы сообщение исчезло, проверьте триггер пистолета и кнопки на клещах.

Плечо клещей не совместимо с выбранным сварочным режимом.

#### **Слишком слабый ток**

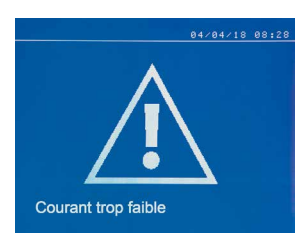

#### **1/ Проверьте проводку**

Если ток во время сварки меньше, чем заданный (<6 %), то после выполнения точки экран покажет сообщение «слабый ток, проверьте проводку», означающее, что точку нужно проверить.

#### **2/ Проверьте листы**

Если аппарат не может достичь заданного тока, то на экране появится сообщение «Слабый ток, проверьте листы». Точка не проварена и ошибку нужно устранить, чтобы выполнить точку.

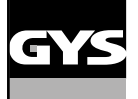

F: 479 daN

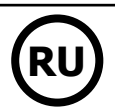

#### **Недостаточное давление в системе подачи воздуха**

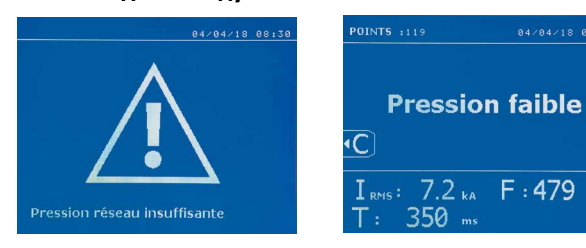

Если входное давление недостаточно для обеспечения необходимой силы сжатия, то аппарат перед выполнением точки издаст звуковой сигнал и покажет следующее сообщение об ошибке «Недостаточное давление системы подачи».

Второе нажатие на триггер позволяет принудительно выполнить точку, которая будет сварена с имеющимся давлением. Если измеренная сила сжатия недостаточна, то на экране высветится сообщение «Слабое давление».

«сл давление» также будет записано в текущем отчете.

#### **СЧЕТЧИК ТОЧЕК**

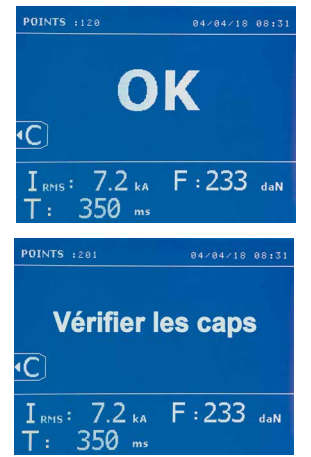

Счетчик точек позволяет вести подсчет точек, выполненных с одними и теми же наконечниками. Если точка выполнена без проблем, то на экране появляется следующее сообщение.

Количество точек афишируется в левом верхнем углу экрана. После замены наконечников 2-секундное нажатие на кнопку стребрасывает счетчик.

Если с одними и теми же наконечниками проварено более 200 точек, то на экране появляется сообщение, которое остается после каждой последующей точки, пока счетчик не будет сброшен. Аппарат подсчитывает количество выполненных точек с каждым плечом отдельно.

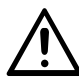

С того момента, как на экране появляется сообщение об ошибке, если наконечники не заменены перед сбросом счетчика, то это может привести к плохому качеству сварных точек.

#### **ФУНКЦИЯ СОХРАНЕНИЯ ИНФОРМАЦИИ**

Режим Идентификации факультативный. Его можно сконфигурировать в меню «Настройки».

Если режим идентификации настроен на «OFF», то достаточно ввести название отчета и активировать его, чтобы сохранить выполненные сварные точки.

Рабочий журнал позволяет сохранить параметры выполненных точек. Доступ к этому режиму из любого другого режима производится нажатием на 2 кнопки  $\bullet$  и  $\bullet$ .

Программа пользователя доступна из любого режима нажатием на кнопки  $\Box$  и  $\Box$ 

#### **Отчет (рабочий журнал)**

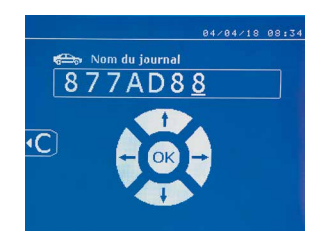

Сохранение отчета позволяет восстановить данные о серии точек, выполненных клещами, и сохранить их на карте памяти, чтобы их можно было, например, вывести на компьютер. GYS предоставляет программу, которая называется GYSPOT, для считывания информации с SDкарты и составления рабочих журналов на компьютере. Эта программа GYSPOT находится на SD-карте вместе с инструкцией по эксплуатации.

По умолчанию, эта функция не включена при запуске аппарата. Нажатие на кнопку записи (on/off) и на кнопку «mode» позволяет начать запись отчета в выбранном рабочем журнале. Новое нажатие на кнопку записи (on/off) останавливает текущую запись.

Созданный рабочий журнал содержит: логин, введенный пользователем, а также для каждой выполненной точки - используемый инструмент и плечо, настройки аппарата (ток и давление). ОН также содержит следующие сообщения об ошибке, если они появлялись во время сварки: I FAIBLE (слабый ток), P FAIBLE (слабое давление), PB CAPS (проблема с наконечниками).

Ввод логина производится с помощью 4 кнопок +, -  $\blacktriangle$  или  $\nabla$ . При вводе уже использованного логина аппарат сохранит новые выполненные точки вслед предыдущих, не стирая их.

Кнопка позволяет вызвать ранее сохраненный отчет и пересмотреть его на экране аппарата.

Для того, чтобы вывести его на экран, нужно сначала остановить текущую запись, нажав на кнопку (•). Кнопка море позволяет выйти из режима отображения отчета.

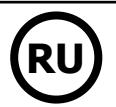

Чтобы стереть содержимое отчета, нужно вывести его на экран с помощью кнопки .

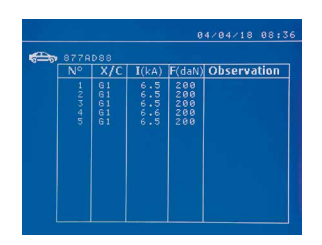

#### **Режим Идентификация**

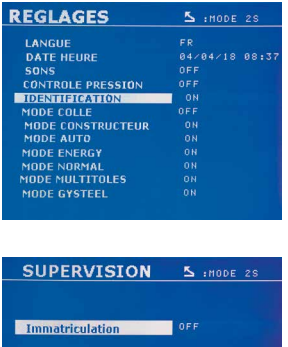

.<br>Marque véhicule Modèle véhicule .<br>Numéro chassis

И затем нажать на кнопку  $\left(\mathbf{F}\right)$ На экране появится следующее сообщение.

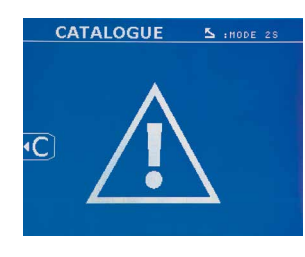

Когда вы видите треугольник, второе нажатие на кнопку позволяет стереть отчет.

Через 3 секунды треугольник автоматически исчезнет с экрана.

Если режим идентификации настроен на «ON», то нужно ввести данные во все обязательные поля ремонтного наряда, чтобы выполнить сварные точки. В противном случае аппарат покажет «ошибку идентификации».

Для включения и выключения режима идентификации нужно вставить SD-карту идентификации в ридер сварочного аппарата вместо SD-карты с программами.

2-секундным нажатием на кнопку включается окно настроек.

После того, как вы вставили SD-карту «идентификации» и выбрали «идентификация ON», открывается окно управления данными.

Это окно позволяет сделать поля «номер машины, марка, модель, номер шасси» обязательными для заполнения при вводе ремонтного наряда.

Чтобы закрыть это окно, нажмите на кнопку море в течение 2 секунд. Затем нужно снова вставить SD-карту, содержащую программы в ридер сварочного аппарата.

#### **Список окон, позволяющих ввести информацию о ремонтном наряде:**

Когда создан ремонтный наряд, он уже не может быть ни изменен, ни удален в аппарате. Если вы хотите его стереть, то это можно сделать с помощью компьютерной программы Gyspot. Пользователь может создать максимум 100 ремонтных нарядов.

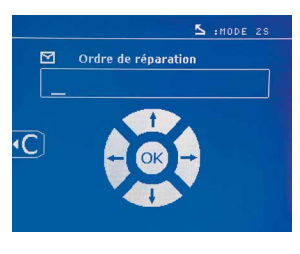

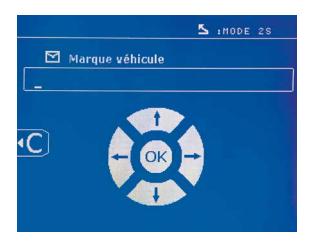

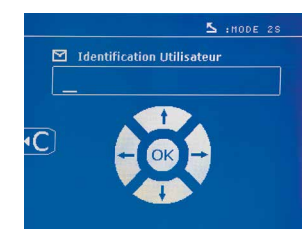

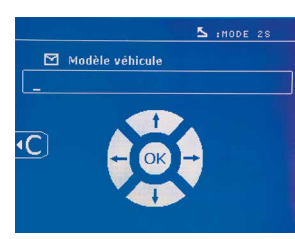

Ремонтный наряд Идентификация пользователя Номер машины (факультативно)

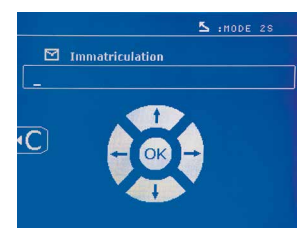

Марка машины № 10 шасси (факультативно) Модель машины № 10 шасси (факультативно)

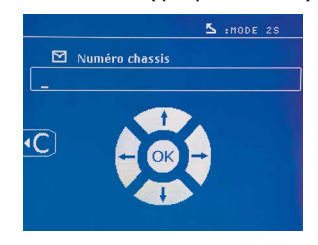

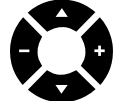

Кнопки перемещения ( $\blacktriangle$  или  $\blacktriangledown$ ) позволяют менять буквы и цифры. Кнопки - и + позволяют перемещать курсор внутри поля. Короткое нажатие на кнопку позволяет стереть поле. Кнопка позволяет прокрутить поля для внесения изменений или просмотра.

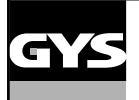

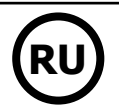

#### **Каталог**

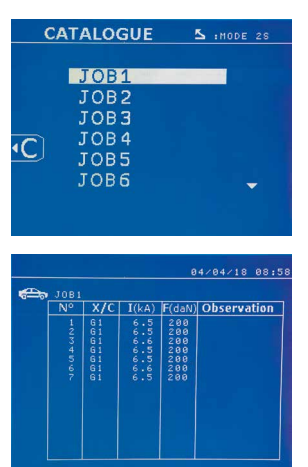

Кнопка позволяет просматривать ремонтные наряды. На дисплее показан номер страницы (максимум 13 страниц).

Кнопки - и + позволяют листать страницы. Кнопки  $\blacktriangle$  и  $\blacktriangledown$  позволяют выбрать следующий или предыдущий JOB. Кнопка море позволяет выводить на экран выбранный ремонтный наряд. Кнопка позволяет выйти из режима отображения отчета.

• Библиотека SD-картой позволяет управлять SD-картами > 2 Go.

• Для каждого ремонтного наряда имеется рабочий журнал xxx.dat. (xxx=логин от 001 до 100). В каждом рабочем журнале можно сохранить данные о максимум 500 сварных точках. При просмотре афишируются названия ремонтных нарядов и имя пользователя.

• N° страницы указан в левом верхнем углу.

• Все ремонтные наряды сохраняются в файле catalog.GYS.

• Этот файл содержит общее количество ремонтных нарядов, название каждого из них и имя каждого пользователя. Этот файл может содержать максимум 100 ремонтных нарядов.

#### **Пользовательские программы**

Сохранение параметров позволяет определить пользовательскую программу, чтобы в будущем быстро находить нужные настройки. Доступны 20 ячеек памяти. Каждая из них содержит следующие настройки: инструмент, плечо, сварочный ток, продолжительность сварки и сила сжатия.

Программа может быть привязана к клещам или пистолету.

Кнопка позволяет сохранить текущие настройки в ручном режиме (ток, продолжительность и сила сжатия). 20 ячеек памяти указаны их логинами (если ячейка используется) или символом « --- » для свободных ячеек.

Ввод логина производиться с помощью 4 кнопок . При вводе уже использованного логина аппарат сотрет все ранее записанные под этим логином параметры.

Кнопка дает доступ к ранее сохраненным настройкам. Выбор пустой ячейки не имеет никаких последствий.

Короткое нажатие на кнопку стирает выбранную программу из списка сохраненных программ.

Кнопка <sup>морг</sup> позволяет выйти из режима выбора программ и переводит аппарат в ручной режим с параметрами и инструментом, сохраненными в программе.

Для отключения какой-либо программы нужно просто изменить значение какого-либо параметра в одном из режимов (ручном, стандартном

или мультилистовом) или изменить инструмент (клещи, пистолет) с помощью кнопки  $\bullet$ .

Кнопка позволяет открыть ранее сохраненный отчет на экране, чтобы пересмотреть его.

#### **Карта памяти SD (арт. 050914)**

Эта карта позволяет оператору передавать информацию от сварочного источника на компьютер и наоборот:

• Скачивать рабочие журналы (отчеты), чтобы сохранить данные о проделанной работе и, в случае необходимости, передать их страховой компании.

- Обновите сварочные параметры, добавить новые языки.
- Программа GYSPOT вывода параметров на компьютер находится в карте памяти SD.
- Инструкция по эксплуатации аппарата находится на SD-карте.

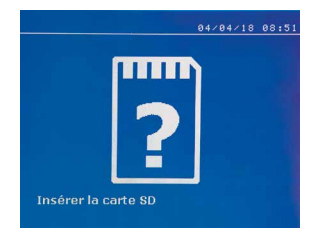

Объем памяти будет достаточным для обеспечения автономии для более, чем 65 000 точек. Аппарат может работать без карты памяти только в ручном режиме. Если карта памяти не вставлена в ридер, то на экране появится следующее сообщение. Нужно выключить аппарат, вставить SD-карту в ридер и снова включить аппарат.

**Внимание:** Перед тем, как изъять SD-карту из ридера, необходимо отключить питание аппарата. Снова запустить аппарат можно будет только после того, как SD-карта снова будет вставлена в ридер. В противном случае все сохраненные на SD-карте данные могут быть уничтожены.

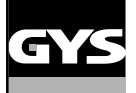

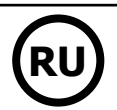

### **СБОРКА И ЗАМЕНА ПЛЕЧ G-КЛЕЩЕЙ**

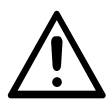

Гарантия не распространяется на неисправности и повреждения, возникшие вследствие неправильной сборки G-клещей.

#### **ВНИМАНИЕ:**

- Не используйте медьсодержащей смазки на плечах.
- Следите за чистотой подошвы плеч и держателя плеч на клещах, чтобы ток хорошо проходил между контактирующими деталями.
- В случае продолжительного неиспользования аппарата всегда храните ее с плечом, монтированным на клещи, во избежание попадания пыли на держатель плеча.

#### **Алгоритм замены плеч:**

Во время замены плеч на клещах насос цепи охлаждения обязательно должен быть отключен. Для этого войдите в режим «Регулировка клещей». На кнопке клещей загорится красный индикатор (FIG 2 -12), указывающий, что насос выключен. Электрод уберется внутрь клещей, чтобы плечо можно было снять.

- 1 Защелка торчит с того боку, где символ запертого замка
- $2$  Рычаг должен быть оттянут назад до упора (~120°)
- 3 Стрелки должны быть друг напротив друга

41 Поднимите плечо примерно под углом 15° и извлеките его из его отделения (предохранительные штифты должны скользить по канавке).

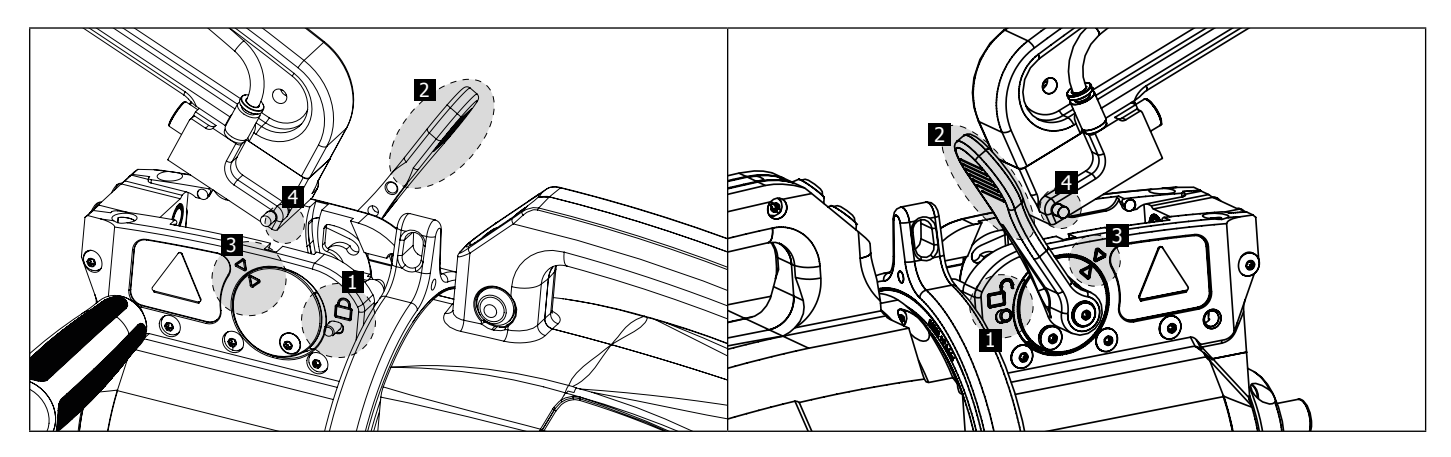

### **МЕХАНИЧЕСКИЙ ШИРОКИЙ РАСТВОР ПЛЕЧА**

Чтобы широко растворить плечо и получить таким образом лучший доступ к кузову, нажмите на кнопку клещей (FIG 2 -10).

- $1$  Нажмите на кнопку (FIG 2 -10)
- 2 Защелка торчит с того боку, где символ отпертого замка
- 3 Рычаг должен быть оттянут на ~90° и упираться в защелку
- 4 Стрелки не должны быть друг напротив друга

Наклоните плечо.

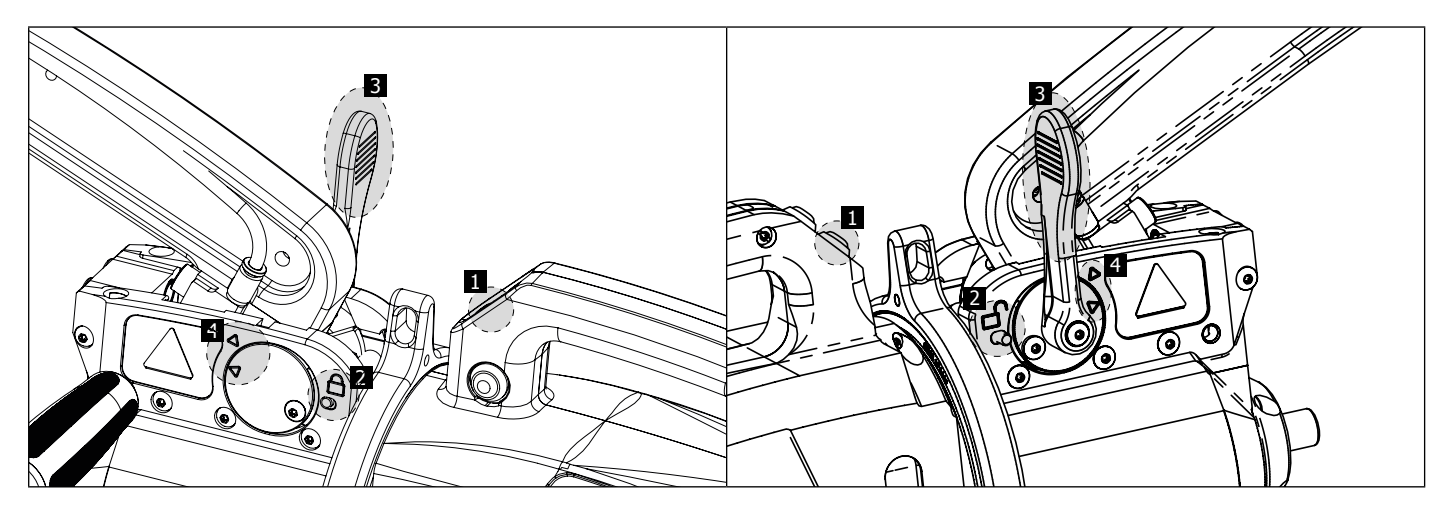

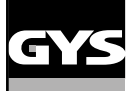

#### **БЛОКИРОВКА/РАЗБЛОКИРОВАНИЕ ГИРОСКОПА**

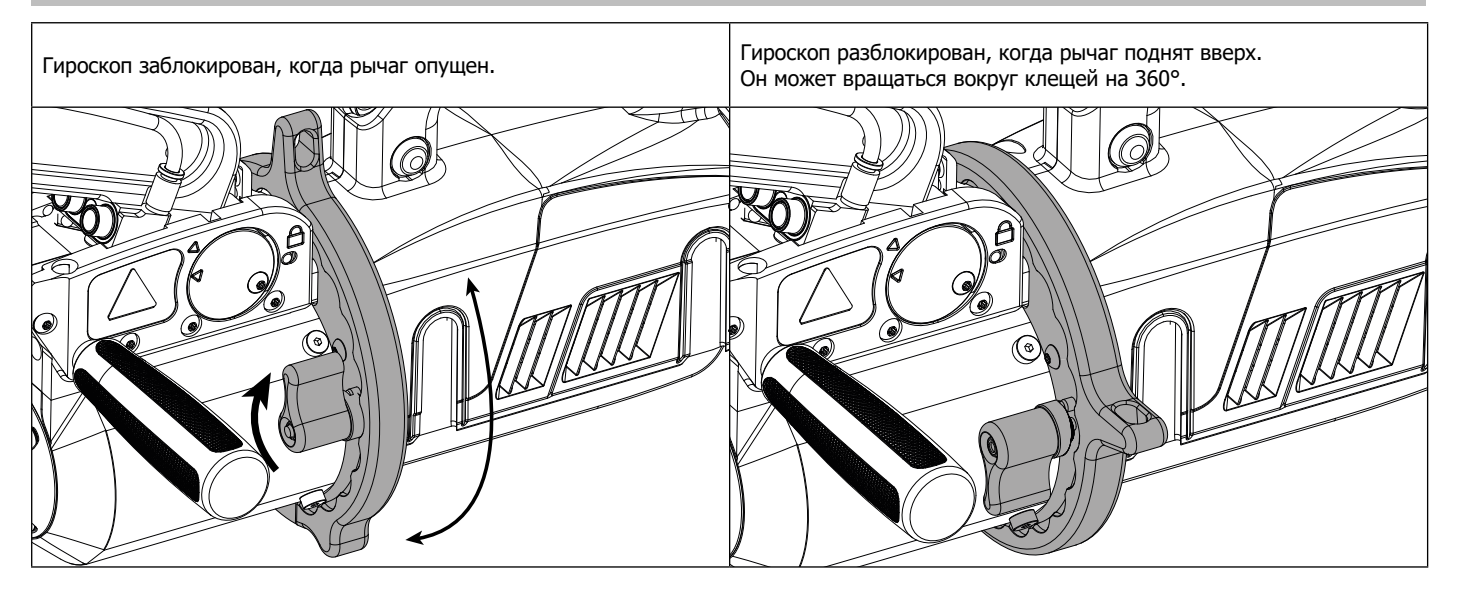

**ТИПЫ ИЗОЛИРОВАННЫХ ПЛЕЧ**

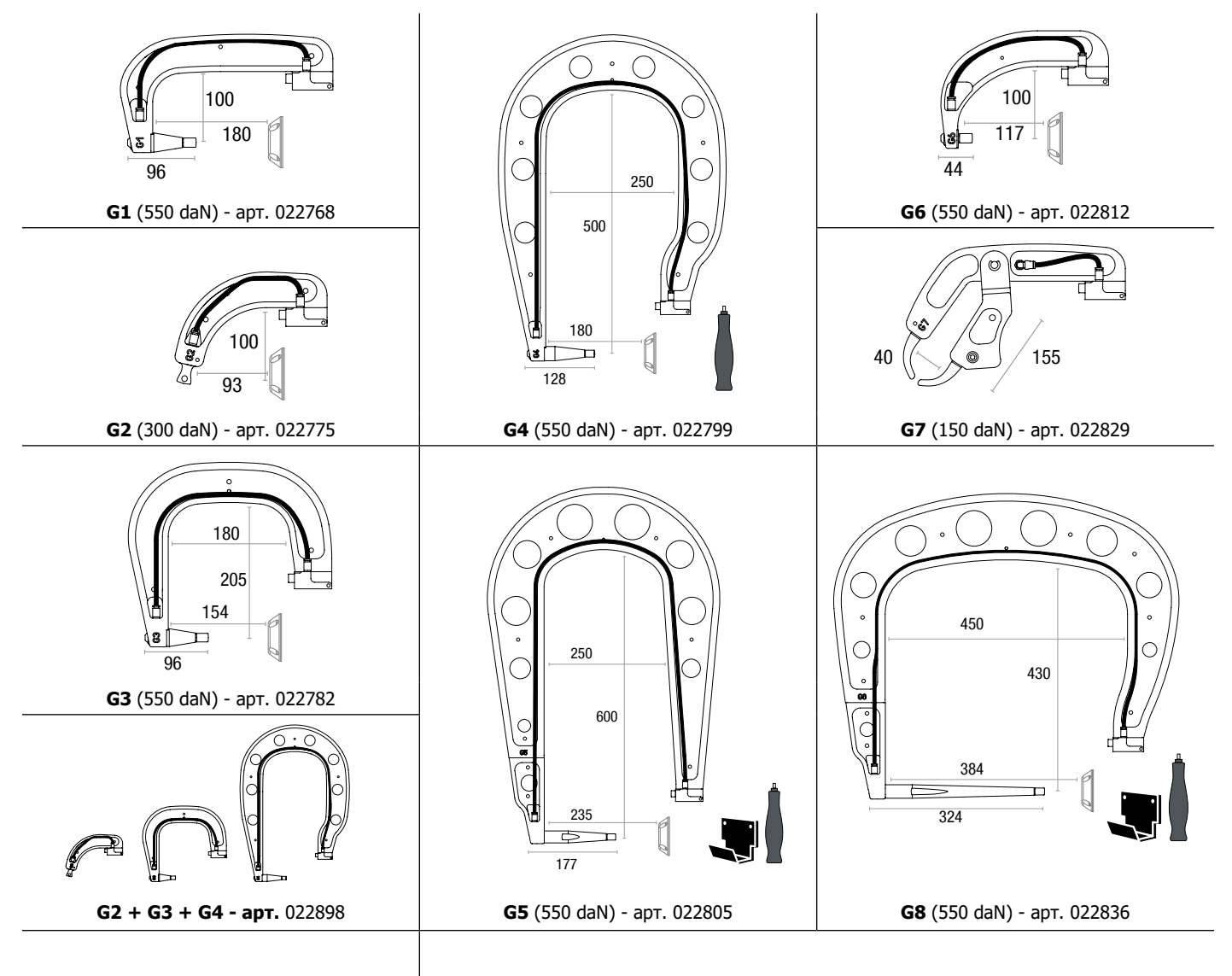

В разработке: **G9** (550 daN) - арт. 022881

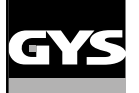

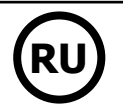

#### **КОМПЬЮТЕРНАЯ ПРОГРАММА GYSPOT**

Целью этой программы является составление и сохранение отчетов о сварных точках, выполненных с помощью аппарата GYSPOT, имеющий ридер для SD-карты. Для использования этой программы, компьютер должен иметь ридер для SD-карты.

Программу GYSPOT можно установить с помощью файлов на SD-карте. В папке \GYSPOT V X.XX дважды кликните на файл INSTALL.EXE и следуйте инструкциям, чтобы установить программу на ваш компьютер. Иконка GYSPOT автоматически появляется на рабочем столе вашего компьютера.

#### **1 - Выбор языка**

Программа предлагает несколько языков. На сегодняшний день доступны следующие языки:

Французский, английский, немецкий, испанский, нидерландский, датский, финский, итальянский, шведский, русский и турецкий.

Для выбора языка в меню нажмите на Опции, затем на Языки.

Внимание: как только выбран язык нужно закрыть и снова открыть программу GYSPOT, чтобы язык был учтен.

#### **2 - Личные данные пользователя**

Для персонализации издания отчетов с вашими личными данными, требуются их ввести. Для этого в меню нажмите на Опции, затем на Личные Данные. Откроется новое окно со следующей информацией:

Название компании

Адрес / Почтовый Индекс / Город Телефон / Факс / Email / Интернет Сайт

Логотип

Эта информация будет потом фигурировать на отчетах.

#### **3 - Трассируемость**

По умолчанию программа GYSPOT открывается в режиме «Трассируемости». В режиме «Выбор параметров точек» кликните на Трассируемость в меню Опций.

#### **3.1 - Загрузка с SD-карты отчетов о выполненных сварных точек:**

Чтобы загрузить на компьютер отчеты о выполненных аппаратом GYSPOT сварных точках, вставьте SD-карту в ридер компьютера и запустите программу GYSPOT.

Затем выберите ридер, в который вставлена SD-карта, и кликните на кнопку  $\Box$ 

После загрузки отчета выполненные точки объединены идентификатором рабочих нарядов. Этот идентификатор - это название отчета, указанного в сварочном аппарате. Этот идентификатор афиширован во вкладке Текущее.

Как только отчеты загружены, можно осуществлять поиск, редактировать или архивировать каждый отчет. Чтобы просмотреть выполненные точки в одном из отчетов, выберите отчет. Выполненные точки появляются в таблице.

Для осуществления поиска заполните поисковое поле и кликните на кнопку  $\, \Omega \,$ 

Для редактирования выберите отчет и кликните на кнопку

Для архивирования выберите отчет и нажмите на кнопку  $\blacktriangleright$ . Будьте внимательны, загруженные отчеты не могут быть удалены пока они не архивированы.

#### **3.2 - Просмотр архивированных отчетов:**

Для просмотра архивированных отчетов кликните на вкладку Архивы. Отчеты объединены в группы по годам и по месяцам.

Чтобы просмотреть выполненные точки, выберите отчет. Выполненные точки появляются в таблице.

В случае архивированных отчетов можно осуществлять поиск, редактировать или удалять какой-либо отчет.

Будьте внимательны: архивированный и затем удаленный отчет будет заново загружен при следующей загрузки в случае, если SD-карта не была очищена от данных.

Для осуществления поиска заполните поисковое поле и кликните на кнопку  $\,\mathbf{\Omega}\,$ 

Для редактирования выберите отчет и кликните на кнопку

Для удаления выберите отчет и кликните на кнопку

#### **3.3 - Очистка SD-карты от данных:**

Очистка от данных удалит все отчеты о выполненных сварных точках, записанные на SD-карте. Для очистка от данных вставьте SD-карту в ридер компьютера, затем в меню кликните на Опции и очистите SD-карту от данных. Будьте внимательны: во время очистки от данных еще не загруженные отчеты будут автоматически загружены.

#### **3.4 - Дополнение отчета:**

Каждый отчет может быть дополнен следующей информацией: Оператор, Тип автомобиля, Ремонтный наряд,

Номер машины, Дата выпуска, Выполненная операция, Комментарии. Для ввода этих данных выберите отчет и введите данные в реквизиты в заголовке отчета.

#### **3.5 - Распечатка отчета:**

для распечатки выберите отчет и кликните на кнопку . На экране появляется предварительный просмотр печати. Кликните на кнопку ..

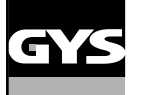

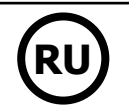

#### **3.6 - Экспорт документа в формате PDF:**

Для экспорта в формате PDF выберете файл и кликните на кнопку . На экране появляется предварительный просмотр печати.

Кликните на кнопк **. 201**. Чуть ниже приводится пример сохранения параметров печати с использованием программы GYSPOT.

#### **4 - Выбор параметров сварных точек**

Для перехода в режим «Выбор параметров точек» кликните на Выбор параметров точек в меню Опций. Режим «Выбор параметров точек» дает возможность пользователю выполнить точки со сварочными параметрами автопроизводителя. Этот режим позволяет также задать свои собственные сварочные параметры.

- Вставьте в ридер компьютера SD-карту, идущую в комплекте с аппаратом GYSPOT. Затем выберите соответствующий ридер в выпадающем меню Выбор ридера.

- Аппараты контактной сварки GYSPOT вмещают до 16 файлов, каждый из которых может содержать до 48 комбинаций параметров.

- Первый файл с названием «USER» удалить нельзя. С его помощью пользователь может добавлять, изменять или удалять параметры точки.

- Остальные файлы предназначены для точек, параметры которых заданы автопроизводителями. Файла с данными автопроизводителей можно скачать на нашем сайте (http://www.gys.fr). Добавить, изменить или удалить параметры точки с файла автопроизводителей невозможно.

#### **4.1 - Загрузка файла параметров сварных точек автопроизводителя:**

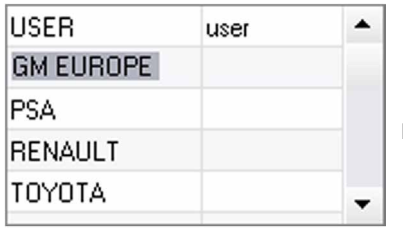

Кликните дважды на первую колонку и введите название автопроизводителя.

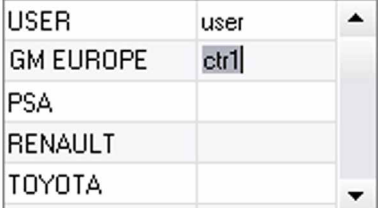

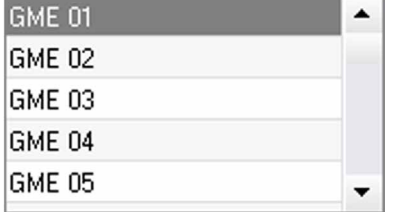

Затем кликните дважды на вторую колонку для выбора файла автопроизводителя, предварительно скачанного с нашего сайта.

Во втором списке открывается список точек со сварочными параметрами производителя. Выберите одну из точек для просмотра хронограммы и заданных параметров.

#### **4.2 - Как добавить точку с заданными параметрами в файл USER:**

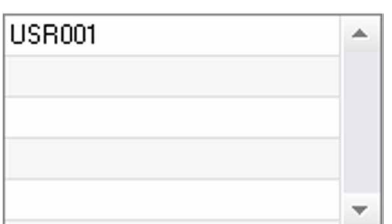

Чтобы добавить точку в файл USER, выберите сначала файл USER в списке файлов, затем кликните на кнопку **-** справа от списка точек с заданными параметрами. Введите название точки и нажмите на кнопку TAB или кликните в любое место вне списка точек, чтобы задать сварочные параметры.

Для каждой точки можно задать параметры:

Этапа предварительного сжатия Этапа предварительного нагрева Различных пульсаций (максимум 4 импульса) И этапа горячей и холодной ковки. Для изменения параметров кликните на кнопки  $\blacktriangleright$ 

Когда пользователь меняет параметр, то хронограмма точки обновляется.

Для подтверждения точки кликните на кнопки  $\blacktriangledown$ .

Для отмены точки кликните на кнопки  $\bigcap$ 

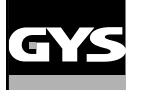

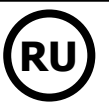

#### **4.3 - Изменение точки, заданной в файле USER :**

Для изменения параметров точки выберите точку в списке и затем, измените сварочные параметры.

Для подтверждения изменений кликните на кнопку  $\blacktriangledown$ .

Для отмены изменений кликните на кнопку  $\blacklozenge$ .

#### **4.4 - Удаление точки из файла USER :**

Выберите точку в списке и затем кликнете на кнопку  $\blacktriangleright$  справа от списка.

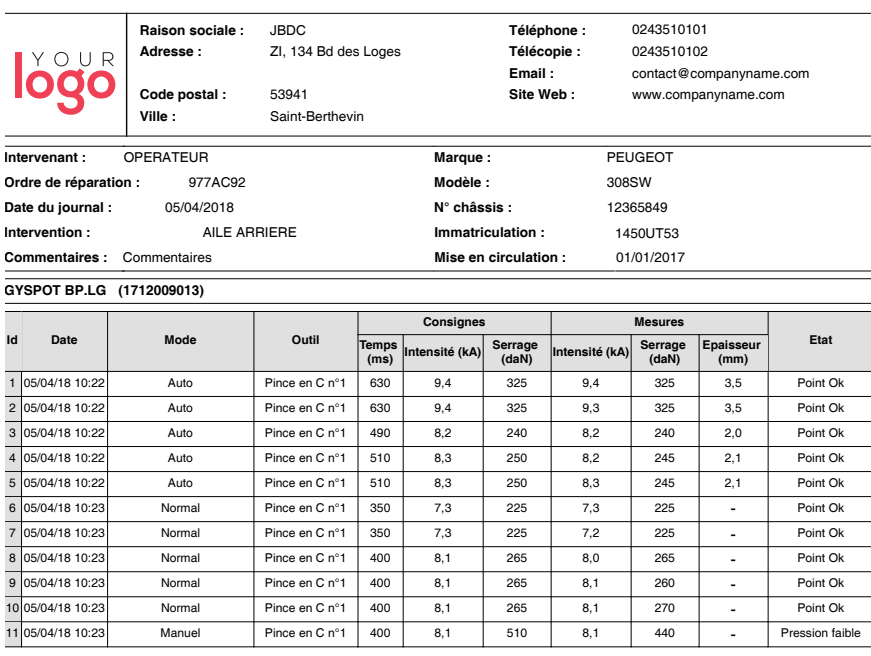

#### **МЕРЫ ПРЕДОСТОРОЖНОСТИ И ОБСЛУЖИВАНИЕ**

#### **Квалификация пользователя**

Варить контактной сваркой могут только квалифицированные специалисты, специально обученные для работы с данным аппаратом с тем, чтобы использовать все его возможности и производить сварочные работы согласно правилам и нормам (например: слесарь по кузовному ремонту).

#### **Подготовка свариваемых деталей**

Совершенно необходимо очистить зону сварки и приблизиться к ней.

В случае нанесения защитного слоя убедитесь в том, что этот слой электропроводящий, предварительно проделав тест на образце.

#### **Односторонняя сварка**

При ремонте автомобиля проверьте, что автопроизводитель разрешает этот вид сварки.

#### **Использование специфического плеча для сварки под крылом**

Максимальное давление должно быть 100 даН.

#### **Тороидальные уплотнения зажимной муфты плеч X-клещей.**

Внутри 2-х зажимных муфт плеч (см. описание клещей) находятся 2 тороидальных уплотнения, которые нужно заменять в случае утечки или раз в 6 месяцев. Эти 2 уплотнения необходимы во избежание рисков утечки охлаждающей жидкости.

Эти прокладки - тороидальные уплотнения d=25, фланец 4. Во время их замены их нужно смазать. (арт. 050440: контактная смазка)

#### **Уровень и эффективность действия охлаждающей жидкости**

Соблюдение уровня охлаждающей жидкости важно для правильного функционирования аппарата. Жидкость всегда должна быть между минимальным и максимальным уровнем, указанным на тележке аппарате. При надобности, подлейте деминерализованной воды. Рекомендуется заменять охлаждающую жидкость раз в 2 года:

# **GYSPOT INVERTER BP.LG** 1 Отключите питание с помощью прерывателя, расположенного сзади аппарата (положение OFF) и отсоедините аппарат от электрической установки. - Отвинтите 6 винтов, чтобы открыть верхнюю часть корпуса аппарата. 2 - Поместите тряпку под стыковочное соединение, чтобы впитать жидкость. 3 Поместите бак для слива жидкости (вместительностью минимум 30 л) под отверстие для опорожнения аппарата.  $\circ$ Отвинтите зажимный хомут и 4 отсоедините шланг насоса (защимите шланг, чтобы ограничить утечки).  $\frac{1}{2}$   $\frac{1}{2}$  опорожнения и опорожните бак. 6 Прополосните бак изнутри проточной водой, чтобы удалить осадок. 7 Снова вставить шланг насоса и затянуть зажимный хомут. 8 Завинтите винты корпуса. 9 Заполните бак охлаждающей жидкостью (арт. 052246) 10 Включите аппарат под напряжение (положение ON) и убедитесь в отсутствии утечек.

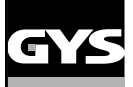

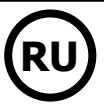

### **НЕИСПРАВНОСТИ, ИХ ПРИЧИНЫ И УСТРАНЕНИЕ**

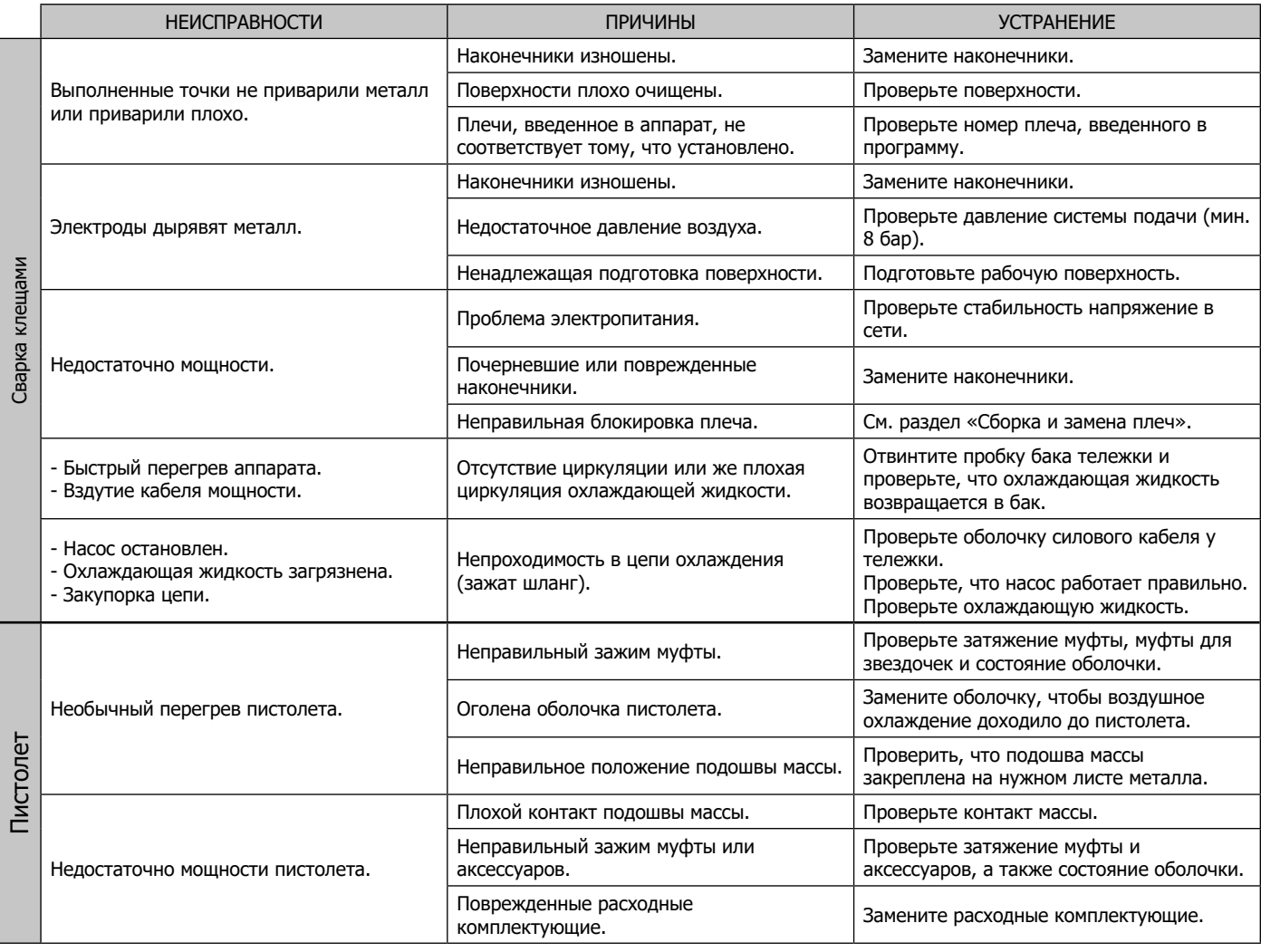

#### **ГАРАНТИЯ**

Гарантия распространяется на любой заводской дефект или брак в течение 2х лет с даты покупки изделия (запчасти и рабочая сила).

Гарантия не распространяется на:

- Любые поломки, вызванные транспортировкой.
- Нормальный износ деталей (Например : кабели, зажимы и т.д.).
- Случаи неправильного использования (ошибка питания, падение, разборка).
- Случаи выхода из строя из-за окружающей среды (загрязнение воздуха, коррозия, пыль).

При выходе из строя, обратитесь в пункт покупки аппарата с предъявлением следующих документов:

- документ, подтверждающий покупку (с датой): кассовый чек, инвойс....

- описание поломки.

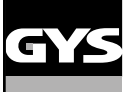

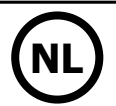

### **WAARSCHUWINGEN - VEILIGHEIDSINSTRUCTIES**

#### **ALGEMENE INSTRUCTIES**

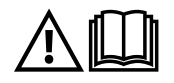

Voor het in gebruik nemen van dit apparaat moeten deze instructies gelezen en goed begrepen worden. Voer geen wijzigingen of onderhoud uit die niet in de handleiding vermeld staan. Bewaar deze handleiding zorgvuldig, zodat u hem eventueel kunt raadplegen in geval van vragen.

Ieder lichamelijk letsel of iedere vorm van materiële schade veroorzaakt door het niet naleven van de instructies in deze handleiding kan niet verhaald worden op de fabrikant van het apparaat.

Raadpleeg, in geval van problemen of onzekerheid over het gebruik, een bevoegd persoon om het apparaat correct te installeren. Deze instructies hebben betrekking op het materiaal zoals het geleverd wordt. Het is de verantwoordelijkheid van de gebruiker om, wanneer de instructies niet worden gerespecteerd, een risico-analyse uit te voeren.

#### **OMGEVING**

Dit apparaat mag enkel gebruikt worden om te lassen, en uitsluitend volgens de in de handleiding en/of op het typeplaatje vermelde instructies. De veiligheidsvoorschriften moeten gerespecteerd worden. In geval van onjuist of gevaarlijk gebruik kan de fabrikant niet aansprakelijk worden gesteld.

De installatie mag alleen worden gebruikt en bewaard in een stof- en zuurvrije ruimte, en in afwezigheid van ontvlambaar gas of andere corrosieve substanties. Zorg voor voldoende ventilatie tijdens het gebruik.

Gebruikstemperatuur : Gebruik tussen -10 en +40°C (+14 en +104°F). Opslag tussen -20 en +55°C (-4 en 131°F). Luchtvochtigheid : Lager of gelijk aan 50% bij 40°C (104°F). Lager of gelijk aan 90% bij 20°C (68°F). Hoogte : Tot 1000 m boven het niveau van de zeespiegel (3280 voet).

#### **PERSOONLIJKE BESCHERMING EN BESCHERMING VAN ANDEREN**

Weerstandlassen kan gevaarlijk zijn en ernstige of zelfs dodelijke verwondingen veroorzaken. Deze techniek mag alleen door gekwalificeerd personeel uitgevoerd worden, dat een adequate opleiding (bv. een schadeherstel-opleiding) heeft genoten.

Tijdens het lassen worden de individuen blootgesteld aan een gevaarlijke warmtebron en aan elektro-magnetische velden (waarschuwing voor dragers van een pacemaker), aan elektrocutie gevaar, aan lawaai en aan uitstoting van gassen.

Bescherm uzelf en bescherm anderen, respecteer de volgende veiligheidsinstructies :

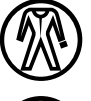

Draag, om uzelf te beschermen tegen brandwonden en straling, droge, goed isolerende kleding zonder omslagen, brandwerend en in goede staat, die het gehele lichaam bedekt.

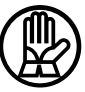

Draag handschoenen die de elektrische en thermische isolatie garanderen.

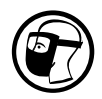

Draag een lasbescherming en/of een lashelm die voldoende bescherming biedt (afhankelijk van de lastoepassing). Bescherm uw ogen tijdens schoonmaakwerkzaamheden. Contactlenzen zijn uitdrukkelijk verboden.

Soms is het nodig om het lasgebied met brandwerende gordijnen af te schermen tegen projectie en wegspattende gloeiende deeltjes. Informeer de personen in de laszone om aangepaste beschermende kleding te dragen die voldoende bescherming biedt.

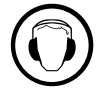

Gebruik een bescherming tegen lawaai als de laswerkzaamheden een hoger geluidsniveau bereiken dan de toegestane norm (dit geldt tevens voor alle personen die zich in de las-zone bevinden).

Verwijder nooit de behuizing van het koelelement wanneer de las-installatie aan een elektrische voedingsbron is aangesloten en onder spanning staat. De fabrikant kan dan niet verantwoordelijk worden gehouden in geval van een ongeluk.

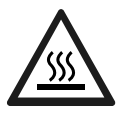

De elementen die net gelast zijn zijn heet en kunnen brandwonden veroorzaken bij het aanraken. Zorg ervoor dat, tijdens onderhoudswerkzaamheden aan de klem of het pistool, deze voldoende afgekoeld zijn en wacht ten minste 10 minuten alvorens met de werkzaamheden te beginnen. De koelgroep moet in werking zijn tijdens het gebruik van een watergekoelde klem, om zo te voorkomen dat de vloeistof brandwonden veroorzaakt.

Het is belangrijk om, voor vertrek, het werkgebied veilig achter te laten, om mensen en goederen niet in gevaar te brengen.

#### **LASDAMPEN EN GAS**

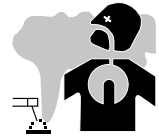

Dampen, gassen en stof uitgestoten tijdens het lassen zijn gevaarlijk voor de gezondheid. Zorg voor voldoende ventilatie, soms is toevoer van verse lucht tijdens het lassen noodzakelijk. Een lashelm met verse luchtaanvoer kan een oplossing zijn als er onvoldoende ventilatie is.

Controleer of de afzuigkracht voldoende is, en verifieer of deze aan de gerelateerde veiligheidsnormen voldoet.

Waarschuwing: bij het lassen in kleine ruimtes moet de veiligheid op afstand gecontroleerd worden. Bovendien kan het lassen van materialen die bepaalde stoffen zoals lood, cadmium, zink, kwik of beryllium bevatten bijzonder schadelijk zijn. Ontvet de te lassen materialen voor aanvang van de laswerkzaamheden.

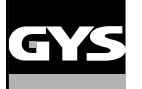

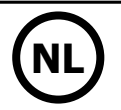

De gasflessen moeten worden opgeslagen in een open of goed geventileerde ruimte. Ze moeten in verticale positie gehouden worden, in een houder of op een trolley. Het lassen in de buurt van vet of verf is verboden.

• Dit lasapparaat produceert lasdampen en gassen die chemische elementen bevatten, waarvan de staat van Californië erkent dat ze aangeboren afwijkingen veroorzaken en in sommige gevallen kanker kunnen veroorzaken (Health and Safety code California, hoofdstuk 25249.5 en volgende). • Deze lasapparatuur bevat chemische elementen waaronder lood. Deze chemische elementen worden door de staat van Californië erkend als zijnde kankerverwekkend en veroorzakers van aangeboren afwijkingen en andere voortplantingsproblemen. Gebruikers van dit apparaat moeten, na ieder gebruik, hun handen grondig wassen.

#### **BRAND EN EXPLOSIE-RISICO**

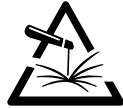

Scherm het lasgebied volledig af, brandbare stoffen moeten op minimaal 11 meter afstand geplaatst worden. Een brandblusinstallatie moet aanwezig zijn in de buurt van laswerkzaamheden.

Pas op voor projectie van hete onderdelen of vonken, zelfs door kieren heen. Ze kunnen brand of explosies veroorzaken. Houd personen, ontvlambare voorwerpen en containers onder druk op veilige en voldoende afstand.

Het lassen in containers of gesloten buizen moet worden verboden, en als ze open zijn dan moeten ze ontdaan worden van ieder ontvlambaar of explosief product (olie, brandstof, gas residuen....).

Slijpwerkzaamheden mogen niet worden gericht naar het lasapparaat, of in de richting van brandbare materialen.

#### **ELEKTRISCHE VEILIGHEID**

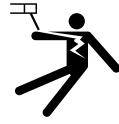

Het elektrische netwerk dat wordt gebruikt moet altijd geaard zijn. Een elektrische schok kan, direct of indirect, ernstige en zelfs dodelijke ongelukken veroorzaken.

Raak nooit delen aan de binnen- of buitenkant van de machine aan (kabels, elektroden, armen, toortsen....) die onder spanning staan. Deze delen zijn aangesloten op het lascircuit.

Koppel, voordat u het lasapparaat opent, dit los van het stroom-netwerk en wacht 2 minuten totdat alle condensatoren ontladen zijn.

Zorg ervoor dat, als de kabels, elektroden of las-armen beschadigd zijn, deze vervangen worden door gekwalificeerd en bevoegd personeel. Gebruik alleen kabels met de geschikte doorsnede. Draag altijd droge, in goede staat verkerende kleren om uzelf van het lascircuit te isoleren. Draag isolerend schoeisel, waar u ook werkt.

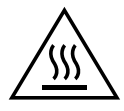

#### **Let op! Zeer heet oppervlak. Kan brandwonden veroorzaken.**

- De verhitte onderdelen en apparatuur kunnen brandwonden veroorzaken.
- Raak de verhitte onderdelen niet met de blote hand aan.
- Wacht tot de onderdelen en het apparaat afgekoeld zijn alvorens ze aan te raken.
- Bij brandwonden, grondig en met veel water afspoelen en onmiddellijk een arts raadplegen.

#### **EMC CLASSIFICATIE VAN HET MATERIAAL**

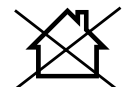

Dit Klasse A materiaal is niet geschikt voor gebruik in een woonomgeving waar de stroom wordt geleverd door een openbaar laagspanningsnet. Het is mogelijk dat er problemen ontstaan met de elektromagnetische compatibiliteit in deze omgevingen, vanwege storingen of radio-frequente straling.

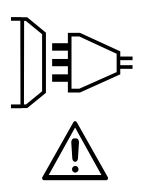

Dit materiaal is niet conform aan de IEC 61000-3-12 norm en is bedoeld om aangesloten te worden op privé laagspanningsnetwerken, aangesloten op een openbaar netwerk met uitsluitend midden- of hoogspanning. Als het apparaat aangesloten wordt op een openbaar laagspanningsnetwerk is het de verantwoordelijkheid van de installateur of de gebruiker van het apparaat om de stroomleverancier te contacteren en zich ervan te verzekeren dat het apparaat daadwerkelijk zonder risico op het betreffende netwerk aangesloten kan worden.

#### **ELEKTROMAGNETISCHE EMISSIES**

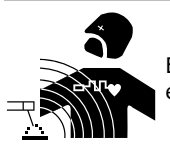

Elektrische stroom die door een geleider gaat veroorzaakt elektrische en magnetische velden (EMF). De lasstroom wekt een elektromagnetisch veld op rondom de laszone en het lasmateriaal.

De elektromagnetische velden, EMF, kunnen de werking van bepaalde medische apparaten, zoals pacemakers, verstoren. Voor mensen met medische implantaten moeten veiligheidsmaatregelen in acht genomen worden. Bijvoorbeeld : toegangsbeperking voor voorbijgangers of een individuele risicoevaluatie voor de lassers.

Alle lassers zouden de volgende procedures moeten opvolgen, om een blootstelling aan elektromagnetische straling veroorzaakt door het lassen zo beperkt mogelijk te houden :

- plaats de laskabels dicht bij elkaar bind ze indien mogelijk aan elkaar;
- houd uw hoofd en uw romp zo ver mogelijk van het lascircuit af;
- wikkel nooit de kabels om uw lichaam;
- zorg ervoor dat u zich niet tussen de laskabels bevindt. Houd de twee laskabels aan dezelfde kant van uw lichaam;
- bevestig de geaarde kabel zo dicht als mogelijk is bij de te lassen plek;
- voer geen werkzaamheden uit dichtbij de laszone, ga niet zitten op of leun niet tegen het lasapparaat;
- niet lassen wanneer u het lasapparaat of het draadaanvoersysteem draagt.

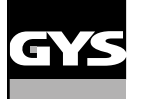

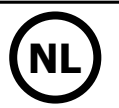

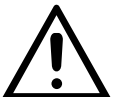

Personen met een pacemaker moeten een arts raadplegen voor gebruik van het apparaat.

Blootstelling aan elektromagnetische straling tijdens het lassen kan gevolgen voor de gezondheid hebben die nog niet bekend zijn.

#### **AANBEVELINGEN OM DE LASWERKPLEK EN DE INSTALLATIE TE EVALUEREN**

#### **Algemene aanbevelingen**

De gebruiker is verantwoordelijk voor het installeren en het gebruik van het weerstandslasmateriaal, en moet hierbij de instructies van de fabrikant opvolgen. Als elektromagnetische storingen worden geconstateerd, is het de verantwoordelijkheid van de gebruiker van de lasapparatuur om het probleem op te lossen, in samenwerking met de technische dienst van de fabrikant. In sommige gevallen kan de oplossing liggen in een eenvoudige aarding van het lascircuit. In andere gevallen kan het nodig zijn om met behulp van filters een elektromagnetisch schild rondom de stroomvoorziening en om het vertrek te creëren. In ieder geval moeten de storingen veroorzaakt door elektromagnetische stralingen beperkt worden tot een aanvaardbaar niveau.

#### **Evaluatie van de las-zone**

AVoor het installeren van de las-installatie moet de gebruiker de mogelijke elektro-magnetische problemen in de omgeving evalueren. Daarbij moeten de volgende gegevens in acht genomen worden :

a) de aanwezigheid boven, onder, of naast het lasmateriaal van andere voedingskabels, van besturingskabels, signaleringskabels of telefoonkabels;

- b) ontvangers en zenders voor radio en televisie;
- c) computers en ander besturingsapparatuur;
- d) essentiële beveiligingsinstallaties, zoals bijvoorbeeld beveiliging van industriële apparatuur;
- e) de gezondheid van personen in de omgeving, bijvoorbeeld bij gebruik van pacemakers of gehoorapparaten;
- f) materiaal dat gebruikt wordt bij het kalibreren of meten;
- g) de immuniteit van overig aanwezig materiaal.

De gebruiker moet zich ervan verzekeren dat alle apparatuur in de werkruimte compatibel is. Dit kan aanvullende veiligheidsmaatregelen vereisen;

h) het tijdstip waarop het lassen of andere activiteiten plaatsvinden.

De afmeting van het omliggende gebied dat in acht genomen moet worden hangt af van de structuur van het gebouw en van de overige activiteiten die er plaatsvinden. Het omliggende gebied kan groter zijn dan de begrenzing van de installatie.

#### **Evaluatie van de lasinstallatie**

Naast een evaluatie van de laszone kan een evaluatie van de lasapparatuur elementen aanreiken om storingen vast te stellen en op te lossen. Bij het evalueren van de emissies moeten de werkelijke resultaten worden bekeken, zoals die zijn gemeten in de reële situatie, zoals vermeld in Artikel 10 van de CISPR 11:2009. De metingen in de specifieke situatie, op een specifieke plek, kunnen tevens helpen de doeltreffendheid van de maatregelen te testen.

#### **AANBEVELINGEN OM ELEKTROMAGNETISCHE EMISSIES TE REDUCEREN**

**a. Openbare spanningsnet :** het lasmateriaal moet aangesloten worden op het openbare net volgens de aanbevelingen van de fabrikant. Als er storingen plaatsvinden kan het nodig zijn om extra voorzorgsmaatregelen te nemen, zoals het filteren van het openbare stroomnetwerk. Er kan overwogen worden om de voedingskabel van de lasinstallatie af te schermen in een metalen leiding of een gelijkwaardige bescherming. Het is wenselijk om de elektrische continuïteit van deze afscherming over de gehele lengte te verzekeren. De bescherming moet aangekoppeld worden aan de lasstroomvoeding, om er zeker van te zijn dat er een goed elektrisch contact is tussen de geleider en de behuizing van de lasstroomvoeding.

**b. Onderhoud van het lasapparaat :** onderhoud regelmatig het lasmateriaal, en volg daarbij de aanbevelingen van de fabrikant op. Alle toegangen, service ingangen en kleppen moeten gesloten en correct vergrendeld zijn wanneer het lasmateriaal in werking is. Het lasmateriaal mag op geen enkele wijze veranderd of aangepast worden, met uitzondering van veranderingen en instellingen zoals genoemd in de handleiding van de fabrikant.

**c. Laskabels :** De kabels moeten zo kort mogelijk zijn, en dichtbij elkaar en vlakbij de grond of, indien mogelijk, op de grond gelegd worden.

**d. Potentiaal-vereffening :** Het is wenselijk om alle metalen objecten in en om de werkomgeving te aarden. Waarschuwing : de metalen objecten verbonden aan het te lassen voorwerp vergroten het risico op elektrische schokken voor de gebruiker, wanneer hij tegelijkertijd deze objecten en de elektrode aanraakt. Het is aan te raden de gebruiker van deze metalen voorwerpen te isoleren.

**e. Aarding van het te lassen voorwerp :** wanneer het te lassen voorwerp niet geaard is, vanwege elektrische veiligheid of vanwege de afmetingen en de locatie, zoals bijvoorbeeld het geval kan zijn bij scheepsrompen of metalen structuren van gebouwen, kan een verbinding tussen het voorwerp en de aarde, in sommige gevallen maar niet altijd, de emissies verkleinen. Vermijd het aarden van voorwerpen, wanneer daarmee het risico op verwondingen van de gebruikers of op beschadigingen van ander elektrisch materiaal vergroot wordt. Indien nodig, is het wenselijk dat het aarden van het te lassen voorwerp rechtstreeks plaatsvindt, maar in sommige landen waar deze directe aarding niet toegestaan is het aan te raden te aarden met een daarvoor geschikte condensator, die voldoet aan de reglementen in het betreffende land.

**f. Beveiliging en afscherming :** Selectieve afscherming en bescherming van andere kabels en materiaal in de omgeving kan problemen verminderen. De beveiliging van de gehele laszone kan worden overwogen voor speciale toepassingen.

#### **TRANSPORT EN VERVOER VAN DE LASSTROOMBRON**

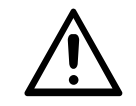

De lasstroombron is uitgerust met een handvat waarmee het apparaat met de hand gedragen kan worden. Let op : onderschat het gewicht niet. De handvatten zijn niet bedoeld om het apparaat aan omhoog te hijsen.

Gebruik de kabels niet om de lasstroombron te verplaatsen. Til nooit het apparaat boven personen of voorwerpen.

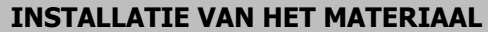

- Plaats de voeding op een ondergrond met een helling van minder dan 10°.
- Plaats het lasapparaat niet in de stromende regen, en stel het niet bloot aan zonlicht.
- Dit materiaal heeft een beveiligingsgraad IP20, wat betekent :
- dat het beveiligd is tegen toegang in gevaarlijke delen van solide voorwerpen waarvan de diameter >12.5 mm en,
- dat het geen enkele beveiliging heeft tegen water

Om oververhitting te voorkomen moeten de voedingskabels, verlengsnoeren en laskabels helemaal afgerold worden.

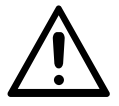

De fabrikant kan niet verantwoordelijk gehouden worden voor lichamelijk letsel of schade aan voorwerpen veroorzaakt door niet correct of gevaarlijk gebruik van dit materiaal.

#### **ONDERHOUD / ADVIES**

• De gebruikers van dit apparaat moeten een adequate opleiding hebben gevolgd, zodat ze deze machine optimaal kunnen gebruiken (bijvoorbeeld een opleiding tot autoschade-hersteller).

• Alvorens een voertuig te repareren, moet geverifieerd worden of de fabrikant van het voertuig de gebruikte lastechniek toestaat.

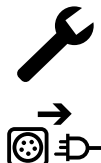

Het onderhoud en de reparatie van de generator mogen alleen door de fabrikant uitgevoerd worden. Iedere vorm van onderhoud op deze generator uitgevoerd door derden zal de garantievoorwaarden nietig verklaren. De fabrikant kan niet verantwoordelijk worden gehouden voor ieder incident dat zich voordoet nadat het apparaat door derden onderhouden of gerepareerd is.

Haal de stekker uit het stopcontact om de elektriciteitsvoorziening te onderbreken en wacht twee minuten alvorens werkzaamheden aan het apparaat te verrichten. De spanning en de stroomsterkte binnen het toestel zijn hoog en gevaarlijk.

- Voor iedere onderhoudsbeurt moet de perslucht-toevoer afgesloten worden, en moet het circuit van het apparaat drukloos worden gemaakt.
- Reinig regelmatig het filter van de luchtontvochtiger, die zich achterop het apparaat bevindt.

• Het apparaat is uitgerust met een stabilisator, waardoor het manipuleren van de klem makkelijker is. Laat echter de klem nooit langere tijd over de stabilisator aan de kabel bungelen, dit zal de stabilisator sneller doen verslijten. Laat de klem niet te vaak op de steun vallen, dit zal de steun beschadigen.

• Het is mogelijk de veerspanning van de stabilisator aan te passen met behulp van de meegeleverde sleutel.

• Het koelvloeistof-niveau is belangrijk voor het correct functioneren van het apparaat. Het vloeistof-niveau moet altijd tussen het « minimum » en « maximum » niveau, zoals aangegeven op het apparaat, liggen. Controleer dit niveau regelmatig en vul indien nodig bij.

- Het wordt aanbevolen de koelvloeistof iedere twee jaar te vervangen.
- Al het lasmateriaal is aan slijtage onderhevig. Let er op dat uw lasgereedschap schoon blijft, zodat het apparaat optimaal kan functioneren.
- Controleer, voor het gebruik van de pneumatische klem, de staat van de elektroden/caps (dit geldt zowel voor de platte, ronde als schuinaflopende caps). Reinig ze indien nodig met behulp van schuurpapier (fijn) of vervang ze (zie referentie(s) op het apparaat).
- Om een goed laspunt te verkrijgen moeten de caps ongeveer iedere 200 punten vervangen worden. Hiertoe moet de gebruiker :
- De caps demonteren met behulp van een sleutel (art. code 050846)
- De caps monteren met behulp van contact-vet (art. code 050440)
- Caps type A (art. code : 049987)
- Caps type F (art. code : 049970)
- Schuin afgeslepen caps (art. code : 049994)

A A F F A A

Waarschuwing : de caps moeten op één perfecte lijn liggen. Als dit niet het geval is, controleer de afstemming van de elektroden (zie Vervangen van de armen p. 49)

• Controleer, voor u het pistool gebruikt, de staat van de verschillende onderdelen (ster, elektrode, koolstof elektrode...........), maak ze indien nodig schoon, of vervang ze als ze in slechte staat zijn.

• De kap regelmatig afnemen en met een blazer stofvrij maken. Maak van deze gelegenheid gebruik om met behulp van geïsoleerd gereedschap ook de elektrische verbindingen te laten controleren door gekwalificeerd personeel.

• Controleer regelmatig de staat van de voedingskabel en de staat van de kabel van het lascircuit Als er slijtage zichtbaar is moeten ze vervangen worden door de fabrikant of diens after-sales dienst, of door een gelijkwaardig gekwalificeerd technicus, om zo ieder risico op ongelukken te voorkomen.

• Laat de ventilatieopening van de lasstroombron vrij zodat de lucht gemakkelijk kan circuleren.

### **INSTALLATIE - GEBRUIK VAN HET PRODUKT**

Alleen ervaren en door de fabrikant gekwalificeerd personeel mag de installatie uitvoeren. Verzekert u zich ervan dat de generator tijdens het installeren niet op het stroomnetwerk aangesloten is. Seriële en parallelle generator-verbindingen zijn verboden.

#### **OMSCHRIJVING VAN HET MATERIAAL (FIG-1)**

Dit apparaat is bestemd voor het uitvoeren van de volgende carrosserie-werkzaamheden :

- puntlassen van plaatwerk met een pneumatische klem,
- het lassen van plaatwerk met pistool,
- het lassen van nagels, klinknagels, ringen, bouten, sierlijsten,
- het wegwerken van deuken en inslag (inslag veroorzaakt door hagel met de optie slagtrekker).
- 1- Kaartlezer SD-kaart 6- Ventilator
- 2- Interface Human Machine (IHM) 7- Hoofdschakelaar
- 
- 4- Houder vergrendelen steunarm 9- Vuldop
- 
- 
- 
- 3- Koelgroep 8- Voedingskabel
	-
- 5- Manometer 10- Meter koelvloeistof

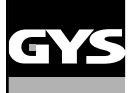

#### **OMSCHRIJVING VAN DE KLEM G (FIG-2)**

- 1- Hendel voor het vergrendelen en ontgrendelen van de arm 7- Handgreep
- 
- 
- 4- Pneumatisch element 10- Knop overopening
- 5- Elektrode overopening 11- Knop puntlassen
- 
- 
- 2- Slang koelvloeistof 8- Vergrendelingspin
- 3- Gyroscoop 9- Hendel voor het vergrendelen/ontgrendelen van de gyroscoop
	-
	-
- 6- Mobiele arm 12- Knop voor het realiseren van instellingen op afstand

**Extra opening :** met een druk op de knop (FIG 2 - 10), kan de extra opening van de klem geactiveerd worden. De elektrode trekt zich terug in de klem en creëert een uitsparing van 80 mm om toegang te krijgen tot de te lassen zone, in plaats van de 20 mm in ruste.

#### **ACCESSOIRES EN OPTIES**

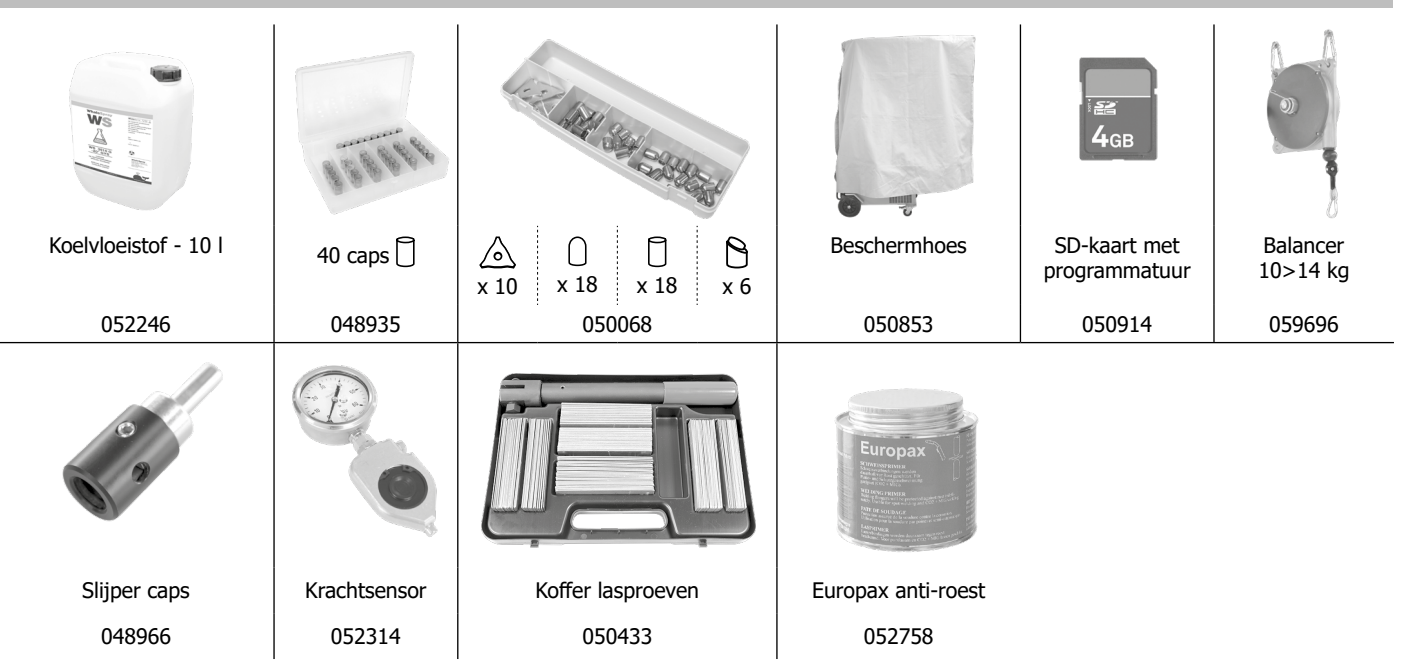

#### **VOEDING**

• Dit materiaal is ontworpen om gebruikt te worden met een 200>240V (50-60 Hz) driefase geaarde elektrische installatie met vier draden, met een 60 A vertraagde D-curve stroomonderbreker (of een zekering type aM).

De permanente geabsorbeerde stroom (I1p of ILp) wordt vermeld in het gedeelte « elektrische eigenschappen » van deze handleiding en is van toepassing bij optimale gebruiksomstandigheden. Controleer of de stroomvoorziening en de bijbehorende beveiligingen (netzekering en/of hoofdschakelaar) geschikt zijn voor de stroom die nodig is voor het gebruik van dit apparaat. In sommige landen kan het nodig zijn om de elektrische aansluiting aan te passen om het toestel optimaal te kunnen gebruiken.

• Controleer de sectie van de kabel die tot aan de aansluiting gaat : 4 x 16 mm2. Als de elektrische kabel langer is dan 10 m, moet een kabel met een sectie van 25 mm² gebruikt worden.

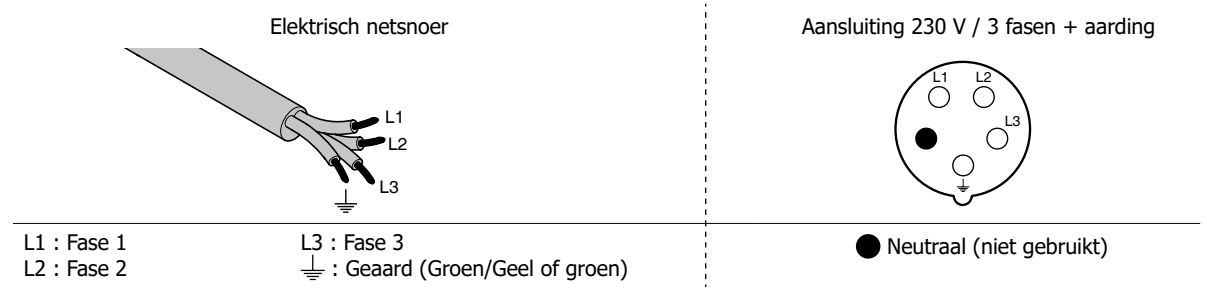

• De lasstroombron schakelt over op beveiliging wanneer de netspanning lager of hoger is dan 15% van de aangegeven spanning(en) (een foutmelding verschijnt op het display van het bedieningspaneel).

• Om het optimaal functioneren van het apparaat te garanderen, moet er, voor gebruik, gecontroleerd worden of het persluchtcircuit minimaal 8 bar (116 Psi) kan leveren. Vervolgens moet het persluchtnet aangesloten worden op de achterkant van het apparaat. Het apparaat mag niet worden aangesloten op een luchtnetwerk met een druk lager dan 4 bar (58 Psi) of hoger dan 10 bar (145 Psi).

#### **AANSLUITEN OP EEN STROOMGENERATOR**

Het apparaat is niet beveiligd tegen de overspanningen die regelmatig veroorzaakt worden door generatoren. Het wordt dus afgeraden om deze apparatuur op dergelijke voedingsbronnen aan te sluiten.

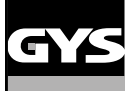

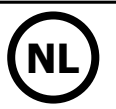

### **GEBRUIK VAN VERLENGSNOER**

Alle gebruikte verlengsnoeren moeten de voor het apparaat geschikte lengte en kabelsectie hebben. Gebruik een verlengsnoer dat voldoet aan de nationale regelgeving.

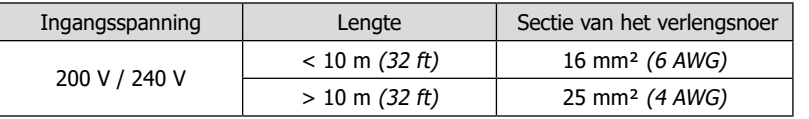

#### **VULLEN VAN HET KOELVLOEISTOF RESERVOIR**

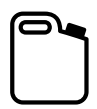

De koelvloeistof aanbevolen door GYS (art. code 052246), dient altijd gebruikt te worden.

Het gebruik van andere koelvloeistoffen, met name standaard auto-koelvloeistof, kan, door een elektrolytische reactie, leiden tot een ophoping van vaste afzettingen in het circuit van het koelsysteem. Hierdoor kan de kwaliteit van de koeling verslechteren en kan het circuit verstopt raken. Eventuele schade in verband met het gebruik van een andere koelvloeistof dan aanbevolen valt niet onder de garantie.

De vloeistof puur gebruikt geeft een bescherming tegen bevriezen tot -20°C. De vloeistof kan worden verdund, maar enkel met gedemineraliseerd water. **Gebruik in geen geval kraanwater om vloeistof mee te verdunnen !** Er moet in ieder geval minimaal 10 liter gebruikt worden om een minimale bescherming van het koelcircuit te waarborgen.

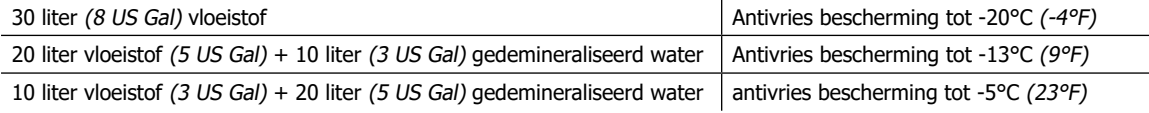

Iedere vorm van schade veroorzaakt door het gebruik van een andere koelvloeistof dan de aanbevolen valt niet onder de garantie.

Voor het vullen van het vloeistof reservoir gaat u als volgt te werk :

- Plaats de pneumatische klem op de daarvoor bestemde houder.

- Giet 30 liter vloeistof bij, tot halverwege het aangegeven niveau.

#### **Veiligheidsgegevens betreffende de vloeistof :**

- in geval van oogcontact, verwijder onmiddellijk de lenzen indien de getroffen persoon deze draagt, en spoel uitvoerig de ogen met

- helder water gedurende enkele minuten. Raadpleeg onmiddellijk een arts indien er complicaties optreden.
- in geval van contact met de huid : onmiddellijk wassen met zeep, en direct ieder besmet kledingstuk verwijderen. Indien er irritaties optreden (rode vlekken enz.), moet er een arts geraadpleegd worden.

- indien het product ingeslikt wordt, moet de mond met veel helder water gespoeld worden. Veel water drinken. Raadpleeg een arts.

Onderhoud : Raadpleeg het hoofdstuk «VOORZORGSMAATREGELEN EN ONDERHOUD».

#### **INGEBRUIKNAME VAN HET APPARAAT**

• Het apparaat wordt opgestart wanneer u de draaischakelaar op ON zet (Fig 1 - 7). Het apparaat schakelt uit wanneer de draaischakelaar op OFF wordt gezet. **Let op! Nooit de stroomvoorziening afsluiten wanneer het apparaat oplaadt.** De PCB start een test-cyclus op en initialiseert de instellingen, dit duurt ongeveer 10 seconden. Hierna is et apparaat klaar voor gebruik.

• Zodra het apparaat onder spanning is, stroomt er vloeistof door de kabels. Controleer of er geen lekkages zijn.

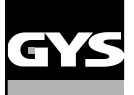

#### **INTERFACE HUMAN MACHINE**

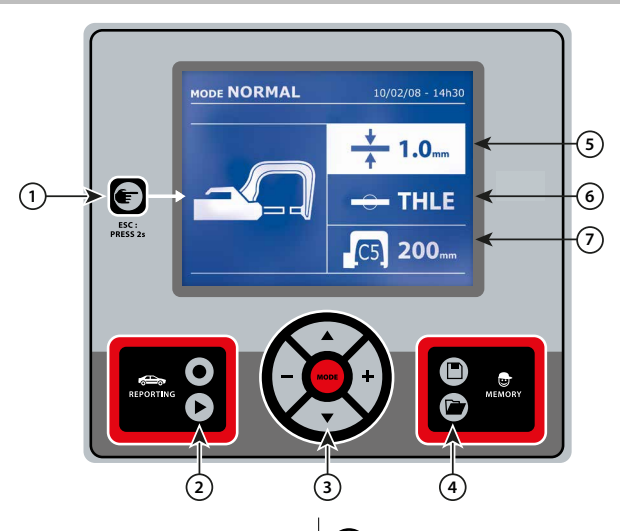

• Met een eenvoudige druk op de knop kunt u kiezen tussen de modules klem, pistool of «instellen klem».

• Wanneer u de knop 2 seconden lang ingedrukt houdt kunt u, vanuit de andere modules, terugkeren naar de module «normaal».

• Wanneer u de knop 2 seconden lang ingedrukt houdt zal de teller terugkeren naar nul punten.

• Wanneer u de knop 2 seconden lang ingedrukt houdt krijgt u toegang tot het menu «Instellingen».

• Wanneer u twee keer kort op de knop drukt, zal het op het scherm getoonde journaal (in de module tonen van de journaals) verdwijnen. • Een korte druk op de toets, in de module «geheugen programma's» doet het geselecteerde programma verdwijnen.

Deze functie wordt nader toegelicht in het overeenstemmende hoofdstuk.

Met de toets  $\bullet$  kan het schrijven van een rapport geactiveerd of gedeactiveerd worden.

Met toets  $\blacktriangleright$  kan de reeks gerealiseerde punten bekeken worden.

Met toets MODE kan de gebruiker alle lasmodules doorlopen. Een langere druk op de knop «module» activeert de module «configuratie», waarmee de taal gekozen kan worden, de datum ingesteld kan worden en het geluidssignaal « te zwakke stroom » of « te zwakke druk » geregeld kan worden. Met de toetsen ( $\triangle$  of  $\blacktriangledown$ ) kan de te veranderen waarde gekozen worden, en met de toetsen + en - kunnen de gekozen waarden verhoogd of verlaagd worden.

### 1 **Knop** 4 **Opslaan van de instellingen**

• Met toets  $\Box$  kan de gebruiker een instelling opslaan (instellingen die bijgesteld zijn in de handmatige module : intensiteit, duur en klemkracht).

• Met toets  $\blacksquare$  kan een al eerder opgeslagen instelling met dezelfde naam hersteld worden. Het apparaat stelt zichzelf automatisch in de handmatige module met de lasinstellingen (intensiteit, duur en klemkracht) en het gereedschap (klem of pistool).

### <sup>2</sup> **Opslaan van een rapport** <sup>5</sup> **Instellen van de dikte van het te lassen plaatwerk**

De waarde van deze instelling komt overeen met de dikte van het te lassen plaatwerk. De keuze van de dikte kan worden gedaan met de toetsen + et -, de beschikbare diktes zijn 0.6, 0.8, 1.0, 1.2, 1.5, 1.8, 2.0, 2.5 en 3.0 mm.

### 3 **Gebruik van de modules** 6 **Instellen van het type plaatwerk**

Met deze instelling kan het type te lassen plaatwerk gekozen worden uit de 4 grote staalfamilies : Gecoat staal, HSLA staal, UHSLA staal, Borium staal/Usibor. Deze instelling kan ook gewijzigd worden met behulp van de toetsen + en -.

### 7 **Instellen van de te gebruiken armen**

#### **AFSTELLEN G-KLEM**

Vergrendel de G-arm met behulp van de aandraai-hendel (FIG 2 - 1).

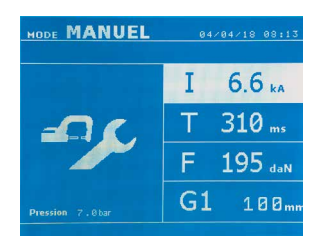

Met de toets **kan de functie instelling klem gekozen worden. Met de functie « instelling klem » kan de** klem gesloten worden, en kan de geprogrammeerde klemkracht op de elektroden toegepast worden zonder stroom te laten passeren. De klem zal gesloten blijven zolang de gebruiker op de trekker blijft drukken. Met deze functie kunnen de tips gecentreerd worden.

Een 2 seconden lange druk op toets  $\blacksquare$  laat de gebruiker terugkeren naar de module AUTO.

Voor de GYSPOT BP.LG, altijd deze module gebruiken om de pomp te stoppen tijdens het verwisselen van de armen. De elektrode zal zich terugtrekken in de klem. Het rode lampje op de knop (FIG 2 - 12) zal gaan branden, dit betekent dat de pomp gestopt is met functioneren.

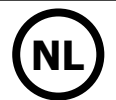

#### **DE VERSCHILLENDE LASMODULES**

#### **Voor alle modules :**

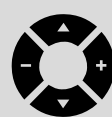

Met de toetsen ( $\blacktriangle$  of  $\blacktriangledown$ ) kunnen de te veranderen instellingen gekozen worden. Iedere instelling wordt gedaan met een druk op de + en –toetsen aan de zijkant.

Met de knop (FIG 2 -12) van de klem kunnen de lasinstellingen op afstand gewijzigd worden (dikte, type staal) : - Lange druk : wijziging van de instelling (overgang van een instelling naar een andere) - Korte druk : wijzigen van de waarde van de instelling

Met deze knop kan de gebruiker niet de arm op het scherm wijzigen. Voor het vervangen van de arm (G1 -> G2 bijvoorbeeld), moet de gebruiker

het toetsenbord van het apparaat gebruiken.

#### Onvoldoende druk :

Als de ingaande druk niet voldoende is om de gevraagde klemkracht te realiseren, geeft het apparaat dit aan voor de aanvang van het punten, met de error code « Onvoldoende druk ». Met een tweede druk op de trekker kan het uitvoeren van een punt « geforceerd » worden. De punt wordt dan gerealiseerd met de beschikbare druk.

#### Zwakke stroom :

Als de beschikbare stroom tijdens het uitvoeren van het laspunt lager is dan de ingestelde waarde (<6 %) zal het apparaat een waarschuwing afgeven wanneer het punt gerealiseerd is : « zwakke stroom ». Dit betekent dat het gerealiseerde punt gecontroleerd moet worden.

Er zal na het realiseren van het punt in alle gevallen een melding verschijnen, om de intensiteit en de gemeten druk aan te geven. Deze melding blijft op het scherm staan zolang de gebruiker niet op een toets drukt of een nieuw laspunt realiseert door op de lasknop (FIG 2 - 11) te drukken.

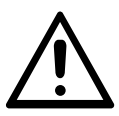

De lasvoorwaarden moeten aan het begin van iedere lasklus gecontroleerd worden. De « test » laspunten moeten gerealiseerd worden op voor de lasklus representatieve stukken plaatwerk. Voer 2 laspunten uit, met dezelfde onderlinge afstand als voor de uiteindelijke lasklus. Test het uitscheuren van het tweede laspunt. Het laspunt is correct wanneer bij het lostrekken de kern verwijderd wordt, en wanneer het plaatwerk afgescheurd wordt. De minimum diameter van de kern moet dan overeenkomen met de specificaties van de autoconstructeur.

#### **Module AUTO**

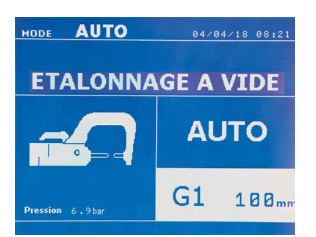

Deze module wordt automatisch getoond, wanneer het apparaat opgestart wordt. Met deze module kan de gebruiker plaatwerk lassen zonder instellingen in te geven. Het apparaat stelt zelf de geschikte instellingen in.

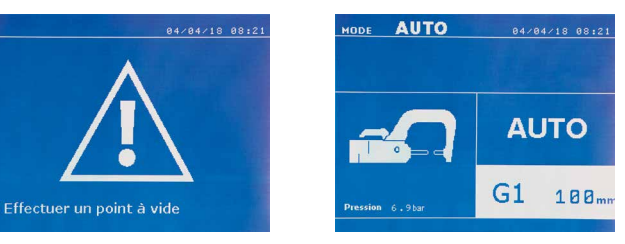

Om deze module te kunnen gebruiken moet voorafgaand een proefpunt worden gerealiseerd (zonder plaatwerk tussen de elektroden), zoals zal worden gevraagd op het scherm. Druk op de knop (FIG 2 -11). De melding « Realiseer een proefpunt » verschijnt op het scherm. Druk opnieuw op de knop om een ijking te realiseren. Wanneer de ijking gerealiseerd is, zal het apparaat tonen dat alle instellingen op nul staan, en dat het klaar is om te lassen. Sluit de klem op de te lassen zone en las automatisch, zonder instellingen in het apparaat in te geven. Iedere 30 laspunten zal een nieuwe ijking worden gevraagd.

Deze module kan gebruikt worden met alle armen, behalve met de G7.

Deze module bepaalt de lasinstellingen aan de hand van de dikte van het plaatwerk en het type staal.

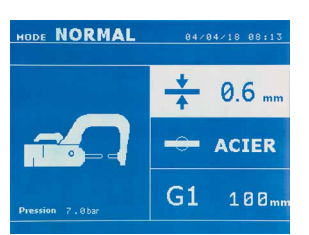

De instellingen die ingegeven moeten worden zijn : **- De dikte van het plaatwerk,** dat kan variëren van 0.60 mm tot 3.00 mm. Wanneer 2 onderdelen samengelast worden, geef dan de dikte van het dunste plaatwerk in. Wanneer 3 onderdelen samengelast worden, geef dan de totale dikte van de 3 onderdelen gedeeld door 2 in. - **Type staal** (Gecoat staal, HSLA staal, UHSLA staal, Borium staal.). Wanneer de te lassen onderdelen van verschillende soorten staal gemaakt zijn, moet het meest harde staal worden ingebracht. - **Referentie van de gebruikte arm.**

Een 2 seconden lange druk op de knop  $\blacktriangleright$  laat de gebruiker terugkeren naar de AUTO module.

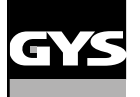

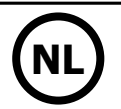

#### **HANDMATIGE module**

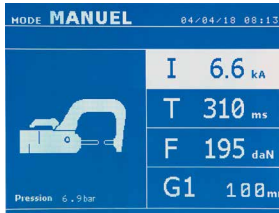

Dankzij deze module kan de gebruiker handmatig de instellingen van een laspunt bijstellen, door de instructies uit een reparatie-cahier op te volgen.

- De in te geven instellingen zijn :
- **Intensiteit** (2000 tot 13 000 A)
- **Duur** (100 tot 850 ms)
- **Klemkracht** (100 tot 550 daN)
- **Referentie van de gebruikte arm.**

Een 2 seconden lange druk op de knop  $\epsilon$  laat de gebruiker terugkeren naar de AUTO module.

#### **MULTI module**

-----------

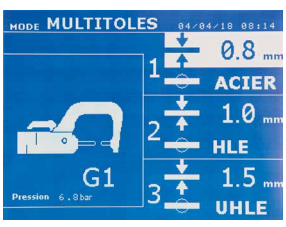

In deze module kan de gebruiker de dikte en het type staal van de 2 of 3 te lassen onderdelen zeer precies instellen. Het eerste element (dikte van plaatwerk 1) wordt geselecteerd. Met de toetsen omhoog en omlaag kunnen de aan te passen instellingen geselecteerd worden. De toetsen rechts en links verlagen en verhogen de waarde. Het oplichten van een instelling geeft aan dat deze gewijzigd kan worden.

- De te wijzigen instellingen in deze module zijn :
- **De dikte van ieder te lassen element :** van 0.60 mm tot 3.00 mm.

----------------------------------

**- Type staal van ieder te lassen onderdeel :** Gecoat staal, HSLA staal; UHSLA staal, Borium staal). Wanneer verschillende types staal gelast moeten worden, kies dan het meest harde type staal.

- Voor het activeren van het 3e onderdeel, druk op de pijltjestoetsen ( $\blacktriangle$  of  $\blacktriangledown$ ) om plaatwerk 3 te laten oplichten. Gebruik vervolgens de toetsen + en – om het type en de dikte van het plaatwerk te selecteren. **- Referentie van de gebruikte arm.**

Een 2 seconden lange druk op de knop  $\blacktriangleright$  laat de gebruiker terugkeren naar de AUTO module.

\_\_\_\_\_\_\_\_\_\_\_\_\_\_\_\_\_\_\_\_\_\_

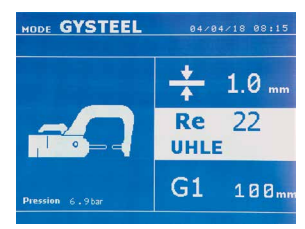

**GYSTEEL module** De GYSTEEL module is optioneel : deze is in te stellen in het menu « Instellingen ». Deze module is identiek aan de normale module, behalve dat de gebruiker de elastische limiet (Re) van het plaatwerk moet ingeven. Deze waarde «Re» kan bepaald worden met behulp van een hardheidsmeter, bijvoorbeeld de GYSTEEL Vision.

> Re : 1-10 zachtere staalsoorten. Re : 11-18 HSLA/UHSLA staalsoorten. Re : 19-35 UHSLA staalsoorten.

Re : 36-99 staalsoorten met borium.

De instellingen die ingegeven moeten worden zijn :

**- De dikte van het plaatwerk,** dat kan variëren van 0.60 mm tot 3.00 mm. Wanneer 2 onderdelen samengelast worden, geef dan de dikte van het dunste plaatwerk in.

Wanneer 3 onderdelen samengelast worden, geef dan de totale dikte van de 3 onderdelen gedeeld door 2 in. - **Referentie van de gebruikte arm.**

Een 2 seconden lange druk op de knop  $\blacktriangleright$  laat de gebruiker terugkeren naar de AUTO module.

 $G$  M F

#### **CONSTRUCTEUR Module**

De CONSTRUCTEUR module is optioneel; deze module is instelbaar in het menu « Instellingen ». Met deze module kunt u een vooraf geregistreerd punt benoemen volgens de reparatie-specificaties van de

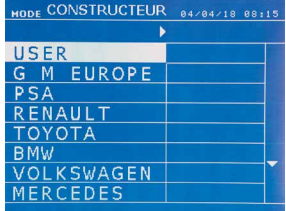

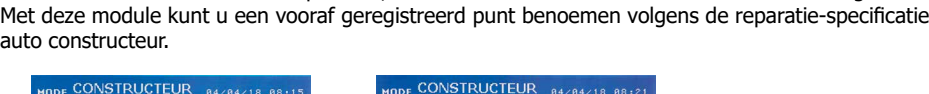

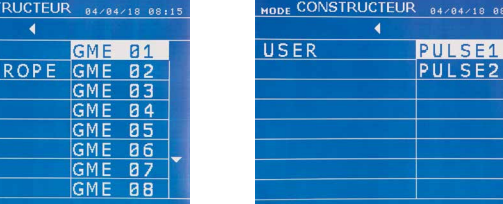

Door de gebruiker geregistreerde laspunten kunnen opnieuw opgeroepen worden door in de lijst auto constructeurs USER te selecteren. De laspunten kunnen worden geprogrammeerd met behulp van de GYSPOT software en de instel-module voor laspunten.

Een 2 seconden lange druk op de knop  $\blacktriangleright$  laat de gebruiker terugkeren naar de AUTO module.

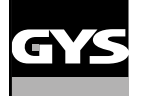

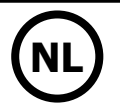

#### **ENERGY module**

**TODE ENERGY BAZDAZIS BS12** 

 $\mathsf{T}$ E

7

 $G1$ 

.<br>Juli

0 Ps

100

De ENERGY is optioneel: de module kan geconfigureerd worden in het menu « Instellingen ». Met behulp van deze module kunt u de tijdens een laspunt overgebrachte energie beheersen. Deze module is niet bestemd voor reparatie werkzaamheden, maar voor het realiseren van testen door auto constructeurs of controle organismen.

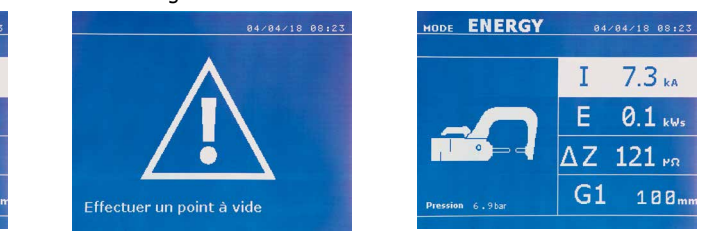

Om deze module te gebruiken moet vooraf een proef-punt gerealiseerd worden. Druk op de knop (FIG 2 -11). De melding « Realiseer een proefpunt » verschijnt op het scherm. Druk opnieuw op de knop om een ijking te realiseren. Wanneer de ijking gerealiseerd is, zal het apparaat op het scherm de laatst gebruikte waarden voor stroom en energie voor deze module aangeven De gebruiker kan dan de lasstroom, de energie en de impedantie wijzigen. Het apparaat last zolang nodig is om de benodigde energie te bereiken. Als de lastijd te lang is, zal het apparaat een foutmelding tonen « Maximale duur bereikt ».

Een 2 seconden lange druk op de knop  $\epsilon$  laat de gebruiker terugkeren naar de AUTO module.

#### **MENU INSTELLINGEN**

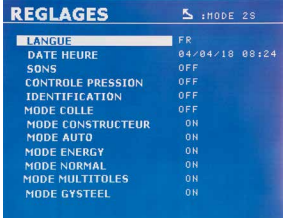

Dit menu is toegankelijk door een druk op de toets MODE gedurende 2 seconden.

De taal van de menu's kan worden gekozen in lijn 1. De datum en de tijd kunnen worden geprogrammeerd in lijn 2.

De modules GYSTEEL, CONSTRUCTEUR, AUTO, ENERGY, NORMAAL et MULTIPLAATWERK kunnen worden geactiveerd/gedeactiveerd in dit menu.

#### **Module LIJM :**

Op het scherm INSTELLINGEN hierboven kan de gebruiker de aanwezigheid van lijm tussen de te lassen onderdelen aangeven. Als de module LIJM is geactiveerd, wordt een proefpunt gerealiseerd voor het laspunt. De duur van dit proefpunt is ingesteld in milliseconden, van 0 tot 400 ms, per stap van 50 ms. Wanneer de module LIJM geselecteerd is, verschijnt de melding « GLUE » in de menu's NORMAAL, HANDMATIG, MULTI of GYSTEEL.

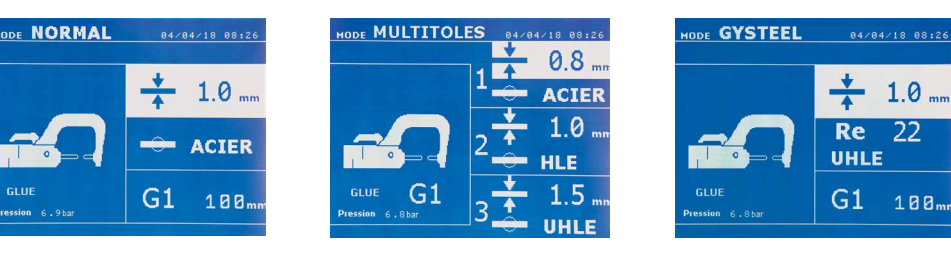

#### **GEBRUIK VAN HET PISTOOL**

- Sluit de massa aan op de kabel van de generator.

- Maak de massa stevig vast, zo dicht mogelijk bij het te lassen oppervlak.

Plaats, in geval van het lassen van een mono-punt met pistool, altijd de massa op het plaatwerk dat niet in contact is met de las-elektrode (zodanig dat de stroom door de twee te lassen onderdelen stroomt).

- Begin met lassen bij het punt dat het verst verwijderd is van de massa, en werk dan naar de massa toe.

- Kies het gereedschap PISTOOL met behulp van de toets  $\bigoplus$ , of door op de trekker van de pistool te drukken.
- De module NORMAAL met lassen van sterren wordt automatisch opgestart.
- Het pistool kan worden gebruikt in de normale module of in de handmatige module.

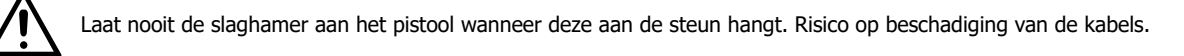

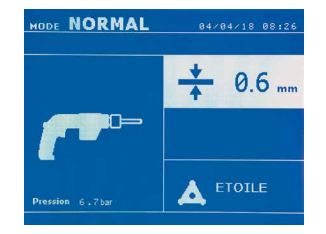

In de NORMALE module zal het pistool beperkt zijn tot plaatwerk van maximaal 1.5 mm. Met het pistool heeft de gebruiker de keus tussen verschillend gereedschap. De keuze van het gereedschap wordt gedaan met behulp van de toetsen + en -.

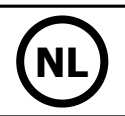

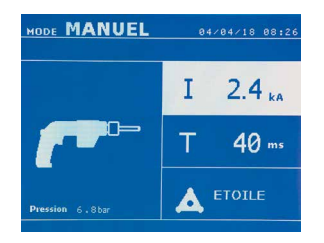

In de Handmatige module zal de maximaal toegestane intensiteit 9 kA zijn, tijdens ten hoogste 600 ms. De instellingen op het scherm zijn dus geblokkeerd tot deze maximale waarden. Stel de generator af door de dikte van het te lassen plaatwerk in te geven, met behulp van de toetsen + en -. Het is mogelijk om de instellingen stroom en duur te wijzigen in de handmatige module.

Een 2 seconden lange druk op de toets  $\epsilon$  laat de gebruiker teruggaan naar de NORMALE module.

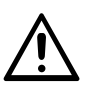

De klemmen en het pistool van het apparaat zijn aangesloten aan dezelfde stroombron. Dit betekent dat tijdens het gebruik van één van deze gereedschappen er ook spanning op de andere staat. Het gereedschap dat niet gebruikt wordt moet daarom op de daarvoor bestemde steunen geplaatst worden. Wanneer dit niet gebeurt, kan het gereedschap ernstig beschadigd raken, en dit kan vonken of metaal-projectie veroorzaken.

### **FOUTAFHANDELING**

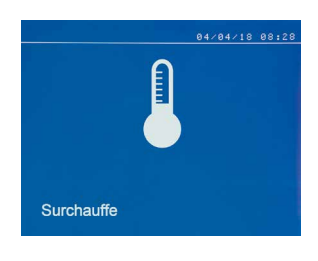

#### **Zwakke accu**

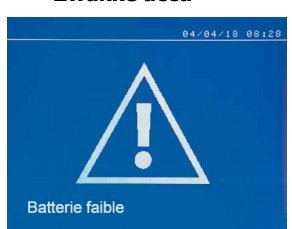

#### **Gereedschap niet geaccepteerd**

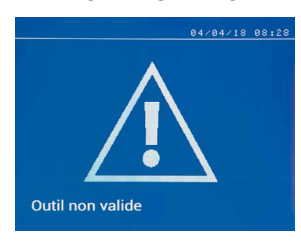

#### **Arm niet geaccepteerd**

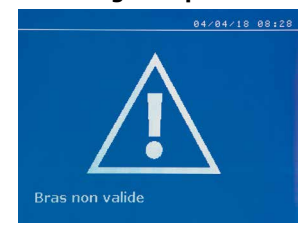

De arm van de klem is niet geschikt voor de lasmodule die gekozen is door de gebruiker.

#### **Stroom te zwak**

# 04/04/18 08:28 Courant trop faible

#### **1/ Controleer de lijn**

om deze melding te doen verdwijnen.

Als de stroom die wordt verkregen tijdens het lassen van een punt lager is dan de ingestelde waarde (6 %), zal het apparaat een waarschuwing « zwakke stroom, controleer de lijn » afgeven wanneer het punt gerealiseerd is. Dit betekent dat het punt gecontroleerd moet worden.

#### **2/ Controleer plaatwerk**

Wanneer het apparaat niet de gevraagde stroom kan verkrijgen zal de foutmelding « Zwakke stroom, controleer het plaatwerk » getoond worden. Het punt wordt niet gerealiseerd en de storing moet worden opgelost om een nieuw punt te kunnen realiseren.

Verschillende handelingen kunnen fouten veroorzaken. Deze kunnen onderverdeeld worden in 4 categorieën :

1/ Waarschuwingen, die de gebruiker alert maken op een oververhitting, op onvoldoende druk of onvoldoende intensiteit enz. Deze waarschuwingen worden op het scherm getoond en blijven zichtbaar tot er weer op een toets gedrukt wordt.

2/ Storingen die veroorzaakt zijn door een niet correcte installatie (luchtdruk, elektrische voeding).

3/ Ernstige defecten die het gebruik van het apparaat blokkeren. Neem in dit geval contact op met onze after-sales dienst

4/ De thermische beveiliging wordt geregeld door een thermistor op de dioden-brug. Deze blokkeert het gebruik van het apparaat met de melding « oververhit »

De melding « Zwakke accu » verschijnt bij het inschakelen van het apparaat en waarschuwt de gebruiker ervoor dat de spanning van de batterij op de elektronische kaart zwak is. Deze batterij garandeert het correct opslaan van de datum en de tijd bij het uitschakelen van het apparaat.

De melding « Gereedschap niet geaccepteerd » verschijnt bij het aanschakelen van het apparaat en waarschuwt de gebruiker ervoor dat een knop of een trekker nog actief is, of dat er een permanente kortsluiting is gedetecteerd. Controleer de trekker van het pistool en de knoppen op de klem(men),

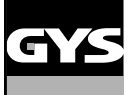

7.2 kA F : 479 daN

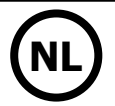

#### **Druk netwerk onvoldoende**

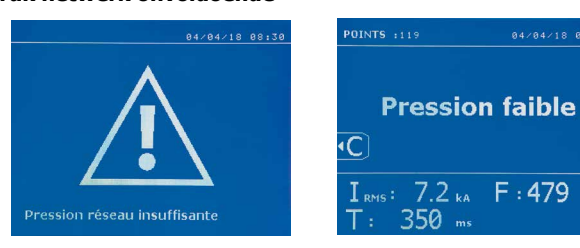

Wanneer de ingaande druk niet voldoende is om de gevraagde klemkracht te garanderen zal het apparaat, voor het realiseren van het punt, een pieptoon laten horen en de volgende foutmelding tonen : « Druk netwerk onvoldoende ».

Met een tweede druk op de trekker kan het uitvoeren van een punt « geforceerd » worden. De punt wordt dan gerealiseerd met de beschikbare druk. Als de gemeten klemkracht onvoldoende is terwijl het apparaat aangeeft « Zwakke druk ». « p zwak » wordt ook geregistreerd in het actieve rapport.

#### **PUNTENTELLER**

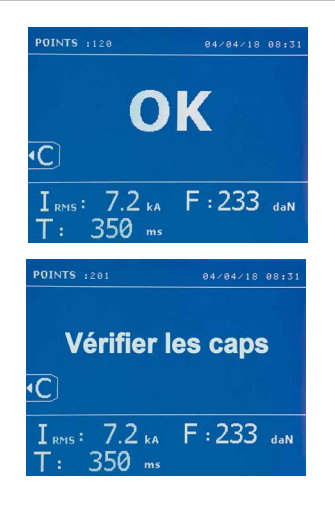

Een puntenteller telt de punten die worden gerealiseerd met dezelfde tip. Wanneer het punt gerealiseerd is, zal de volgende melding verschijnen :

De waarde van de teller wordt linksboven aan het scherm getoond. Wanneer u de toets  $\epsilon$  2 seconden lang ingedrukt houdt zal de teller, na het vervangen van de tip, weer op nul punten staan.

Wanneer er meer dan 200 punten met dezelfde tips zijn gerealiseerd zal er een waarschuwing op het scherm verschijnen en daar blijven, totdat de teller weer op nul is gezet. Het apparaat houdt het aantal gerealiseerde punten met ieder afzonderlijke arm bij.

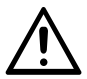

Wanneer de waarschuwing verschijnt moeten de caps vervangen worden voordat u de teller weer op nul stelt. Indien dit niet gebeurt kan de staat van de caps verslechteren, en een slechte kwaliteit van de laspunten geven.

#### **OPSLAG-FUNCTIES**

De identificatie module is optioneel, deze is in te stellen in het menu « Instellingen ».

Als de identificatie-module is geconfigureerd op « OFF », volstaat het om de naam van een rapport in te geven en deze te activeren om zo de gerealiseerde aspunten op te slaan.

Dankzij het journaal kunnen de met de klem gerealiseerde punten opgeslaan worden. Het journaal is bereikbaar via alle modules, met een druk op de 2 toetsen  $\bullet$  en  $\bullet$ .

Het gebruikersprogramma is beschikbaar vanuit alle modules, via een druk op de toetsen  $\Box$  en  $\Box$ .

#### **Rapport (journaal)**

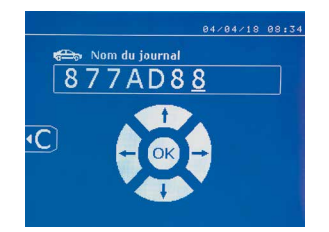

Dankzij het opslaan van een rapport kunt u de gegevens van een serie met de klem gerealiseerde punten weer oproepen, en deze opslaan op een geheugenkaart zodat ze bijvoorbeeld op een pc gezet kunnen worden. GYS levert software (GYSPOT) voor het lezen van de SD-kaart en het uitgeven van rapporten op een pc. Deze GYSPOT software, evenals de handleiding, is opgeslagen op de SD-kaart.

Deze functie is standaard gedeactiveerd bij het opstarten van het apparaat. Met een druk op de toets opslaan (on/off) en op de toets « module » kan de gebruiker het opslaan van een rapport in een gekozen journaal opstarten. Een nieuwe druk op de toets opslaan (on/off) stopt het opslaan.

Het zo gecreëerde journaal bevat : een login ingebracht door de gebruiker, en voor ieder gerealiseerd punt het gebruikte gereedschap, de arm, de instellingen van het apparaat (intensiteit en druk). Het bevat tevens de eventuele volgende foutmeldingen die zijn verschenen tijdens het opslaan :I ZWAK, P ZWAK, PB CAPS.

Het ingeven van een login wordt gedaan met 4 toetsen +, - <a> of  $\blacktriangledown$ . Wanneer er een login wordt ingebracht dat reeds in gebruik is, zal het apparaat de nieuwe punten opslaan, zonder de voorgaande te deleten.

Met de toets  $\blacktriangleright$  kan een eerder opgeslagen rapport weer opgehaald worden en op het scherm afgelezen worden.

Het opslaan moet onderbroken worden door op toets  $\bullet$  te drukken, alvorens dit op het scherm af te kunnen lezen. Met toets Mope kan de gebruiker de weergave-module verlaten.

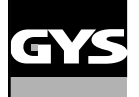

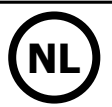

Om de inhoud van een rapport te deleten, moet u het rapport op het scherm tonen met behulp van toets  $\blacktriangleright$ .

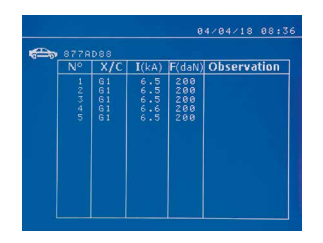

#### **Identificatie module**

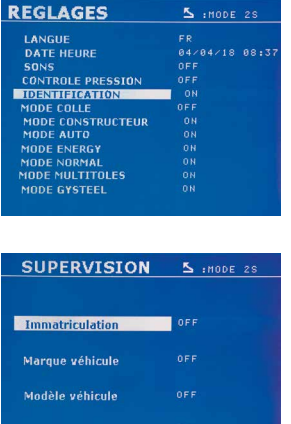

Druk vervolgens op toets  $\left( \rightleftarrows$ De volgende melding verschijnt op het scherm.

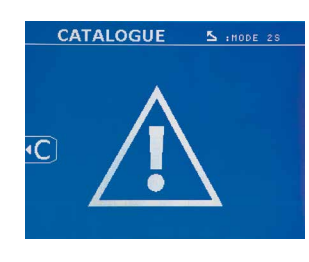

Wanneer de driehoek wordt getoond, zal een tweede druk op de knop  $\bullet$  de inhoud van het getoonde rapport deleten.

De driehoek verdwijnt na drie seconden automatisch van het scherm.

Als de identificatie module geconfigureerd is op « ON », moeten alle verplichte velden van de reparatie-order ingevuld worden, anders zal het apparaat « identificatie mislukt » aangeven. Om de identificatie module te activeren of te deactiveren, moet er een identificatie SD-kaart ingebracht worden, in plaats van de SD-kaart die de programma's bevat.

Het scherm instellingen is geactiveerd met een druk van 2 seconden op de toets MODE.

Wanneer de « identificatie » SD-kaart ingebracht is en de gebruiker « identificatie ON » heeft geselecteerd, zal het supervisie-scherm getoond worden.

Met dit scherm kunnen de velden « nummerbord-registratie, merk van het voertuig, model, chassisnummer » verplicht gemaakt worden tijdens het inbrengen van de reparatie order.

Om uit dit scherm te geraken moet de gebruiker 2 seconden lang drukken op de toets MODE. Vervolgens moet de SD-kaart die de programma's bevat in het apparaat ingebracht worden.

#### **Lijst van de schermen waarmee een reparatie-order ingebracht kan worden :**

Wanneer een reparatie order reeds gecreëerd is, kan deze niet gewijzigd of verwijderd worden. Om een reparatie order te verwijderen, kan het programma Gyspot gebruikt worden. De gebruiker kan maximaal 100 reparatie-orders creëren.

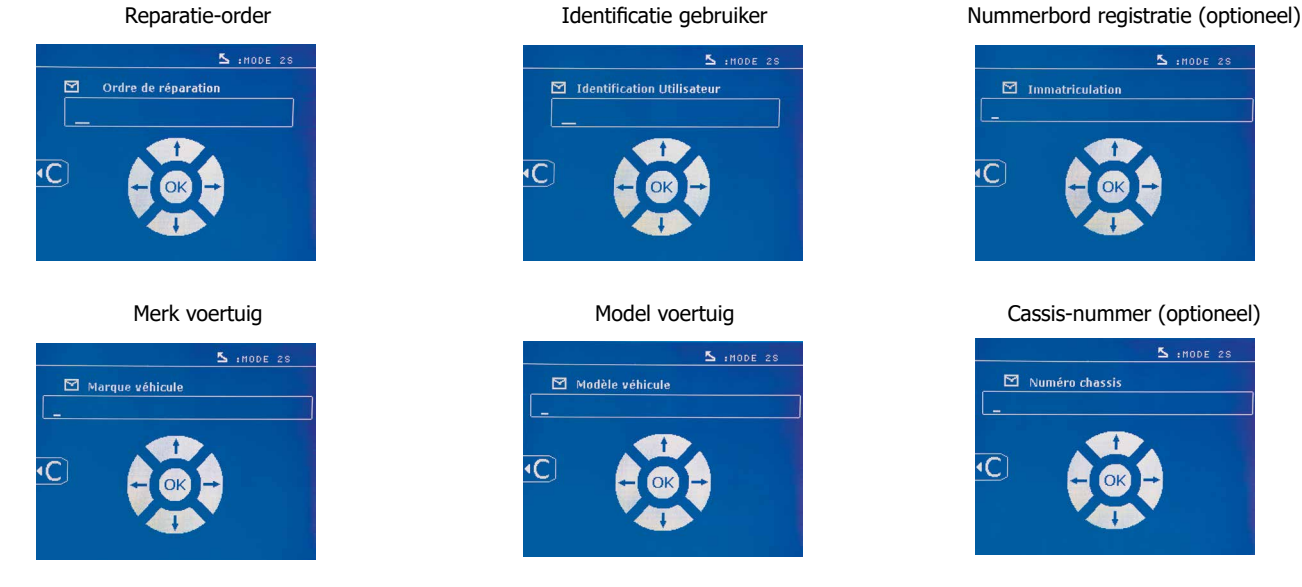

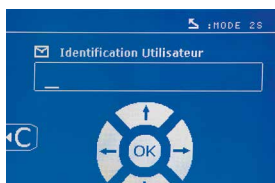

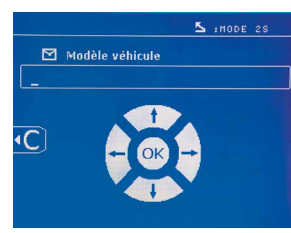

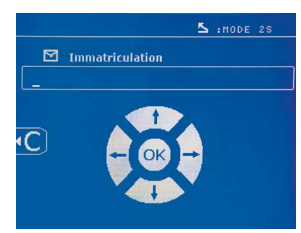

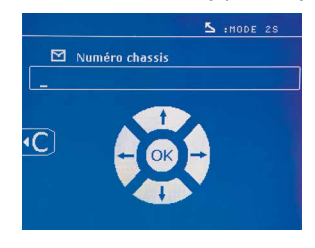

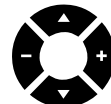

Met de toetsen ( $\triangle$  of  $\nabla$ ) kunnen de letters of cijfers gewijzigd worden. Met de toetsen – en + kunt u de cursor door de velden verplaatsen. Een korte druk op toets er zal het veld wissen. Met de toets Mope kan door de velden bewogen worden om elementen te wijzigen of af te lezen.

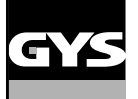

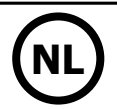

#### **Catalogus**

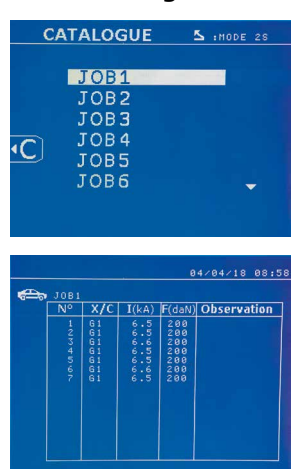

Met toets **I** kunnen de reparatie-orders geraadpleegd worden. Het paginanummer wordt getoond (13 maxi)

Met de toetsen – en + kan de gebruiker zich van de ene pagina naar de andere begeven. Met behulp van de toetsen  $\triangle$  en  $\blacktriangledown$  kan de vorige of de volgende Job geselecteerd worden. Met de toets MODE kan de gekozen reparatie-order getoond worden.

Met toets **kan de gebruiker de weergave-module verlaten.** 

• Met behulp van het beheersysteem voor SD-kaarten kunnen SD-kaarten > 2 Go beheerd worden.

• Voor iedere reparatie-order is een geassocieerd journaal-file xxx.dat.(met xxx=login van 001 tot 100). In ieder journaal kunnen maximaal 500 laspunten geregistreerd worden. Bij het raadplegen zullen de reparatie-ordernamen en de naam van de gebruiker getoond worden.

- Het paginanummer staat linksboven aangegeven.
- Het geheel aan reparatie-orders is opgeslagen in het file catalog.GYS.

• Deze file bevat het totaal aantal reparatie-orders, de naam van iedere reparatie-order en de naam van iedere gebruiker. Er is een maximum van 100 reparatie-orders.

#### **Gebruikersprogramma's**

Met het opslaan van de instellingen kan een gebruikersprogramma gedefinieerd worden, om zo eenvoudig de instellingen voor een toekomstig gebruik terug te vinden. Er zijn 20 geheugenplaatsen beschikbaar. Iedere geheugenplaats bevat de volgende instellingen : gereedschap, arm, lasintensiteit, lasduur, en klemkracht.

Een programma kan worden geassocieerd aan de klem of aan een pistool.

Met de toets **b** kunnen de instellingen opgeslagen worden tijdens de handmatige module (intensiteit, duur en klemkracht). De 20 geheugenplaatsen worden gesignaleerd door hun login (voor de plaatsen die gebruikt worden) of door een symbool « --- » voor de plaatsen die nog vrij zijn.

Het ingeven van de login gebeurt met de 4 toetsen . Bij het inbrengen van een al in gebruik zijnde login zal het apparaat de instellingen die reeds op waren geslagen deleten.

De toets **geeft toegang tot de reeds ingebrachte instellingen**. De keuze van een lege file heeft geen enkel effect.

Een korte druk op toet  $\blacksquare$  delete het gekozen programma van de lijst met opgeslagen programma's.

Met toets MODE kan de gebruiker het keuze-menu verlaten. Het apparaat schakelt over naar de handmatige module, met de instellingen en het gereedschap opgeslagen in het programma.

Om een programma te deactiveren hoeft de gebruiker enkel de waarde van een instelling in één van de drie modules handmatig/normaal/multi-

plaatwerk te wijzigen, of het gereedschap te verwisselen (klem, pistool) via het gebruik van toets

Met toets  $\blacktriangleright$  kan de gebruiker een reeds opgeslagen rapport bekijken en opnieuw op het scherm aflezen.

#### **SD geheugenkaart (art. code 050914)**

Met deze kaart kan de gebruiker de verbinding maken tussen de generator en een PC om :

• Journaals (rapporten) weer op te halen, om zo een spoor van het gedane werk te bewaren en eventueel door te sturen naar een verzekeringsmaatschappij.

- De las-instellingen updaten en nieuwe talen toevoegen.
- De GYSPOT software voor het uitgeven van de instellingen op de PC is opgeslagen op de SD geheugenkaart.
- De handleiding is opgeslagen op de SD geheugenkaart.

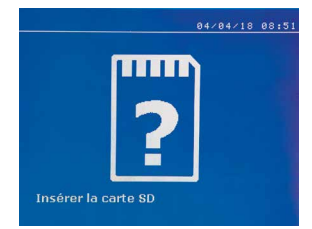

De geheugenruimte zal voldoende zijn om een autonomie van meer dan 65 000 punten te garanderen. Het apparaat kan enkel functioneren zonder geheugenkaart in de « handmatige » module. Als de geheugenkaart niet is ingebracht in de kaartlezer zal de volgende melding getoond worden : Het apparaat moet uitgezet en weer opnieuw opgestart worden nadat u de SD-geheugenkaart heeft ingebracht.

**Belangrijk :** de voeding van het apparaat moet afgesloten worden alvorens u de SD-kaart uit de kaartlezer verwijdert. Het apparaat mag pas weer aangezet worden als de SD-kaart weer in de lezer is ingebracht. Bij het niet opvolgen van deze procedure kunnen de opgeslagen gegevens verloren gaan.

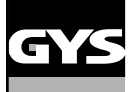

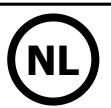

### **MONTEREN EN VERWISSELEN VAN DE ARMEN EN DE G-KLEM**

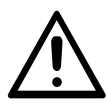

De garantie dekt niet afwijkingen en beschadigingen als gevolg van een verkeerde montage van de armen van de G-klem.

#### **BELANGRIJK :**

- breng geen kopervet aan op de armen.

- houd de basis van de arm en de houder van de arm op de klem goed schoon, om zo de stroom tussen de elementen die met elkaar in contact staan correct te laten geleiden.

- Wanneer u het apparaat langere tijd niet gebruikt, moet het opgeslagen worden met een arm gemonteerd op de klem, om zo te voorkomen dat er stof komt op de arm.

#### **Procedure voor het vervangen van de armen :**

Tijdens het vervangen van de armen op de klem moet de pomp die aangesloten is op het koelcircuit altijd afgesloten worden. Ga hiervoor naar de module «Instelling klem» op het apparaat ; het rode lampje zal gaan branden op de knop van de klem (FIG 2 -12), wat aangeeft dat de pomp is uitgeschakeld. De elektrode zal zich terugtrekken in de klem, zodat de arm teruggetrokken kan worden.

- 1 De grendel steekt uit aan de kant van het gesloten hangslot
- $2$  De hendel moet geheel in de achteruitstand staan ( $\sim$ 120°)
- **3** De pijltjes moeten op één lijn liggen

4 Kantel de arm ongeveer 15° en haal hem uit de houder (de pinnen moeten in de groeven glijden)

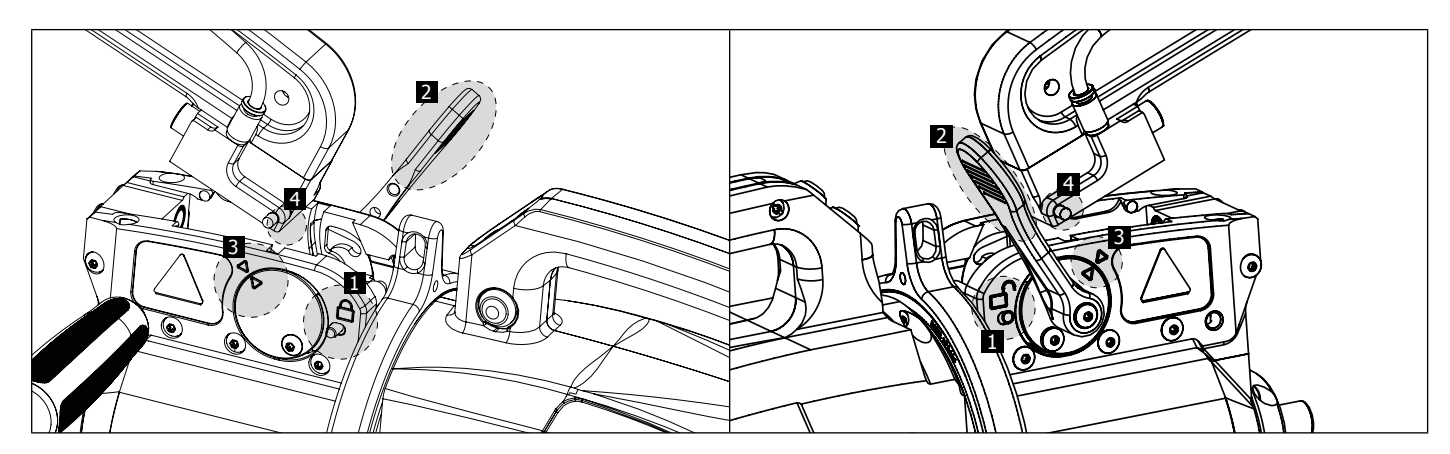

#### **MECHANISCHE VERGROTEN VAN DE OPENING VAN DE ARM**

Om de arm te openen en zo eenvoudiger toegang te krijgen tot de carrosserie, kan de opening van de arm vergroot worden door op de knop van de klem te drukken (FIG 2 -10).

 $1$  Druk op de knop (FIG 2 -10)

2 De grendel steekt uit aan de kant van het geopende hangslot

3 De hendel moet open zijn (~90°) en helemaal tegen de grendel aanliggen.

4 De pijltjes mogen niet op één lijn liggen

Buig de arm.

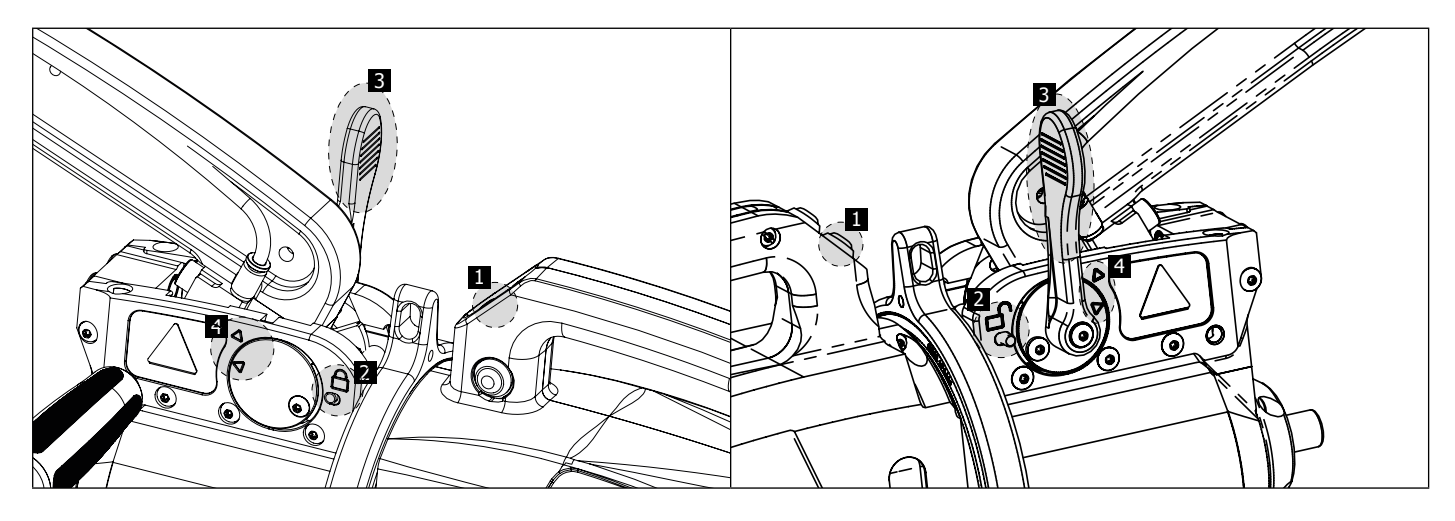

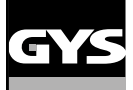

#### **VERGRENDELING/ONTGRENDELING VAN DE GYROSCOOP**

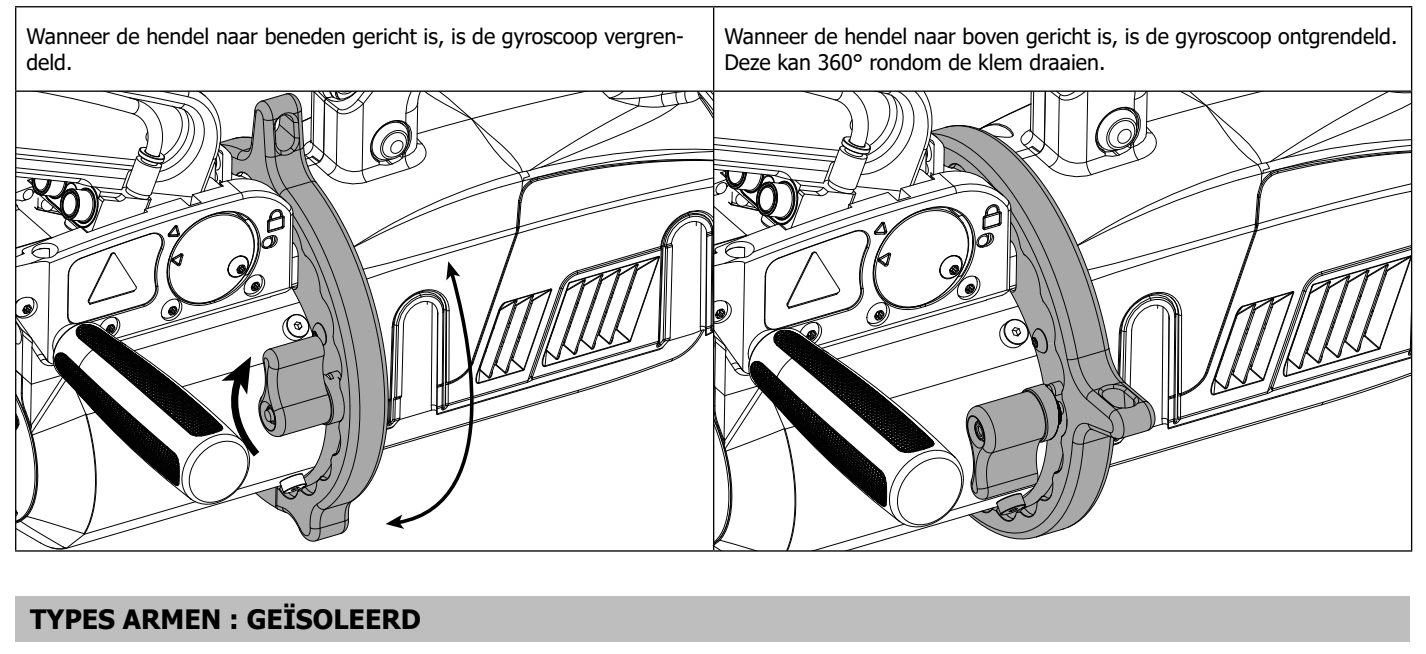

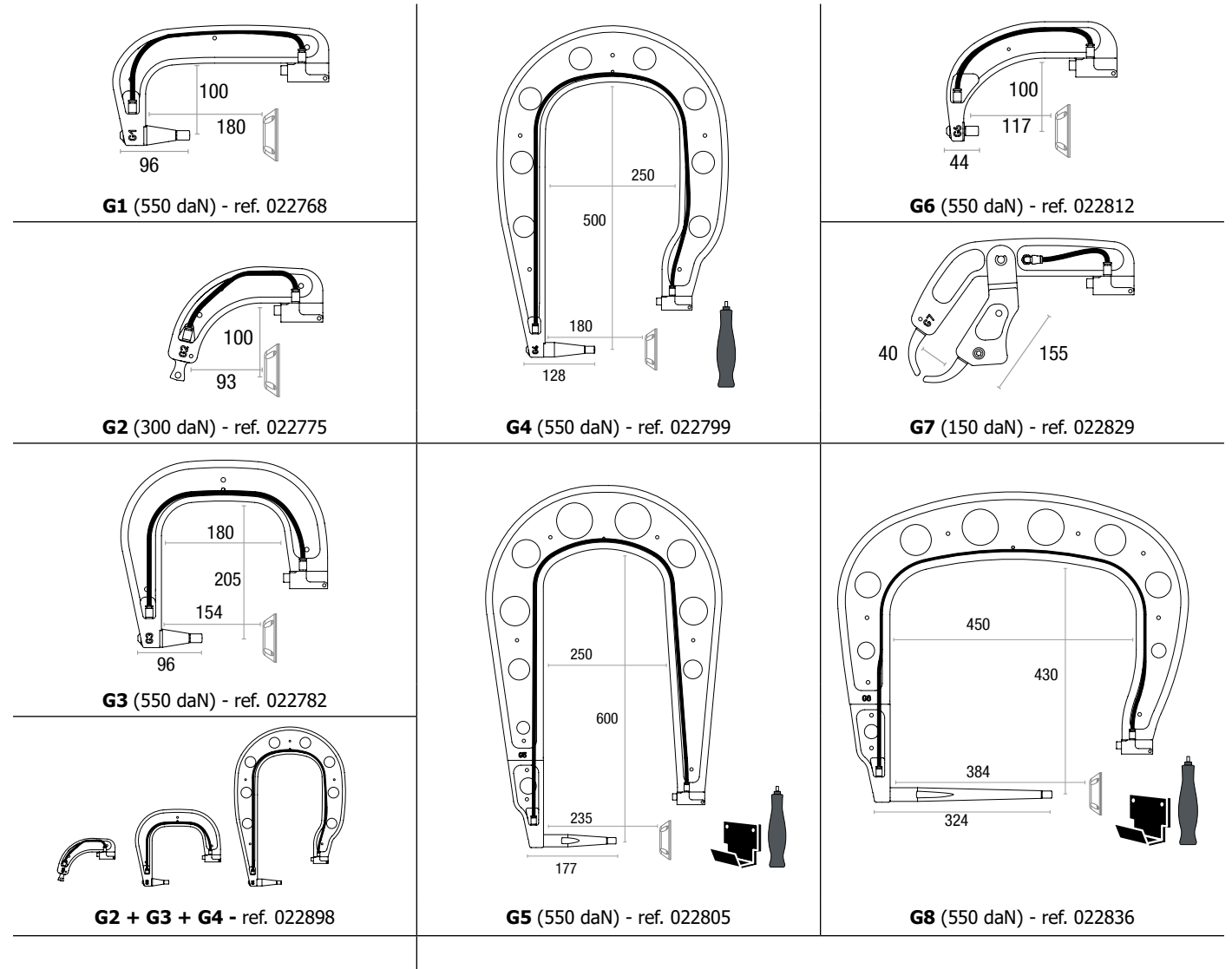

In ontwikkeling : **G9** (550 daN) - ref. 022881

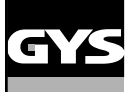

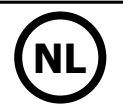

#### **GYSPOT SOFTWARE VOOR PC**

Met deze software kan de gebruiker rapporten van de met de GYSPOT (met SD-kaartlezer) gerealiseerde punten uitprinten en opslaan. Om deze software te kunnen gebruiken, moet uw PC uitgerust zijn met een SD-kaartlezer.

De GYSPOT software kan worden geïnstalleerd vanuit de files die aanwezig zijn op de SD-kaart. In het repertoire \GYSPOT V X.XX , dubbelklikken op het file INSTALL.EXE, en de instructies voor het installeren van de software op uw PC opvolgen. Een GYSPOT pictogram wordt automatisch op het bureaublad van uw PC geïnstalleerd.

#### **1 - Keuze van de taal**

De software kan in verschillende talen geconfigureerd worden : De op dit moment beschikbare talen zijn :

Frans, Engels, Duits, Spaans, Nederlands, Deens, Fins, Italiaans, Zweeds, Russisch, Turks.

Om een taal te kiezen klikt u in het menu op Opties en vervolgens op Taal.

Waarschuwing : wanneer u een taal gekozen heeft, moet u de GYSPOT software afsluiten en opnieuw opstarten, opdat de gekozen taal ook daadwerkelijk geactiveerd wordt.

#### **2 - Identiteit van de gebruiker**

Om persoonlijke informatie van de gebruiker in de documenten te kunnen verwerken moeten er bepaalde gegevens ingevoerd worden. Om deze in te voeren, moet de gebruiker in het menu klikken op Opties, en vervolgens op Identiteit. Een nieuw scherm zal getoond worden, met de volgende informatie :

Naam bedrijf Adres / Postcode / Woonplaats Telefoon / Fax / Email / Website

Logo

Deze informatie zal vervolgens op de prints verschijnen.

#### **3 - Traceerbaarheid**

De GYSPOT software start standaard op in de « Traceerbaarheid » module. Klik in de module « Instellen punten », op Traceerbaarheid in het menu Opties.

#### **3.1 - Importeren van rapporten van gerealiseerde punten vanaf een SD-kaart :**

Om met de GYSPOT rapporten van gerealiseerde punten naar uw PC te importeren, moet u de SD-kaart in de kaartlezer van uw PC inbrengen, en vervolgens het GYSPOT programma opstarten.

Kies vervolgens de lezer waarin uw SD-kaart is ingebracht, en klik op knop  $\Box$ 

Wanneer het importeren is afgerond, worden de gerealiseerde punten gehergroepeerd door de identifier. Deze identifier komt overeen met de naam van het rapport zoals gespecificeerd in het lasapparaat. Deze identifier wordt getoond in het tabblad In Uitvoering.

Wanneer de rapporten geïmporteerd zijn, is het mogelijk om een zoekopdracht uit te voeren, te printen of ieder rapport te archiveren. Om de gerealiseerde punten van een rapport te bekijken, kies een rapport. De gerealiseerde punten worden getoond in de tabel.

Om een zoekopdracht uit te voeren, moet de gebruiker het betreffende veld in $\underline{\text{v}}$ ullen en op knop  $\bm{\mathcal{D}}$  drukken.

Uitprinten van een rapport : kies het betreffende rapport en druk op de knop

Om een rapport te archiveren : kies een rapport en klik vervolgens op de knop Y . Waarschuwing : de geïmporteerde rapporten moeten eerst worden gearchiveerd voordat de gebruiker ze kan verwijderen.

#### **3.2 - Raadplegen van rapporten van gearchiveerde punten :**

Om gearchiveerde rapporten te raadplegen, moet de gebruiker klikken op het tabblad Archieven. De rapporten zijn gegroepeerd per jaar en per maand.

Om een rapport te kunnen bekijken, moet de gebruiker een rapport kiezen. De gerealiseerde punten worden getoond in de tabel.

Het is mogelijk om gearchiveerde rapporten weer op te zoeken, uit te printen of te verwijderen.

Waarschuwing : een rapport dat gearchiveerd is en vervolgens verwijderd is zal opnieuw geïmporteerd worden indien de SD-kaart niet opgeschoond is.

Om een zoekopdracht uit te voeren moet de gebruiker een zoekveld invullen en op knop  $\Box$ 

Uitprinten van een rapport : kies het betreffende rapport en druk op de knop Verwijderen van een rapport : kies het betreffende rapport en druk op de knop .

#### **3.3 - Een SD-kaart leegmaken :**

Wanneer u een SD-kaart opschoont zullen alle rapporten van gerealiseerde punten die opgeslagen waren op de SD-kaart verwijderd worden. Om een SD-kaart op te schonen moet de gebruiker de SD-kaart in de kaartlezer van de PC inbrengen, en vervolgens in menu klikken op Opties en op opschonen SD-kaart.

Waarschuwing : tijdens het opschonen van een SD-kaart zullen de rapporten van gerealiseerde punten die nog niet geïmporteerd waren automatisch geïmporteerd worden.

#### **3.4 - Om de gegevens van een rapport te completeren :**

Ieder rapport kan gecompleteerd worden met de volgende gegevens : Gebruiker, Type voertuig, Reparatie-order, Kentekenregistratie, Eerste toelating voertuig, Interventie, Commentaar. Selecteer, voor het invoeren van deze gegevens, een rapport en breng vervolgens de gegevens in in het kader van het rapport.

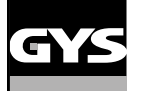

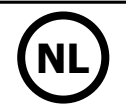

#### **3.5 - Uitprinten van een rapport :**

Wanneer u een rapport wilt uitprinten, selecteert u het gewenste rapport en drukt u vervolgens op knop . Er wordt een voorbeeld van het rapport getoond. Druk op de knop

#### **3.6 - Een PDF-document maken :**

Om een document in PDF-formaat te maken, kan de gebruiker een rapport kiezen, en dan op knop  $\implies$  drukken. Er wordt een voorbeeld van

het rapport getoond. Druk op de knop **202**. Een voorbeeld van het opslaan van de instellingen met gebruik van de GYSPOT software wordt iets verder gegeven.

#### **4 - Instellen van de punten**

Om over te gaan naar de module « Instellen van de punten », drukt u op Instellen van punten in het menu Opties.

De module « Instellen van punten » geeft de gebruiker de keuze om door de auto-constructeur ingestelde punten te gebruiken. Deze module geeft de gebruiker tevens de mogelijkheid om zelf eigen punten te configureren.

- Breng de met het GYSPOT puntlasapparaat geleverde SD-kaart in in de kaartlezer van uw PC, en kies vervolgens de juiste lezer in het keuze-menu Keuze lezer.

- De GYSPOT puntlasapparaten kunnen tot 16 files opslaan, die alle tot 48 punt-instellingen kunnen bevatten.

teur file te kiezen.

- Het eerste file genaamd « USER » kan niet verwijderd worden. Dit file stelt de gebruiker in staat om de instelling van een punt te wijzigen of te verwijderen.

- De overige files zijn voorbehouden aan de punten die ingesteld zijn door de auto-constructeurs. Het is mogelijk om vanaf onze website constructeurfiles te importeren (http://www.gys.fr). Het is niet mogelijk om een in een constructeur-file ingesteld punt toe te voegen, te wijzigen of te verwijderen.

#### **4.1 - Het importeren van een instellingen-file van een autoconstructeur :**

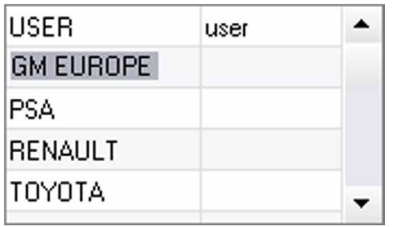

Dubbelklik in de eerste kolom en vul de naam van een auto-constructeur in.

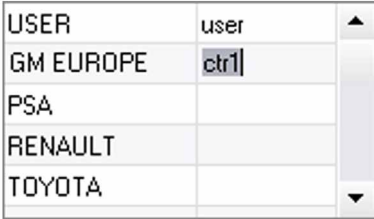

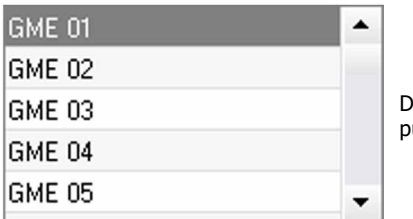

Dubbelklik vervolgens in de tweede kolom, om een eerder vanaf onze website gedownloade construc-

**4.2 - Een ingesteld punt toevoegen in het USER file :**

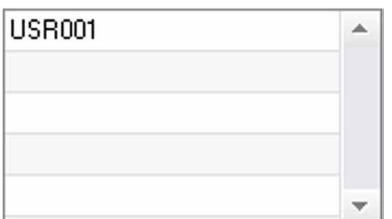

De lijst door de constructeur ingestelde punten wordt in de tweede lijst getoond. Kies een ingesteld unt om het chronogram en de instellingen te bekijken.

Om een punt toe te voegen in het USER file gaat u naar het USER file in de lijst files, en klikt u vervolgens op de knop **rechts van de lijst van de ingestelde punten**. Geef de naam van het punt in en druk vervolgens op TAB of klik buiten de lijst ingestelde punten om de lasinstellingen in te geven.

Om een punt te configureren kunnen de volgende elementen ingesteld worden :

Het voor-aandraaien Het voorverwarmen De verschillende pulsen (maximaal 4 pulsen) En het smeden van warm naar koud.

Als u de instellingen wilt wijzigen druk u op de knoppen  $\blacktriangleright$ 

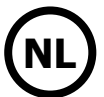

Wanneer de gebruiker een instelling wijzigt wordt het tijdschema van de punt geactualiseerd.

Druk op de knop  $\blacktriangledown$  om het ingestelde punt op te slaan.

Druk op de knop  $\bigcap$  om het ingestelde punt te verwijderen.

#### **4.3 - Wijzigen van een ingesteld punt in het USER file :**

Om de instellingen van een punt te wijzigen : kies een punt in de lijst om de las-instellingen te wijzigen.

Klik op knop  $\blacktriangledown$  om de wijzigingen te bevestigen.

Klik op knop  $\bigcap$  om de wijzigingen te annuleren.

#### **4.4 - Verwijderen van een ingesteld punt uit de USER file :**

Kies een ingesteld punt in de lijst en klik vervolgens op knop  $\blacktriangleright$  rechts van de lijst.

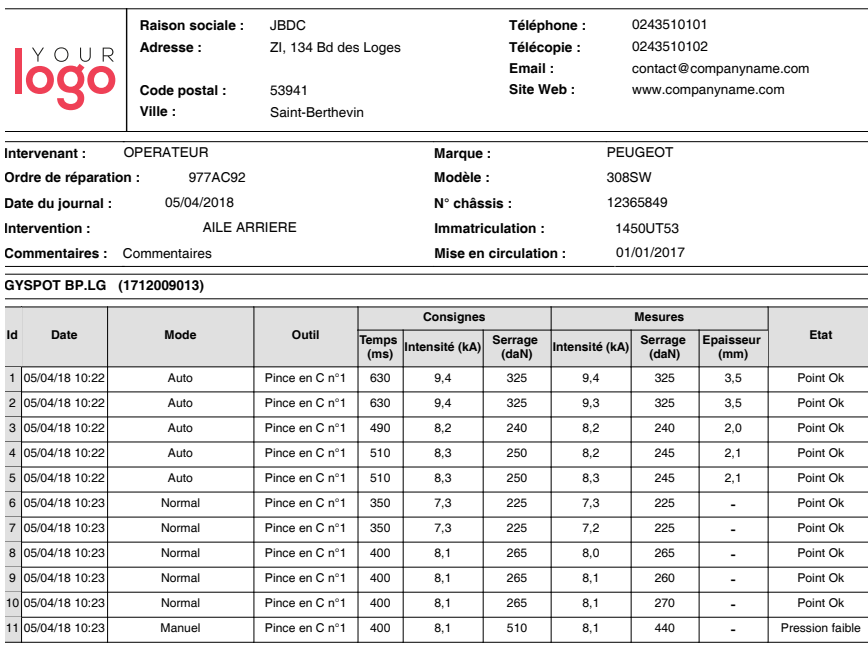

#### **AANWIJZINGEN VOOR GEBRUIK EN ONDERHOUD**

#### **Opleiding van de gebruiker**

De gebruikers van dit apparaat moeten een adequate opleiding hebben afgerond, om het apparaat zo optimaal mogelijk te kunnen gebruiken en conforme resultaten te behalen (bijvoorbeeld een autoschadeherstel opleiding).

#### **Voorbereiden va de onderdelen**

De te lassen zone moet absoluut correct afgeschuurd worden.

Wanneer er een beschermlaag is opgebracht moet u zich er van verzekeren dat deze geleidend is, door op voorhand op een proefstukje een test uit te voeren.

#### **Lassen met eenpunts elektrode**

Controleer, voor het repareren van een voertuig, of de auto-constructeur deze lasprocedure toestaat.

#### **Gebruik van de arm voor werkzaamheden onder de zijbumper**

De maximum druk is 100 daN.

#### **O-ringen in de holtes van de armen van de X-klem.**

Binnenin de twee holtes van de armen (zie omschrijving van de klem) bevinden zich 2 O-ringen die vervangen moeten worden in geval van lekkage, of in ieder geval iedere 6 maanden. Deze twee pakkingen zijn noodzakelijk om te voorkomen dat er koelvloeistof gaat lekken. Deze pakkingen zijn O-ringen, 25/4. Tijdens het vervangen van deze pakkingen moet er vet op aangebracht worden. (art. code 050440 : contactvet)

#### **Niveau en doelmatigheid van de koelvloeistof**

Het niveau van de koelvloeistof is belangrijk voor het goed functioneren van het apparaat. Het niveau moet altijd liggen tussen het minimum en het maximum zoals aangegeven op de trolley. Vul indien nodig bij met gedemineraliseerd water. Vervang de koelvloeistof iedere 2 jaar :

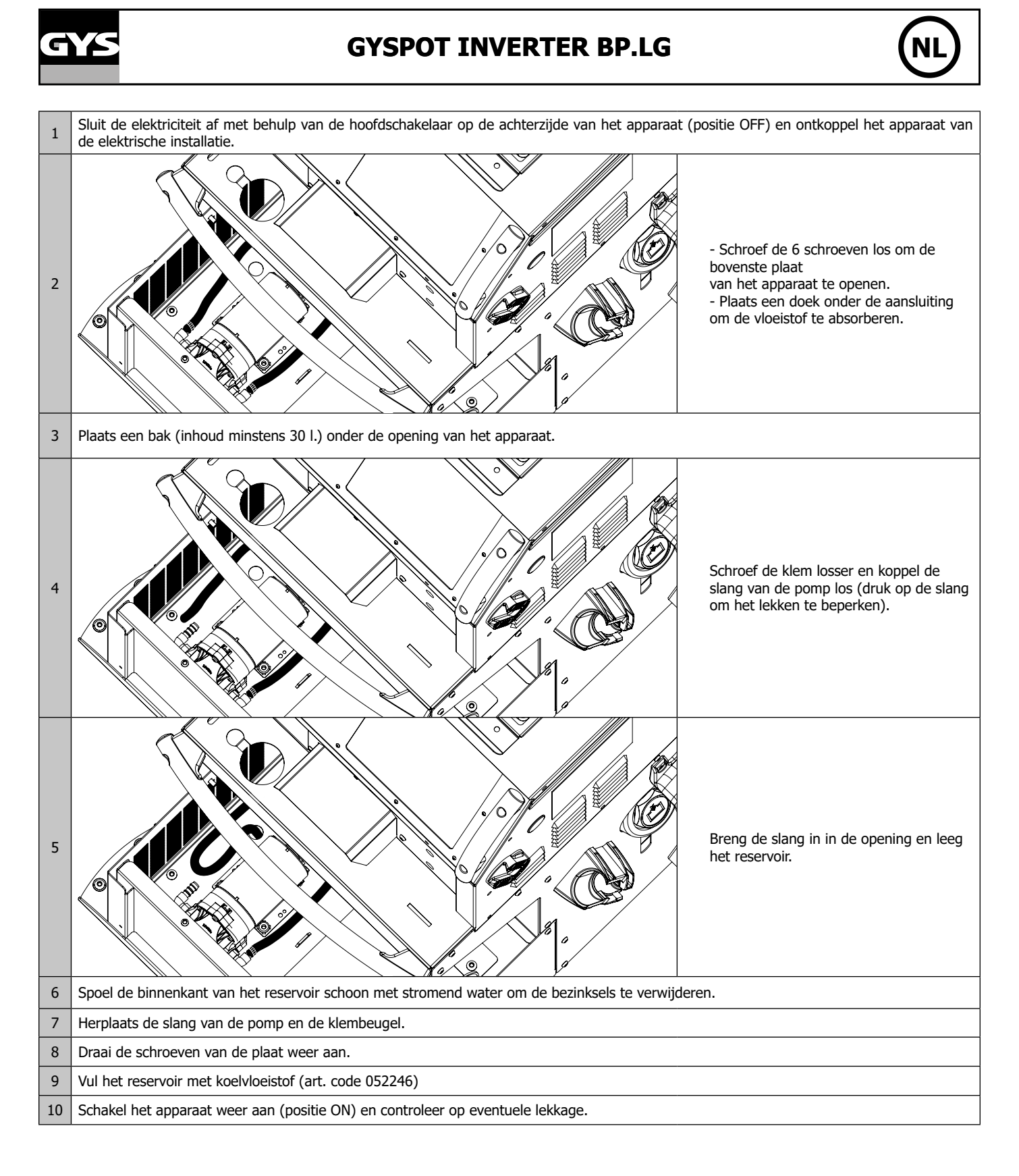

### 55

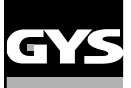

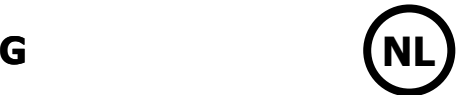

### **AFWIJKINGEN, OORZAKEN, OPLOSSINGEN**

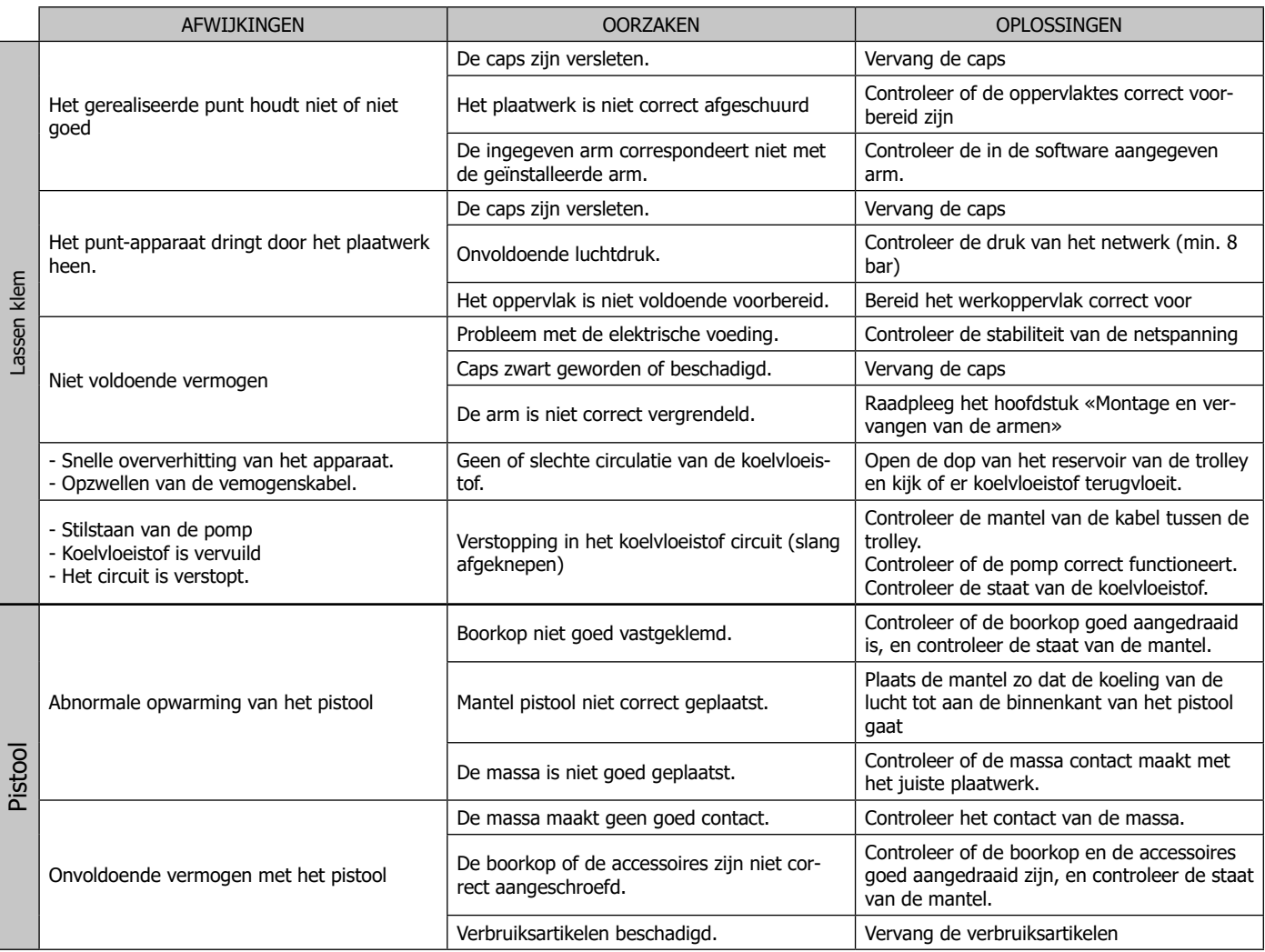

#### **GARANTIE**

De garantie dekt alle gebreken en fabricagefouten gedurende twee jaar vanaf de aankoopdatum (onderdelen en arbeidsloon).

De garantie dekt niet :

- Alle overige schade als gevolg van vervoer.
- De gebruikelijke slijtage van onderdelen (Bijvoorbeeld : kabels, klemmen, enz.).
- Incidenten als gevolg van verkeerd gebruik (verkeerde elektrische voeding, vallen, ontmanteling).

• Gebreken ten gevolge van de gebruiksomgeving (vervuiling, roest, stof).

In geval van storing moet het apparaat teruggestuurd worden naar uw distributeur, samen met:

- Een gedateerd aankoopbewijs (betaalbewijs, factuur ...).

- Een beschrijving van de storing.

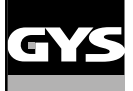

### **PIÈCES DE RECHANGE / SPARE PARTS / ERSATZTEILE / PIEZAS DE RECAMBIO / ЗАПЧАСТИ / RE-SERVE ONDERDELEN / PEZZI DI RICAMBIO**

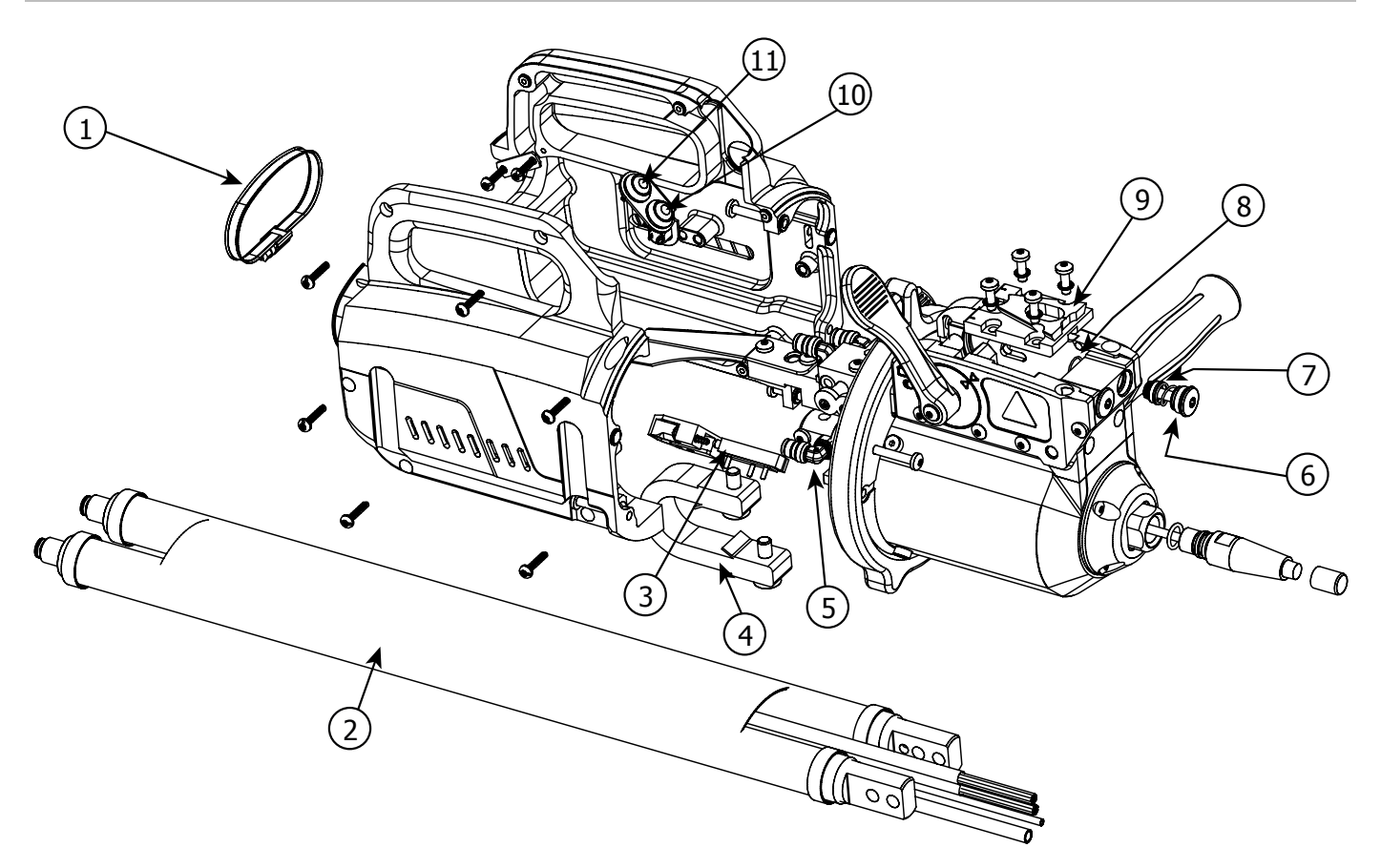

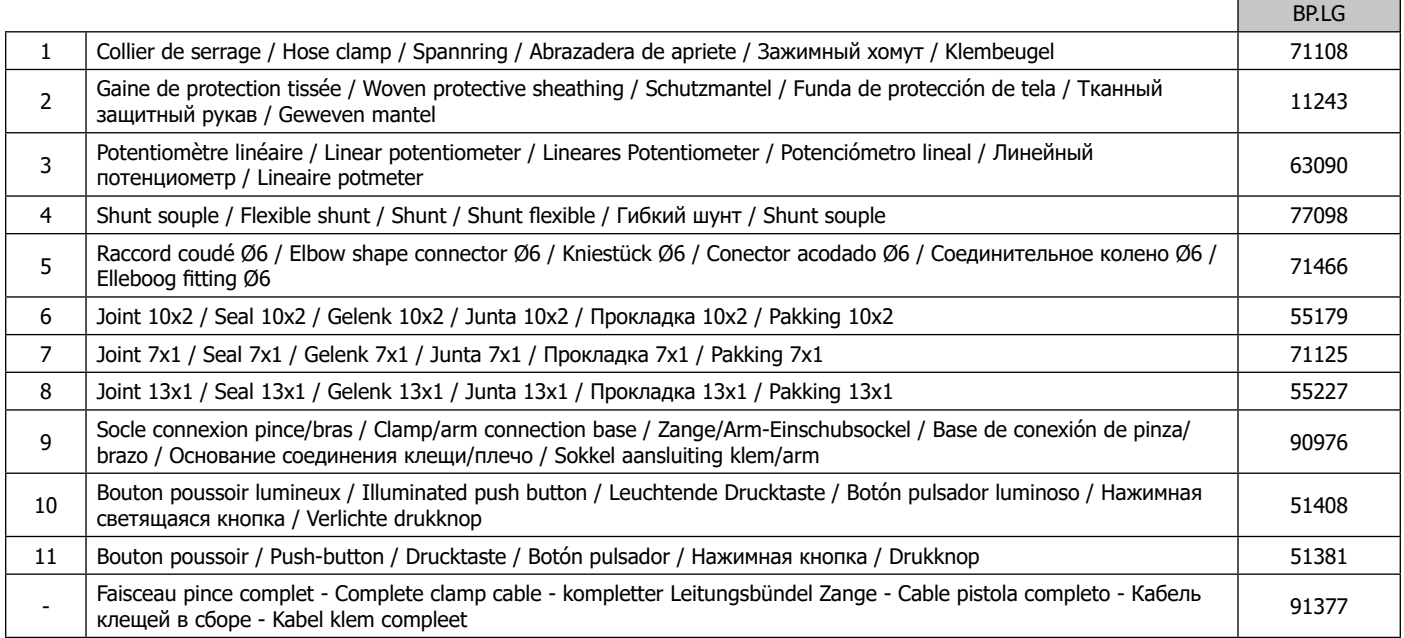

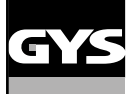

#### **PIÈCES DE RECHANGE / SPARE PARTS / ERSATZTEILE / PIEZAS DE RECAMBIO / ЗАПЧАСТИ / RE-SERVE ONDERDELEN / PEZZI DI RICAMBIO**

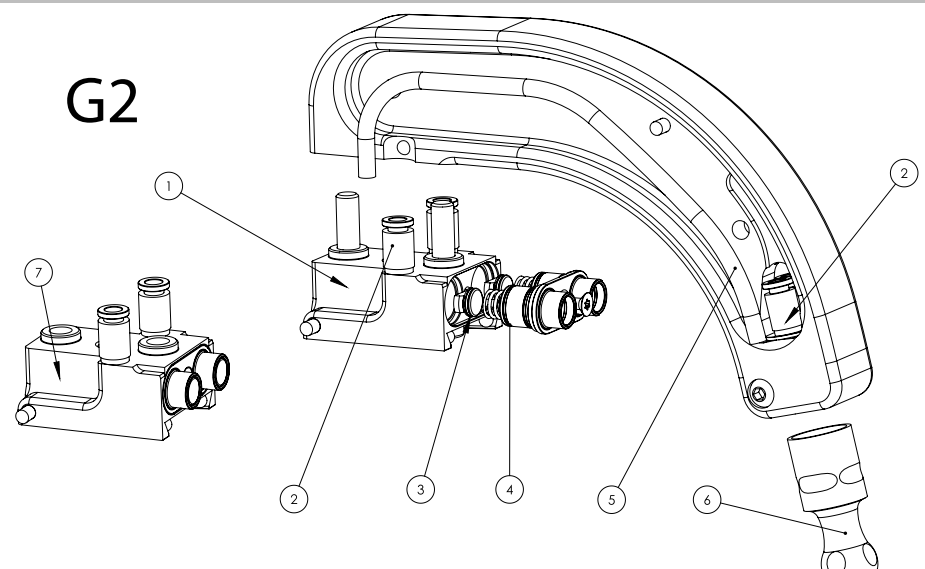

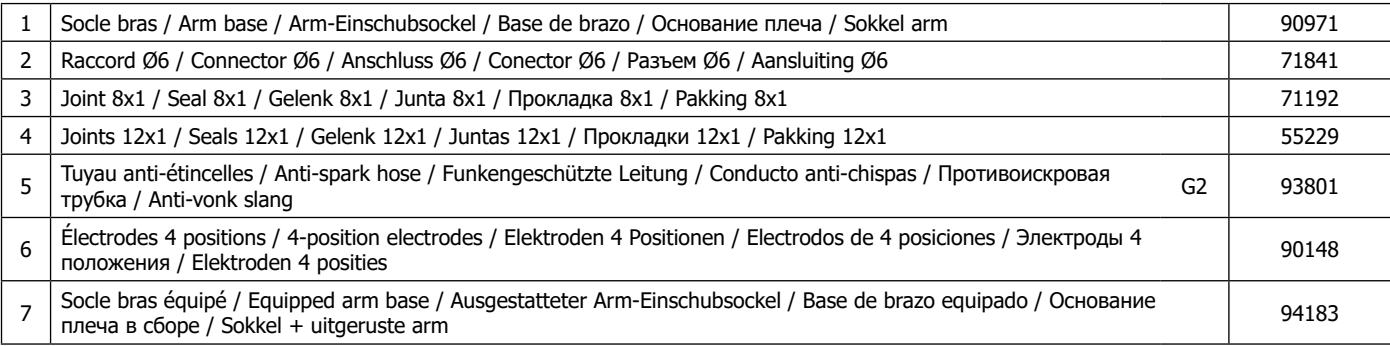

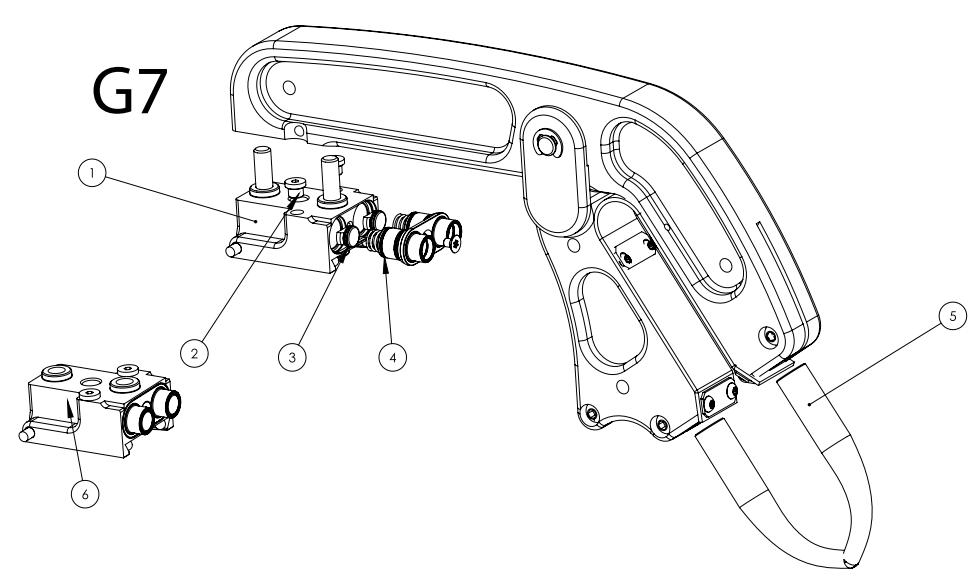

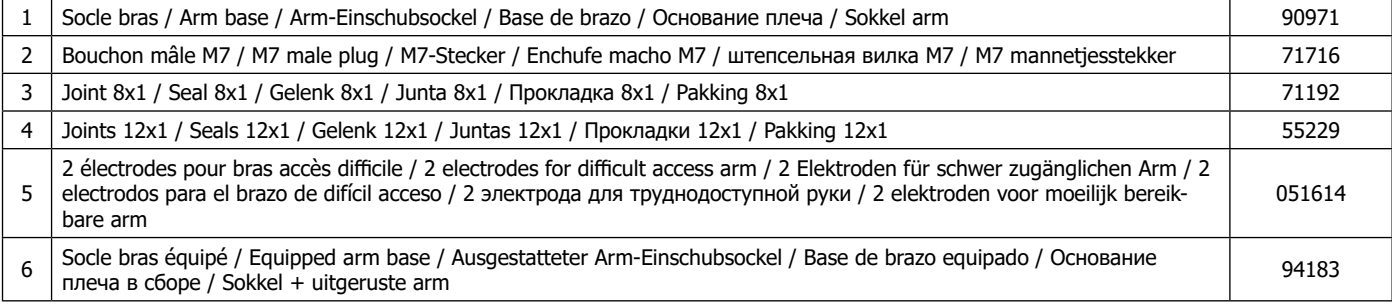

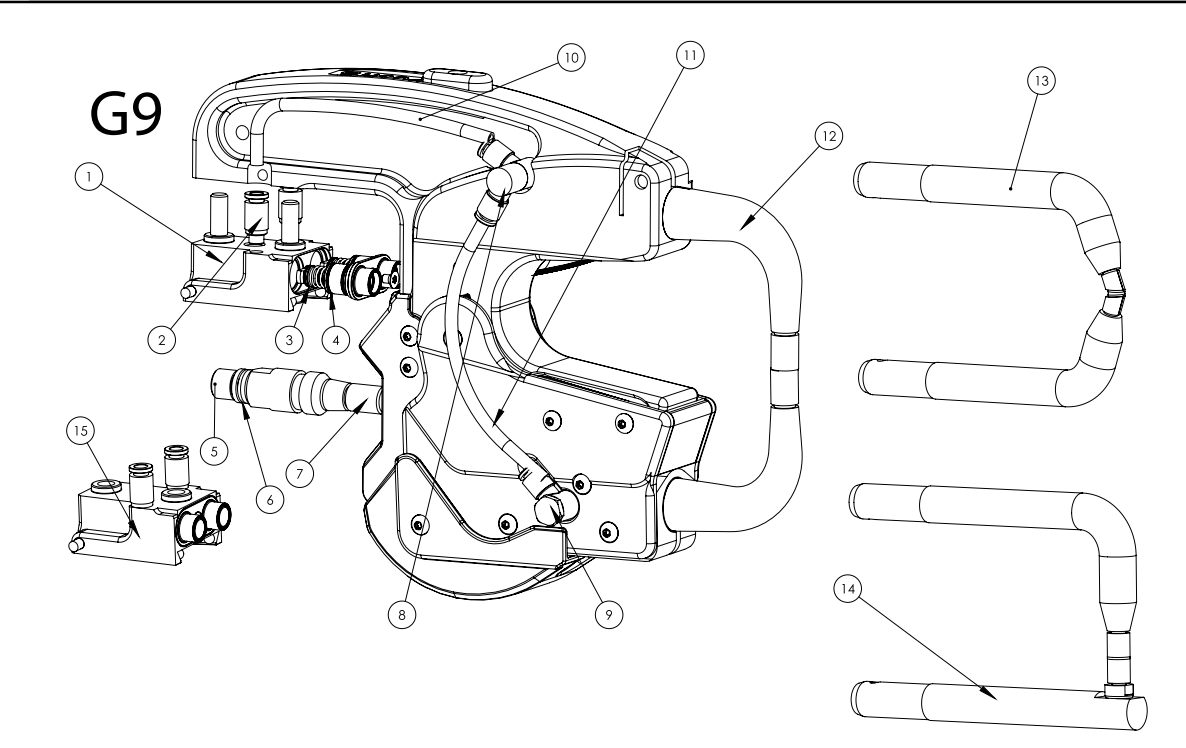

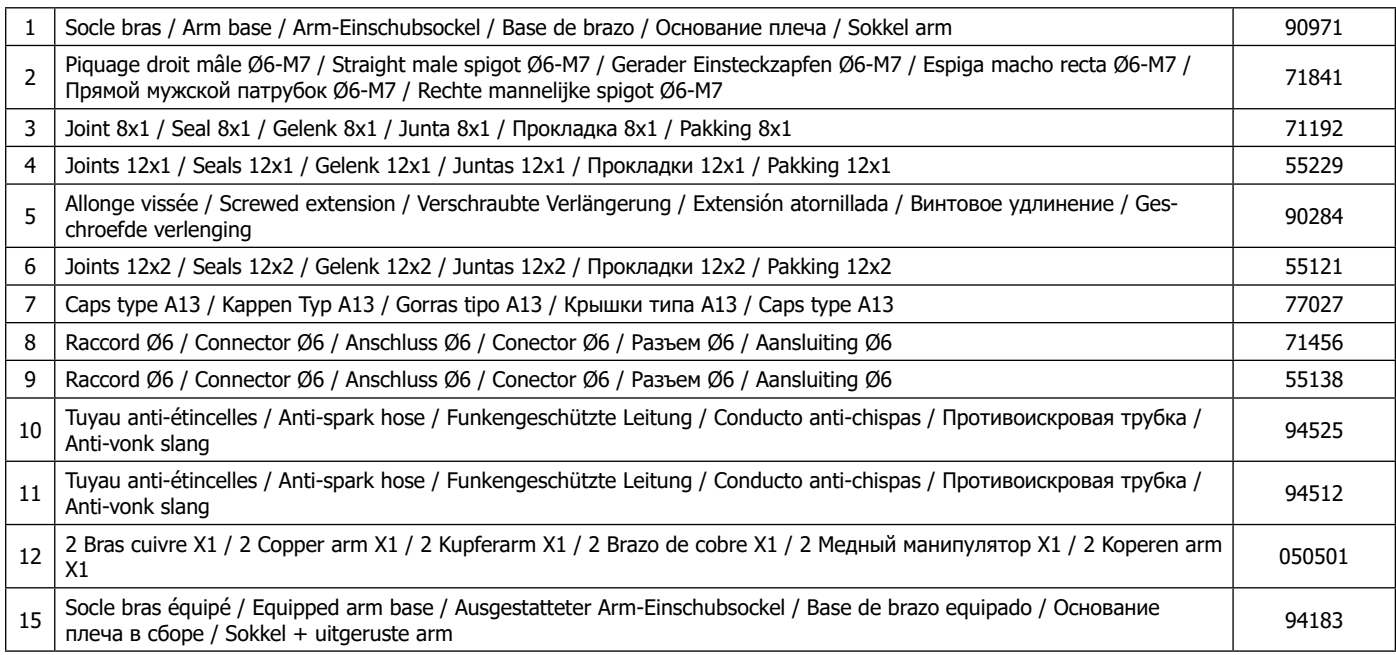

### OPTION

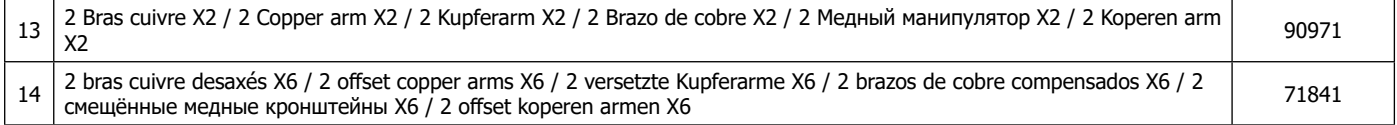

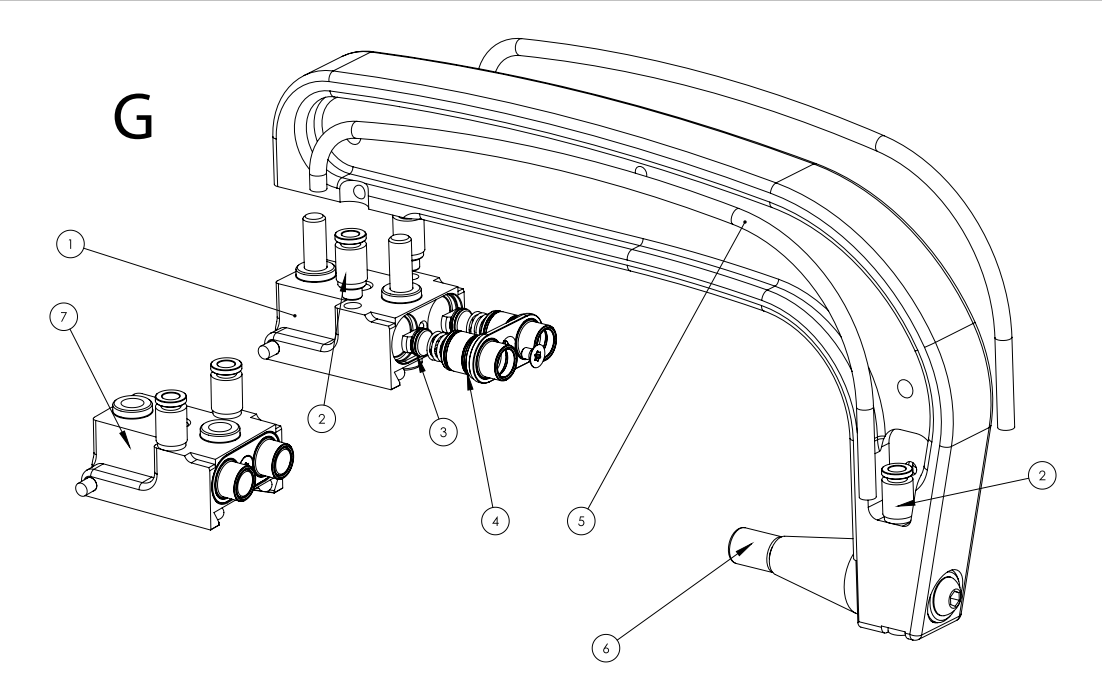

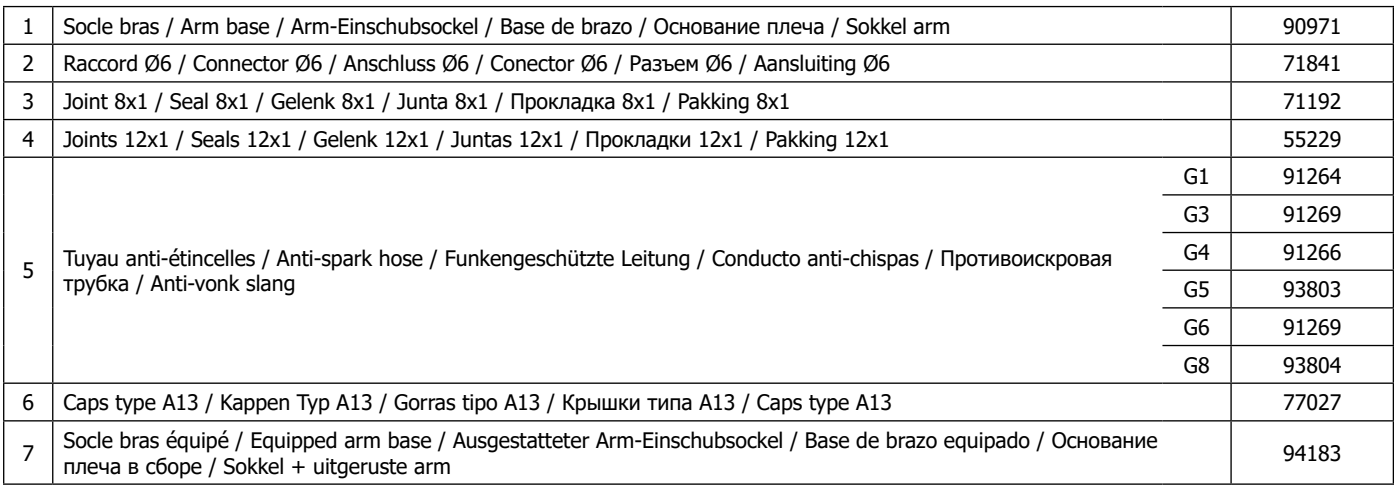

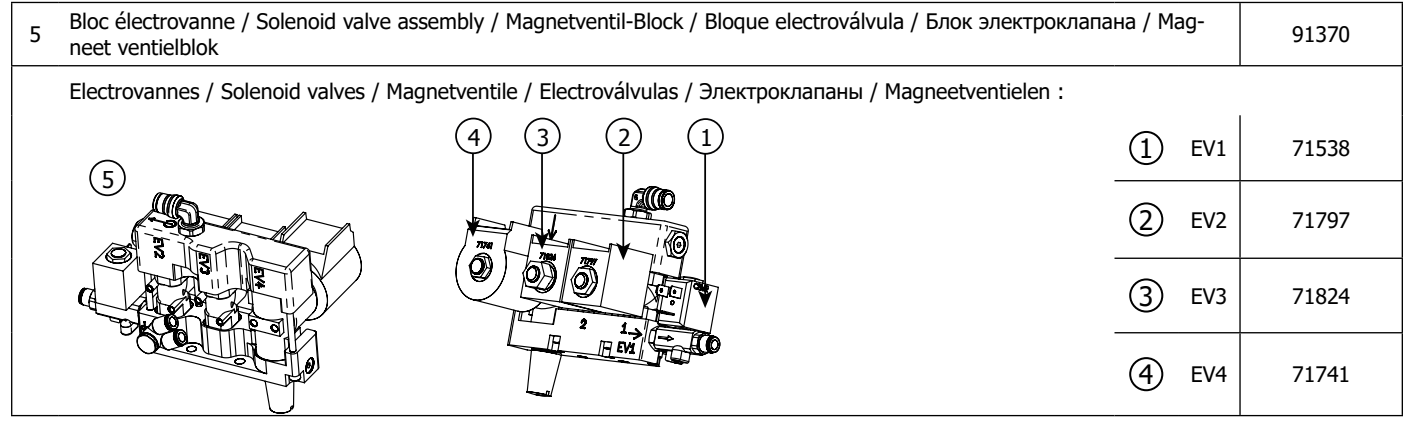

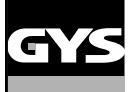

### **PIÈCES DE RECHANGE / SPARE PARTS / ERSATZTEILE / PIEZAS DE RECAMBIO / ЗАПЧАСТИ / RE-SERVE ONDERDELEN / PEZZI DI RICAMBIO**

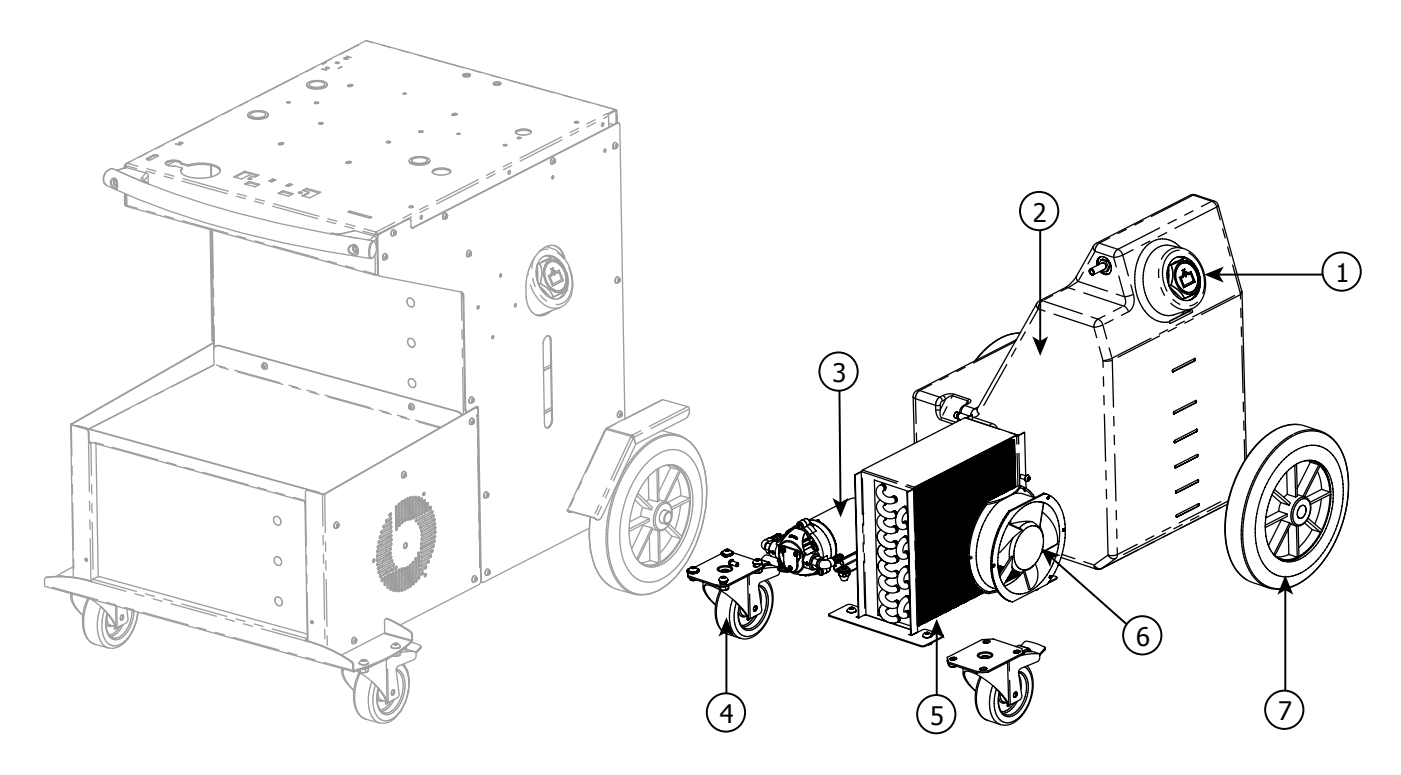

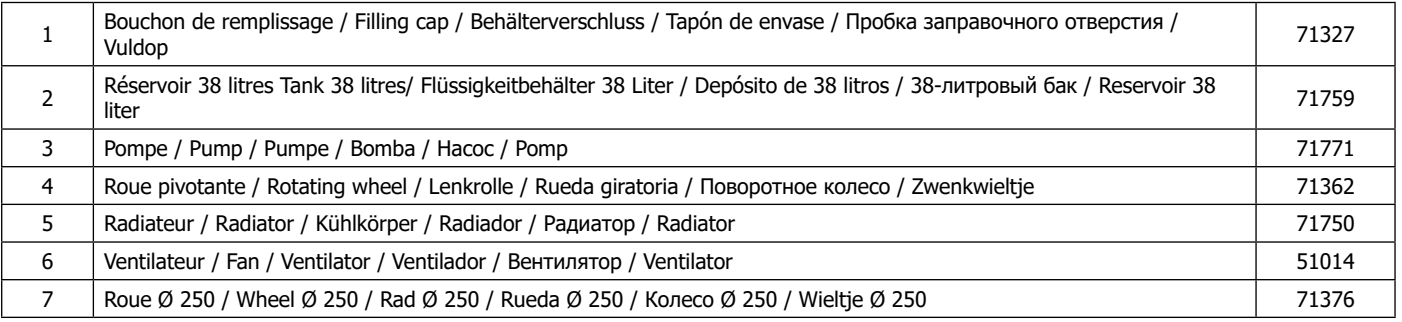

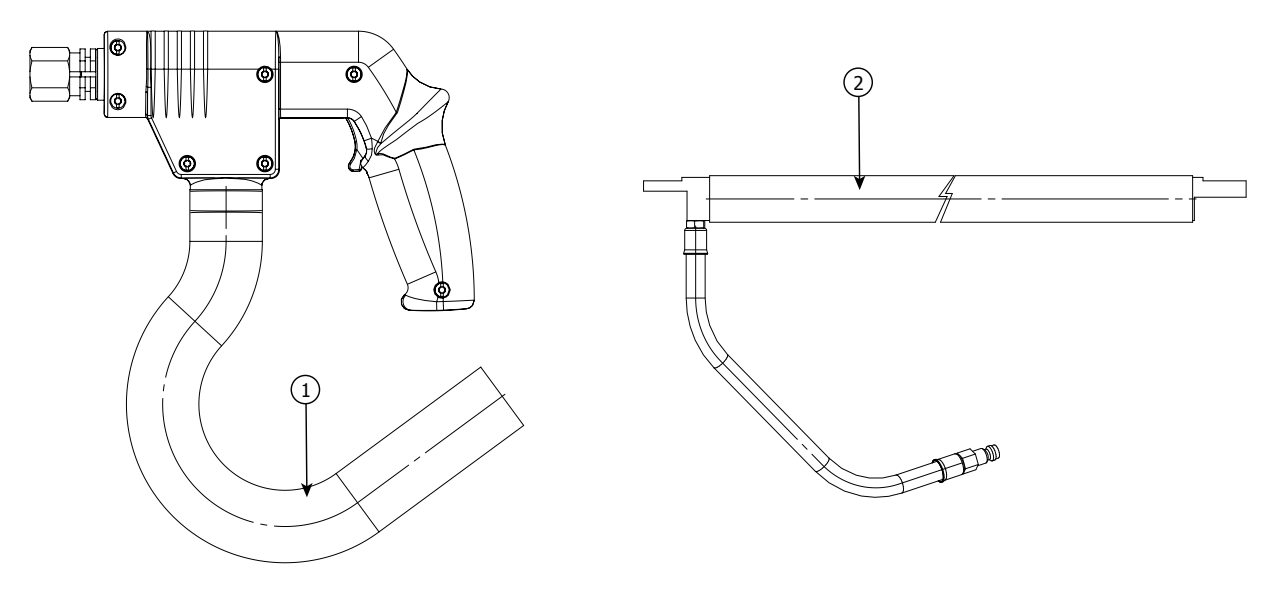

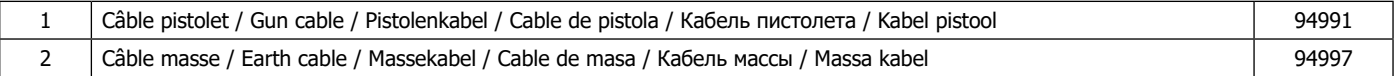

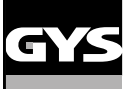

### **PIÈCES DE RECHANGE / SPARE PARTS / ERSATZTEILE / PIEZAS DE RECAMBIO / ЗАПЧАСТИ / RE-SERVE ONDERDELEN / PEZZI DI RICAMBIO**

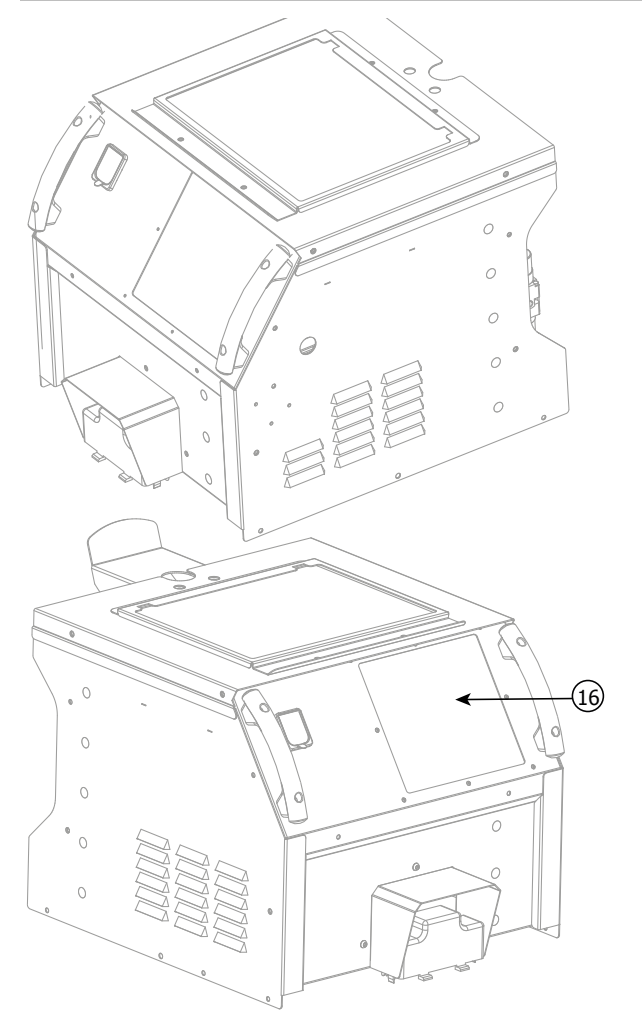

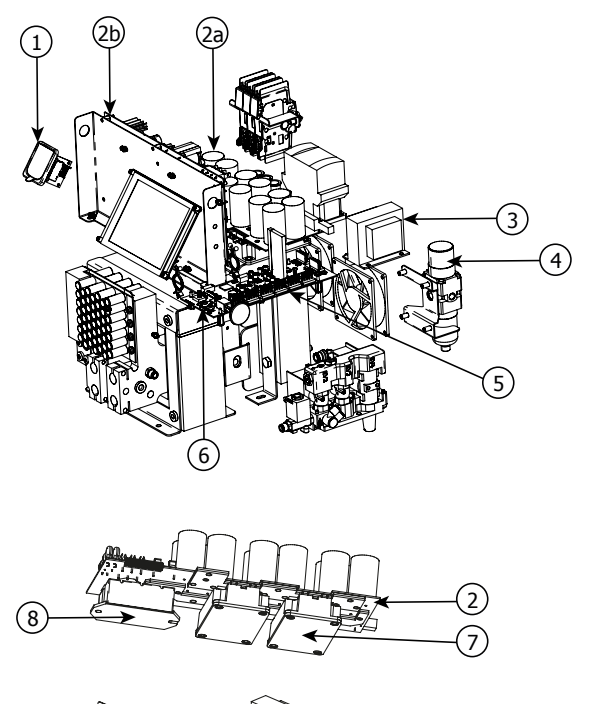

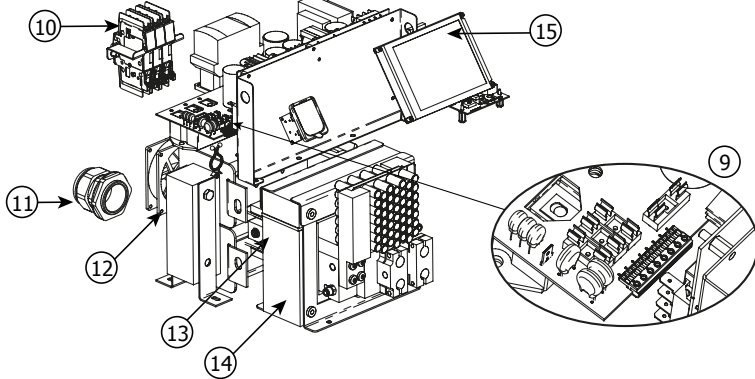

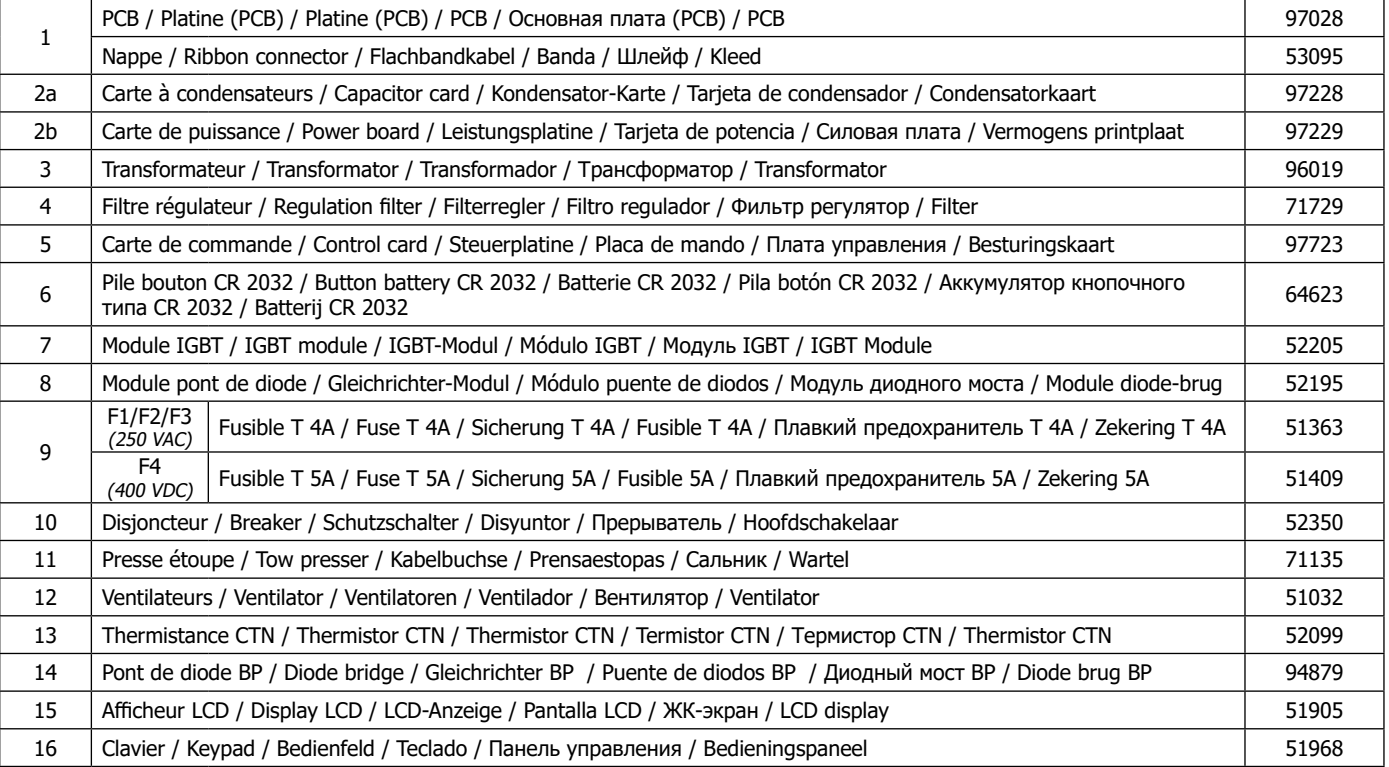

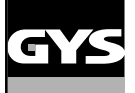

### **SCHÉMAS ÉLECTRIQUE / CIRCUIT DIAGRAM / SCHALTPLÄNE / ESQUEMAS ELÉCTRICOS / ЭЛЕКТРИЧЕСКИЕ СХЕМЫ / ELEKTRISCHE SCHEMA / SCHEMI ELETTRICI**

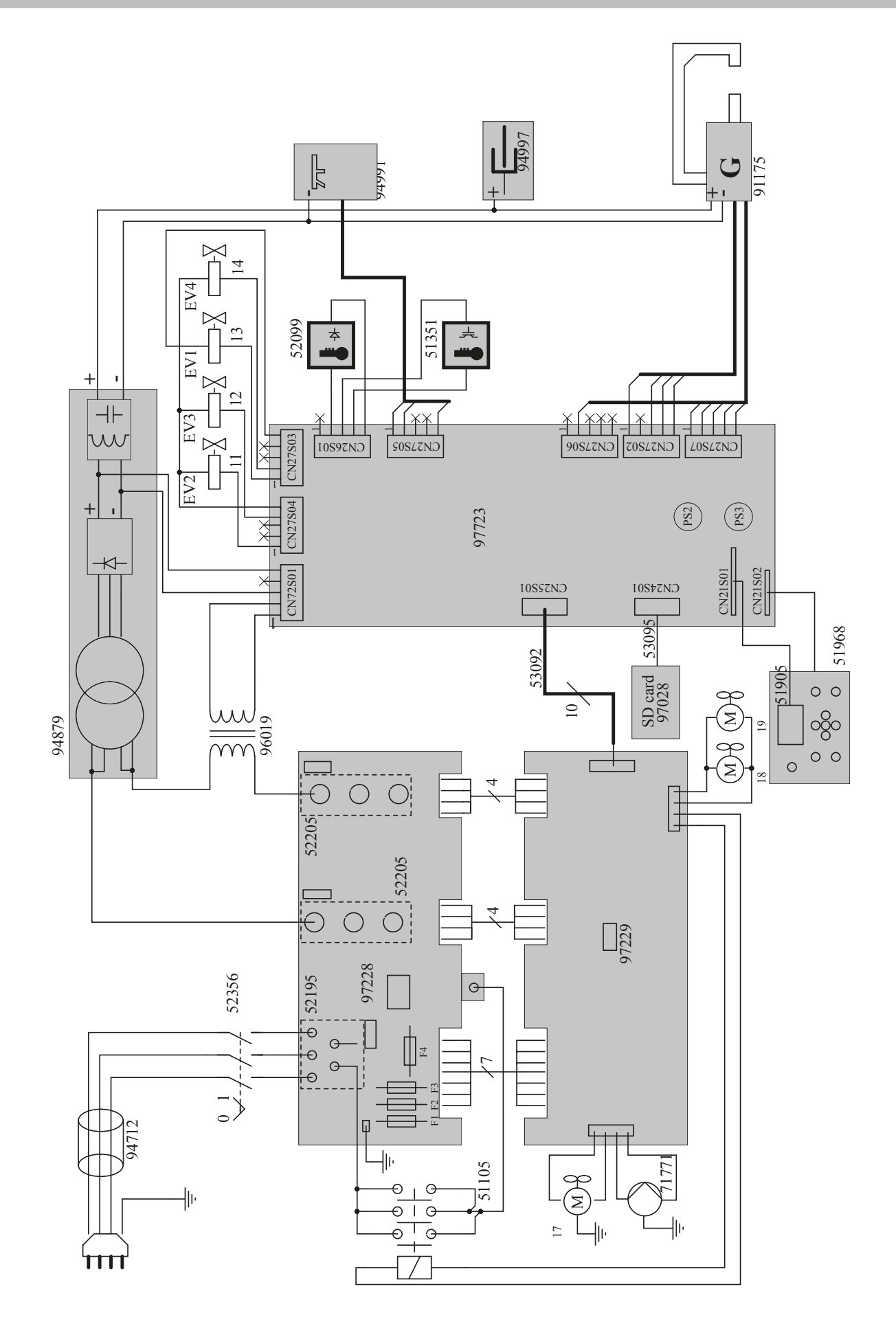

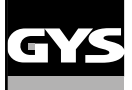

### **SCHÉMA FAISCEAUX / CABLE ASSEMBLY SCHEMATICS / SCHLAUCHPAKET SCHALTPLAN / ESQUEMA CABLEADO / СХЕМЫ СИЛОВЫХ КАБЕЛЕЙ**

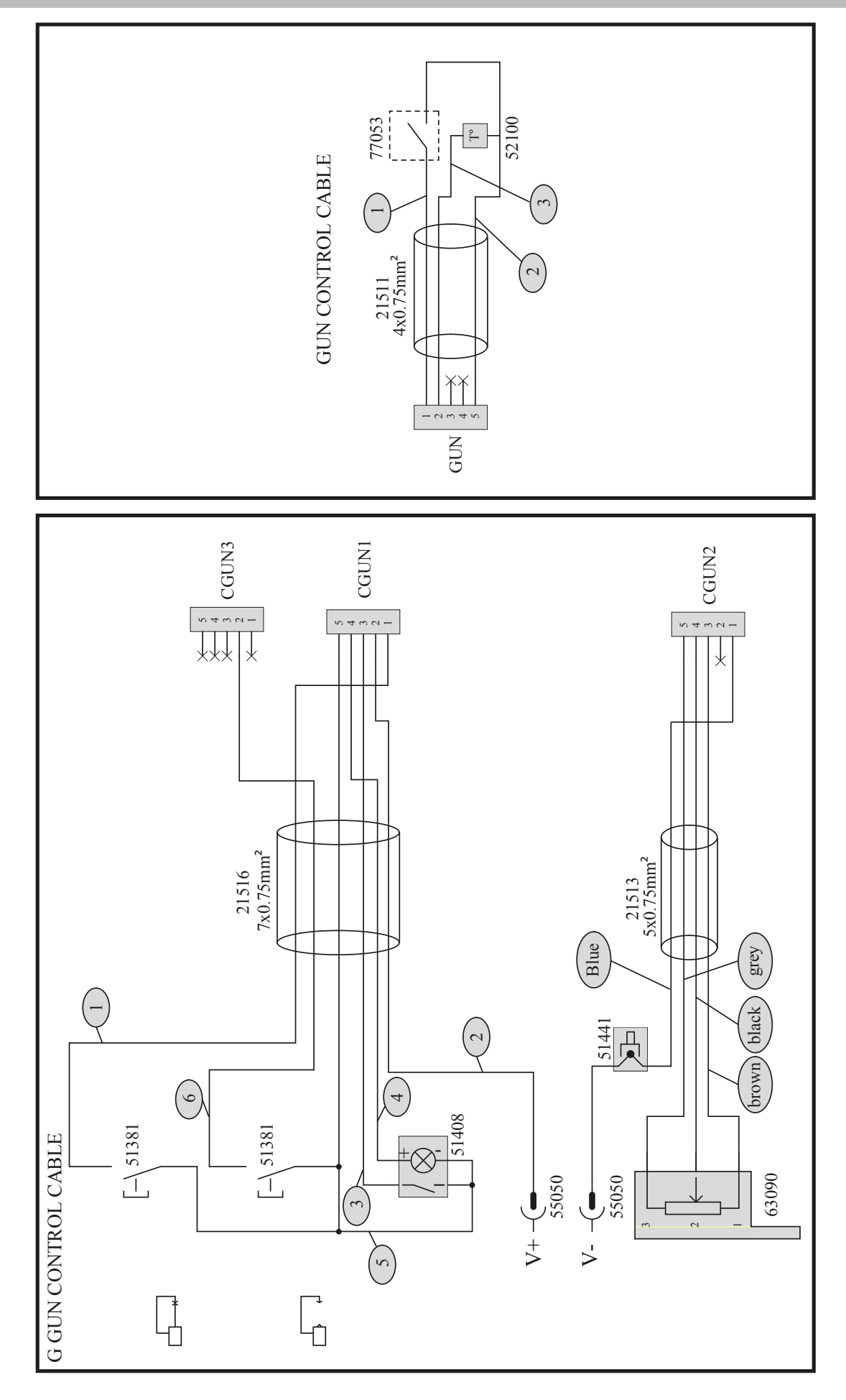

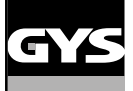

### **SCHÉMA PNEUMATIQUE / PNEUMATIC SCHEMATICS / PNEUMATISCHER SCHALTPLAN / ESQUEMA NEUMÁTICO / СХЕМА ПНЕВМАТИЧЕСКОЙ ЦЕПИ**

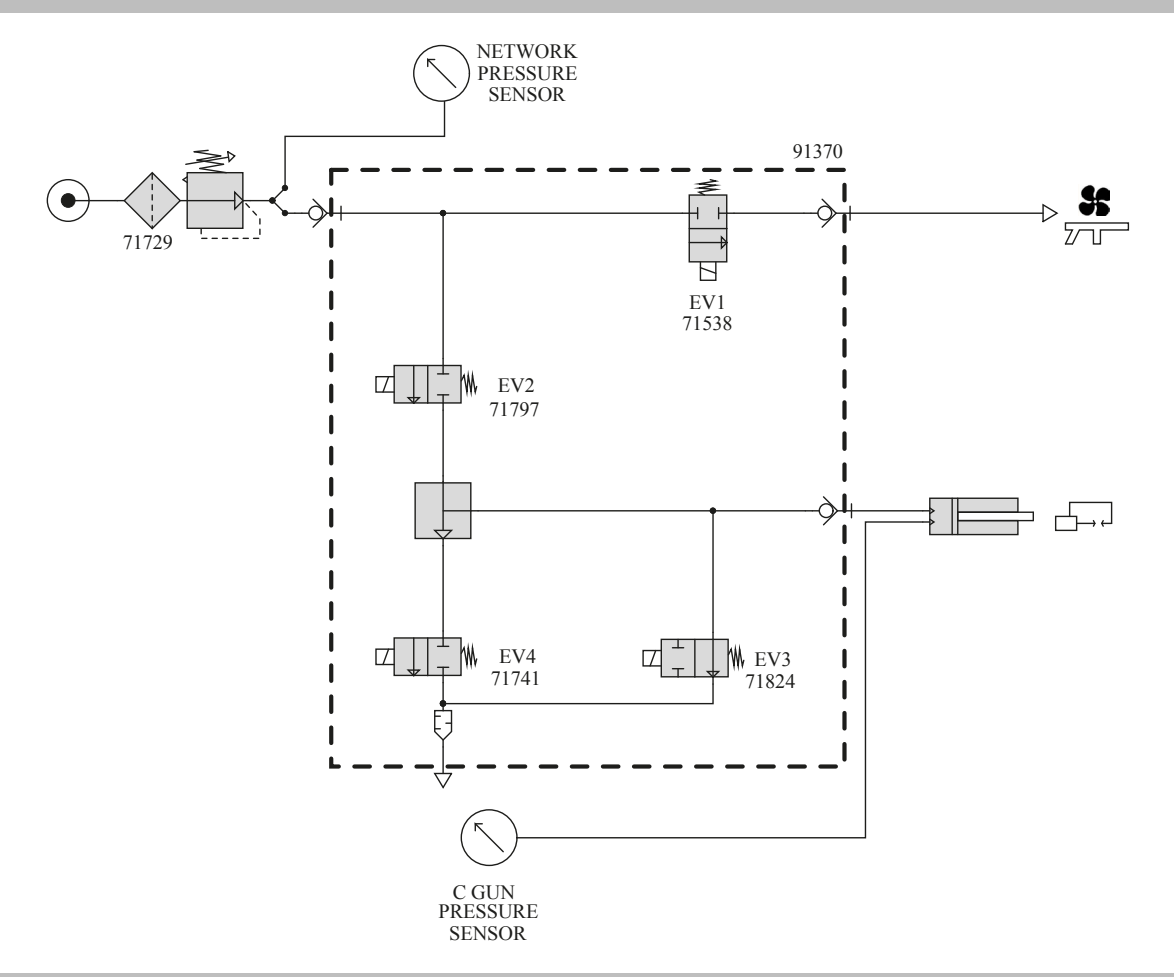

### **SCHÉMA HYDRAULIQUE / HYDRAULIC SCHEMATICS / HYDRAULISCHER SCHALTPLAN / ESQUEMA HIDRÁULICO / СХЕМА ГИДРАВЛИЧЕСКОЙ ЦЕПИ**

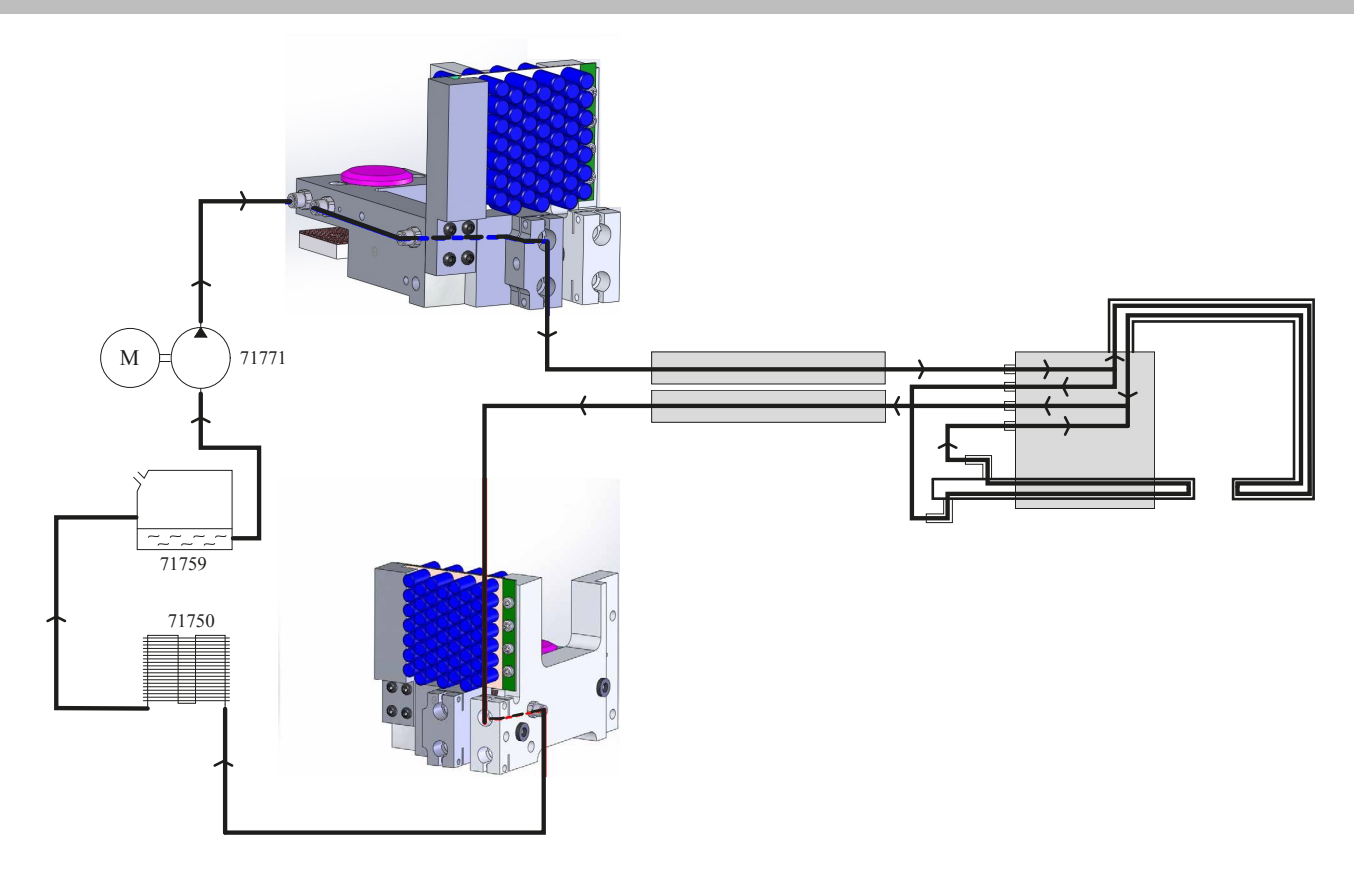

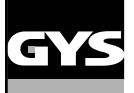

#### **SPÉCIFICATIONS TECHNIQUES / TECHNICAL SPECIFICATIONS / TECHNISCHE DATEN / ESPECIFICACIONES TÉCNICAS / ТЕХНИЧЕСКИЕ СПЕЦИФИКАЦИИ / TECHNISCHE GEGEVENS / SPECIFICHE TECNICHE**

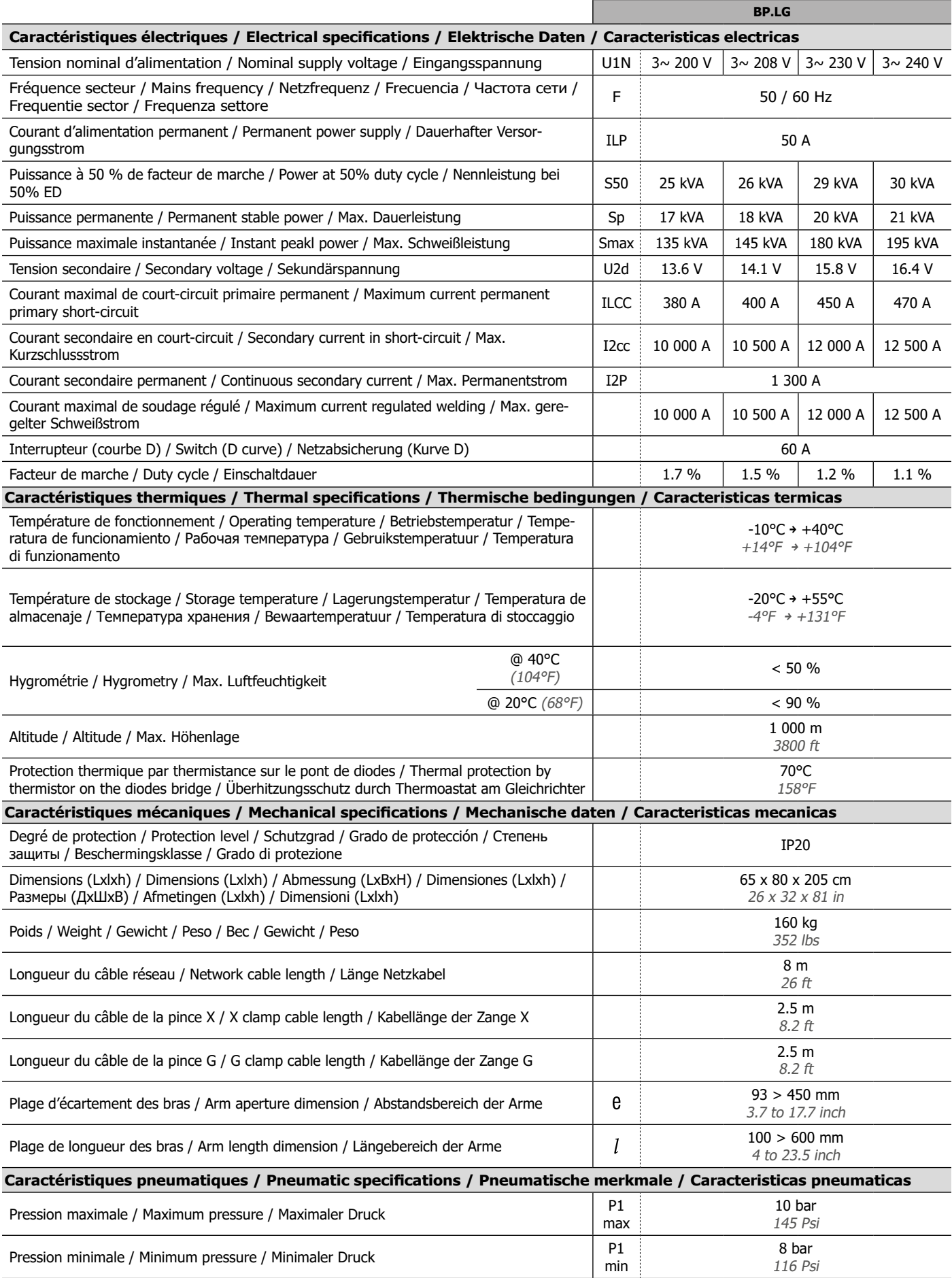

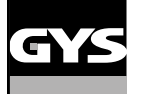

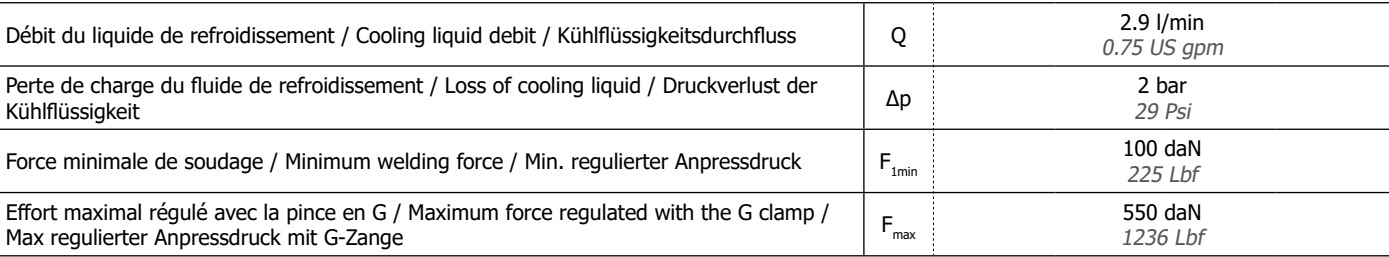

### **ICÔNES / SYMBOLS / ZEICHENERKLÄRUNG / ZEICHEN / СИМВОЛЫ / PICTOGRAMMEN**

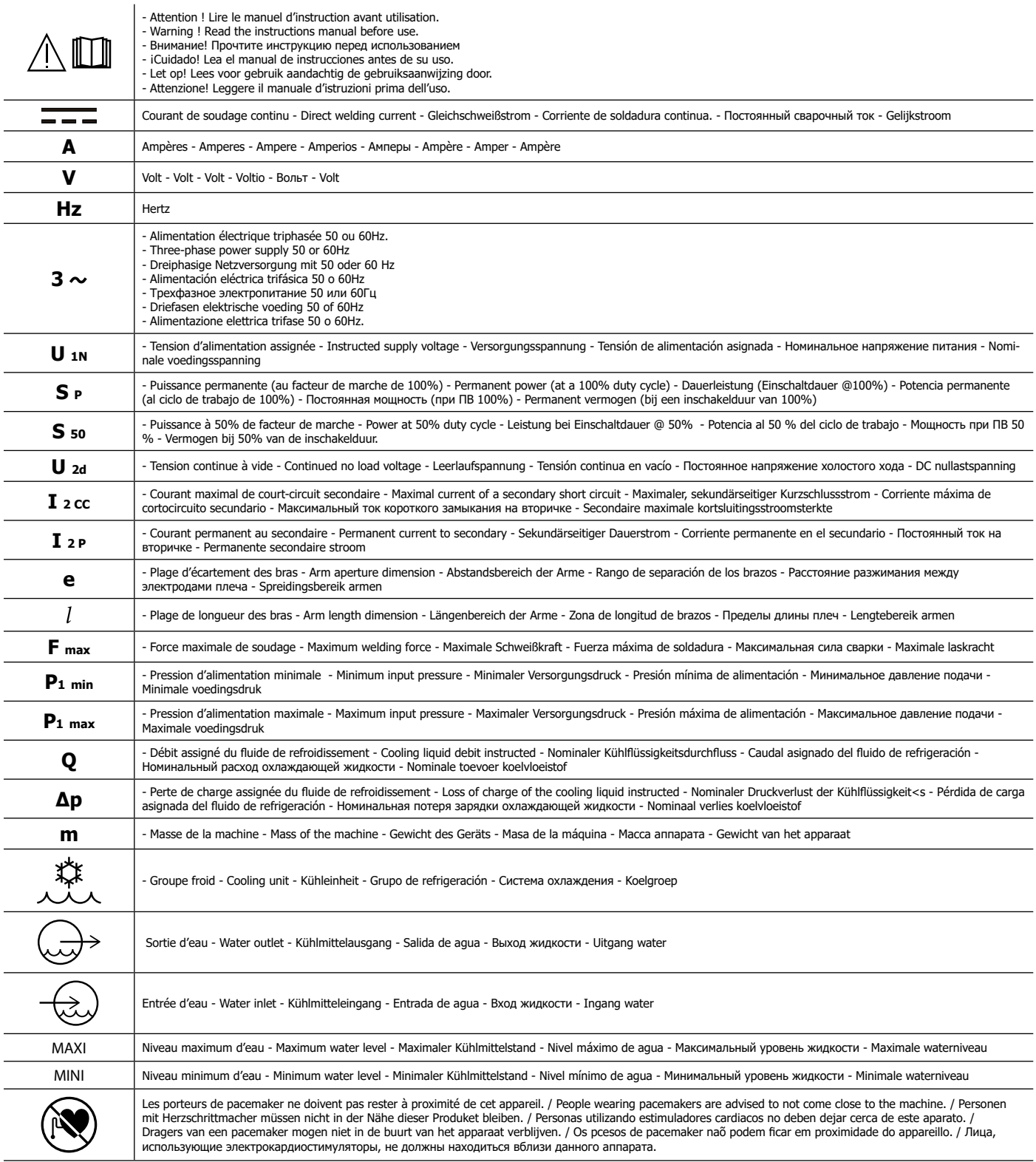

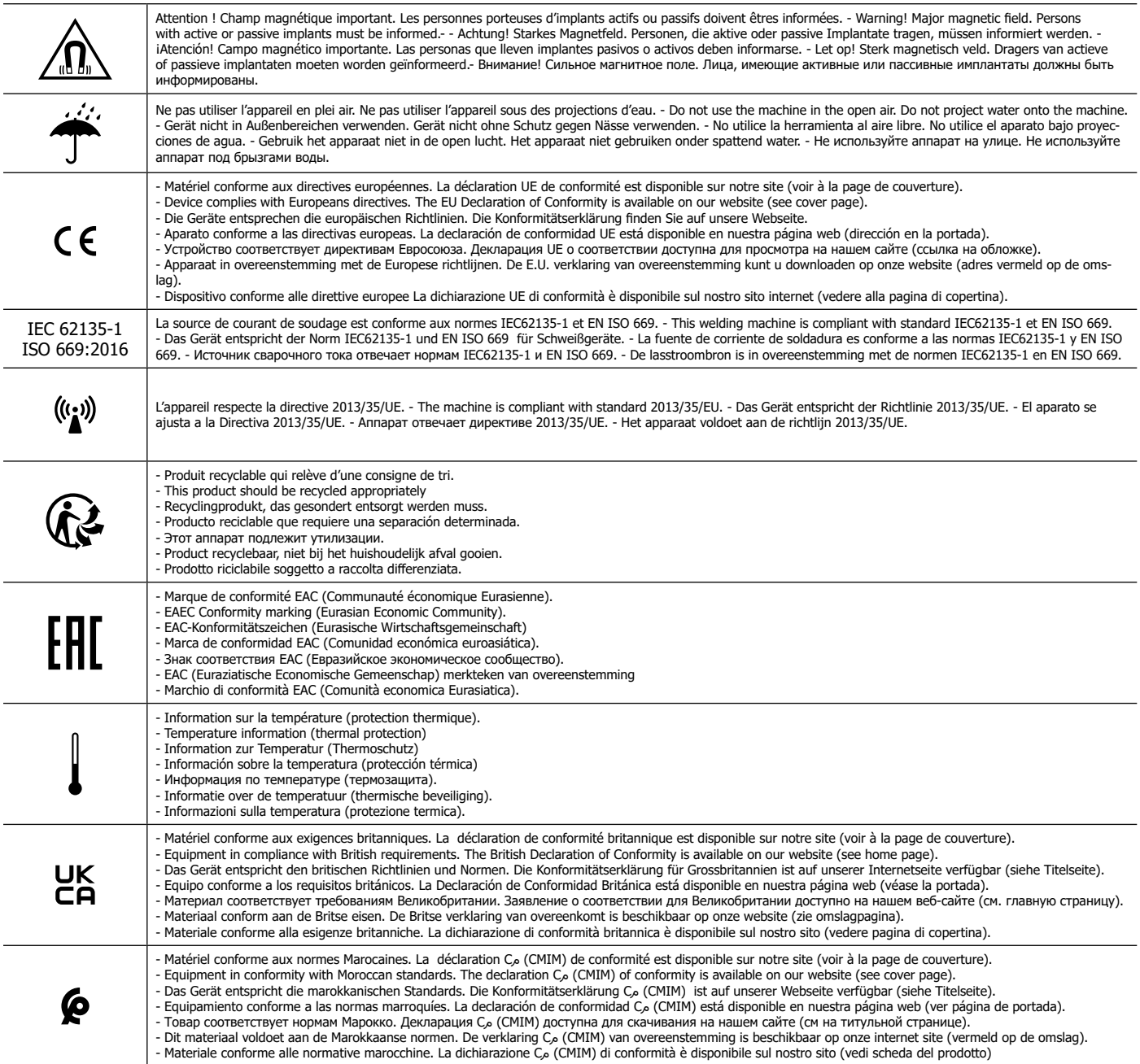

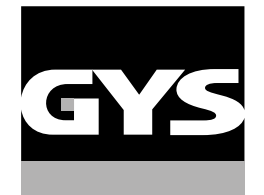

**SAS GYS** 1, rue de la Croix des Landes CS 54159 53941 SAINT-BERTHEVIN France